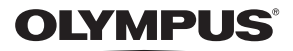

# **DIGITALKAMERA**

# $E$ -MIOMark $\pi$

# **Betjeningsvejledning**

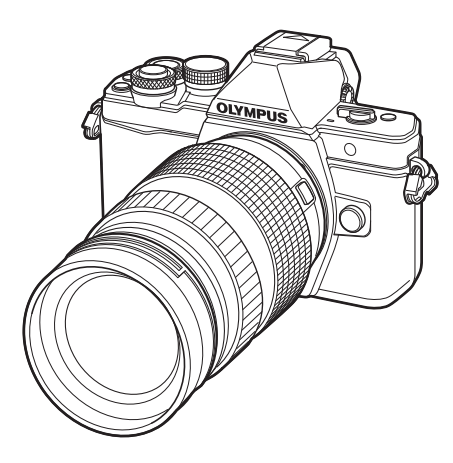

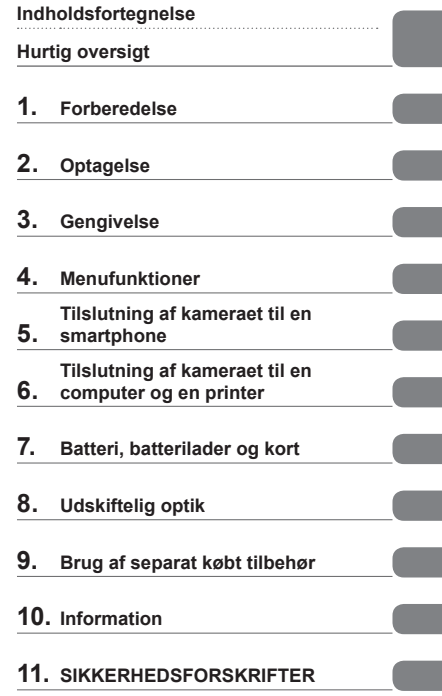

 Tak, fordi du valgte et Olympus digitalkamera. For at få størst mulig glæde af kameraet og sikre det en lang levetid bør du læse denne vejledning grundigt igennem, inden kameraet tages i brug. Gem denne vejledning til senere brug.

- Vi anbefaler, at du tager nogle prøvebilleder for at lære kameraet at kende, før du tager vigtige billeder.
- Illustrationerne af skærmen og kameraet i denne vejledning blev udarbejdet, mens produktet var under udvikling, og kan derfor afvige fra det faktiske produkt.
- Hvis der er tilføjet/ændret funktioner, fordi firmwaren til kameraet er blevet opdateret, afviger indholdet herfra. Besøg Olympus' websted for at få de seneste oplysninger.

Registrer dit produkt på **www.olympus.eu/register-product**  og få flere fordele fra Olympus!

# **Symboler i denne vejledning**

Følgende symboler bruges i hele denne vejledning.

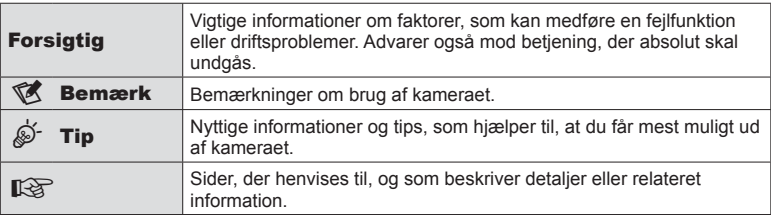

# **Indholdsfortegnelse**

j

j

I

J

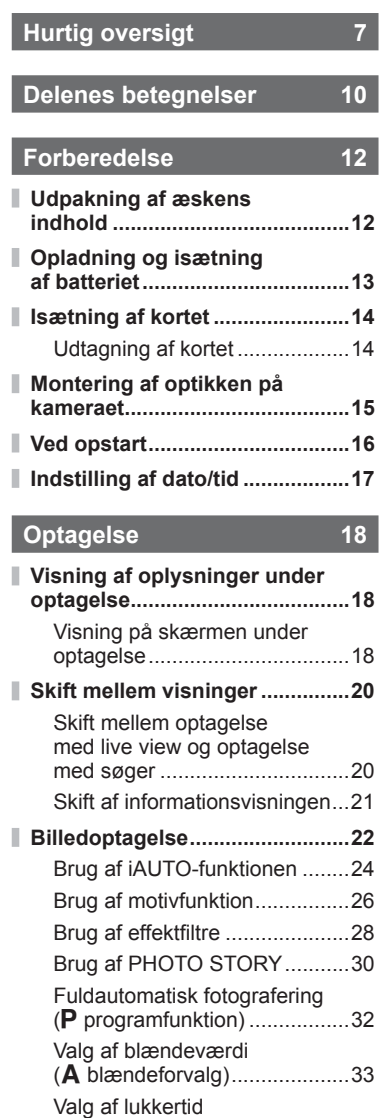

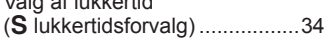

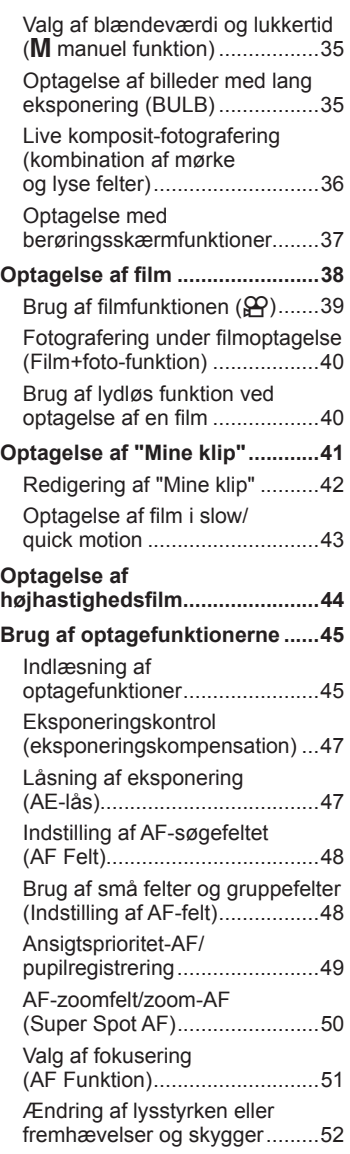

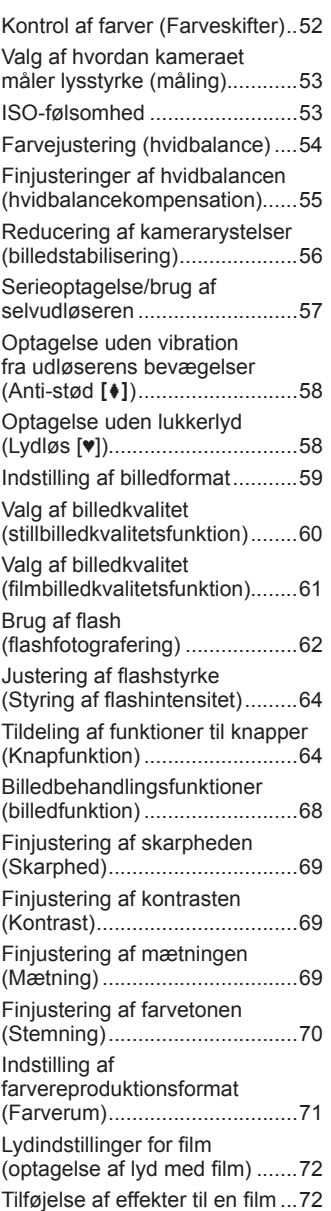

# **Gengivelse 74**

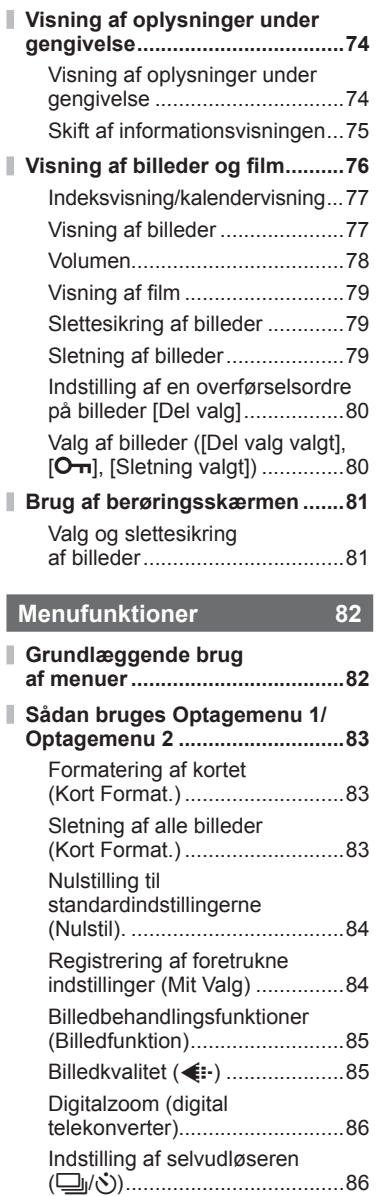

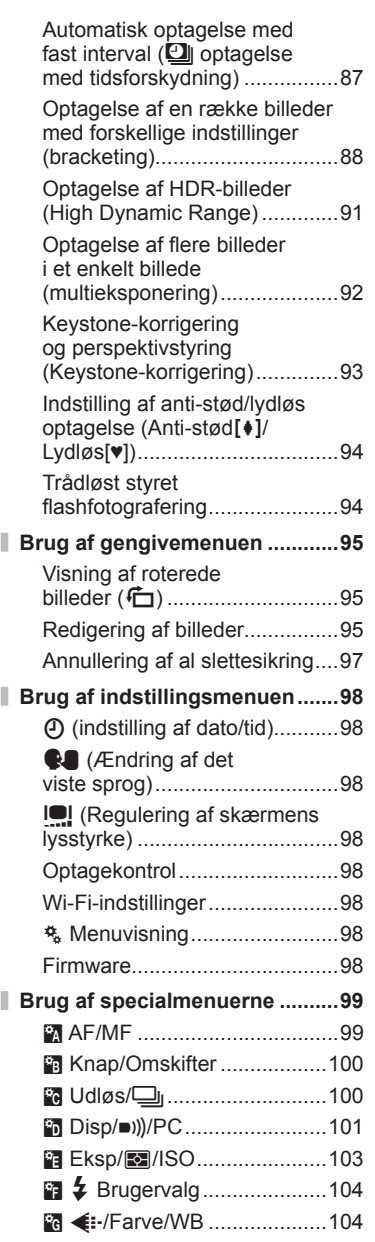

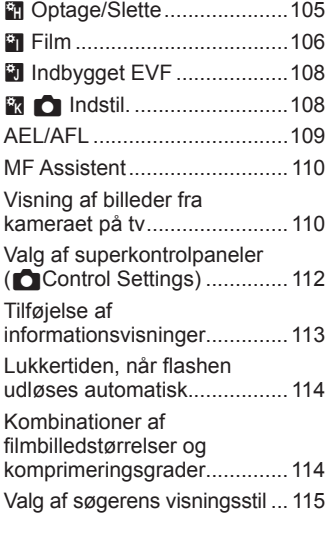

# **Tilslutning af kameraet til en smartphone 116**

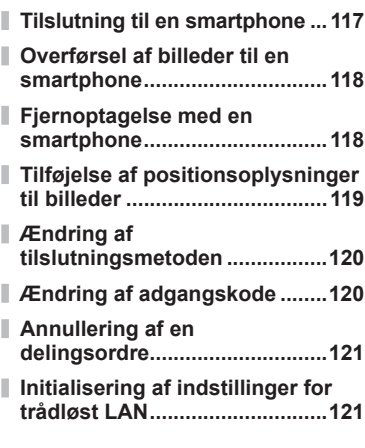

# **Tilslutning af kameraet til en computer og en printer 122**

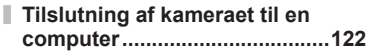

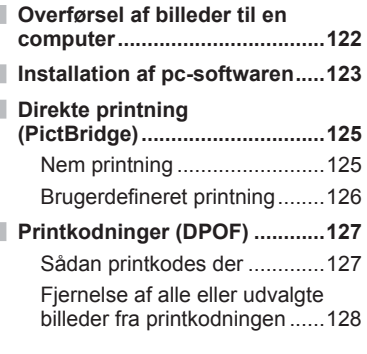

# **Batteri, batterilader**

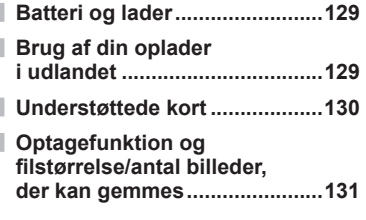

# **Udskiftelig optik**

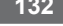

# **Brug af separat købt tilbehør 133**

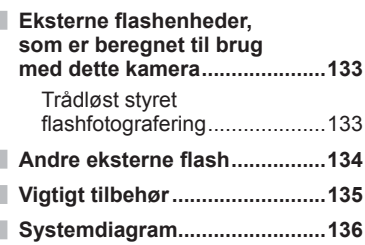

# **Information** 138

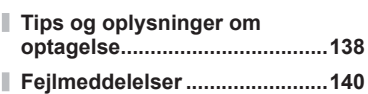

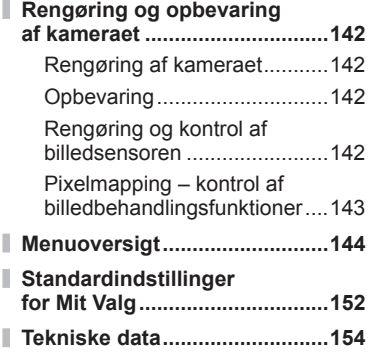

# **SIKKERHEDSFORSK-**

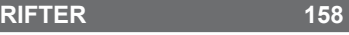

#### ı **SIKKERHEDSFORSKRIFTER ...158**

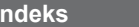

**Indeks 168**

# **Optagelse** general control in the control of the control of the control of the control of the control of the control of the control of the control of the control of the control of the control of the control of the contro

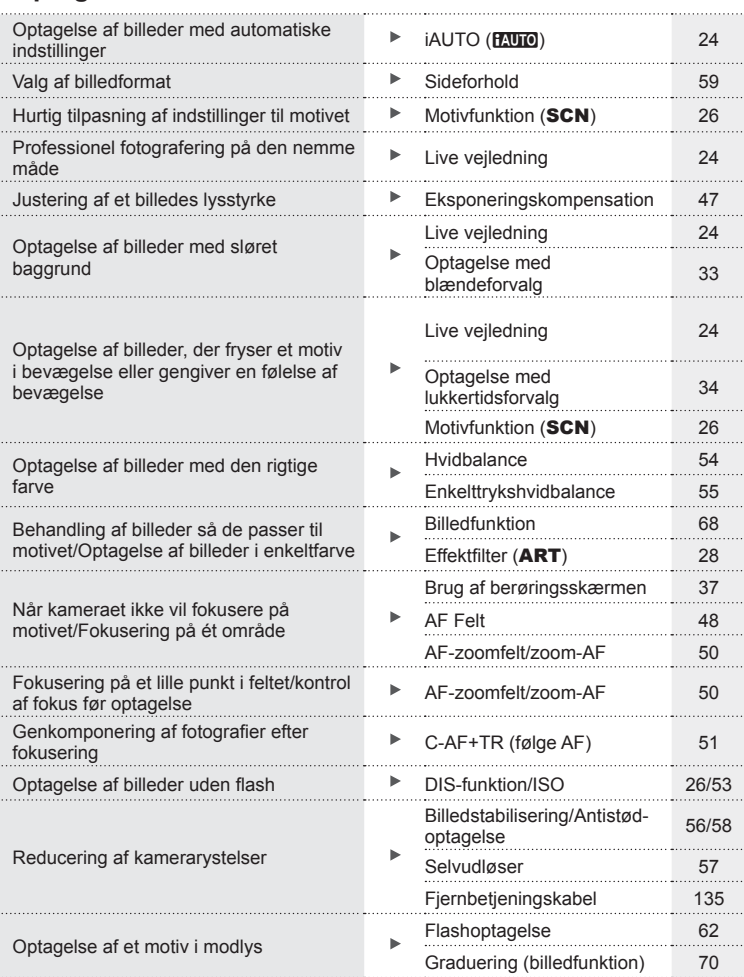

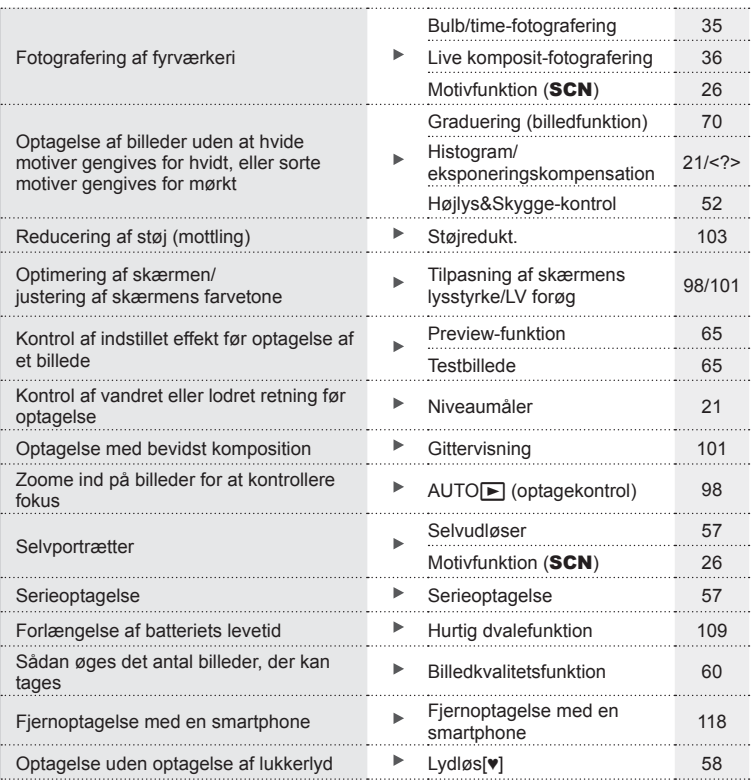

# **Gengivelse/redigering** galaxies and the set of  $\mathbb{Q}$

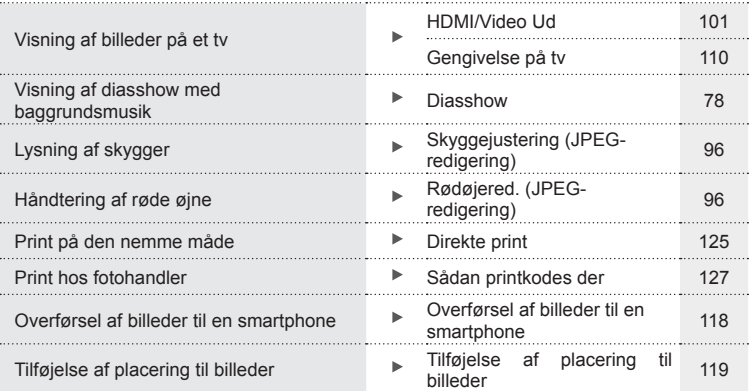

# **Kameraindstillinger** gastron and the set of the set of the set of the set of the set of the set of the set of the set of the set of the set of the set of the set of the set of the set of the set of the set of the set of t

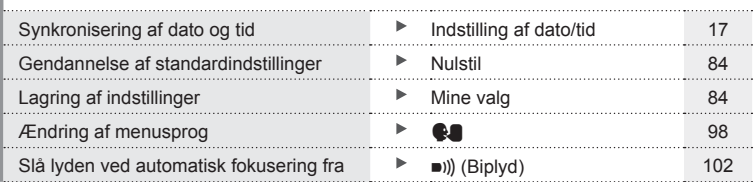

# **Delenes betegnelser**

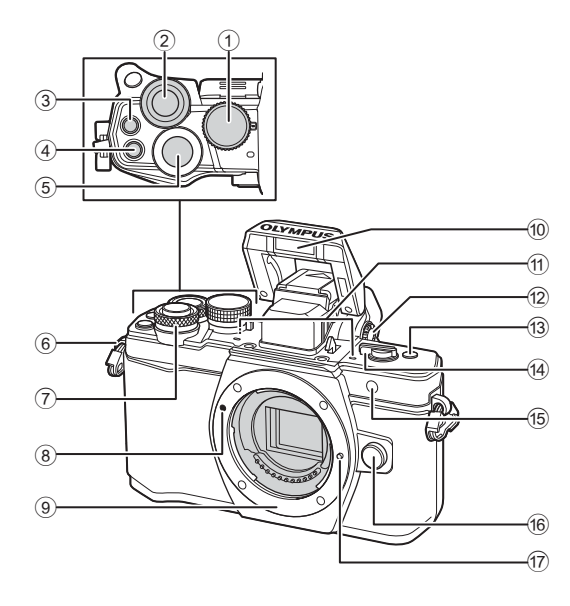

- 1 Omskifter ........................................s. 22
- $(2)$  Bagerste omskifter\*  $(2)$
- ...........s. 32 35, 46 47, 61, 66 67, 76
- 3 **@** (Film)/ $\sqrt{2}$ -knap ...........s. 38, 64/ s. 80
- 4 **Fn2**-knap ............................s. 52, 64, 66
- 5 Udløser ...........................................s. 23
- 6 Remholder ......................................s. 12
- $(7)$  Forreste omskifter\* ( $\circled{?}$ ) ...........s. 32 – 35, 46 – 47, 61, 66 – 67, 76
- 8 Markering til montering af optik.......s. 15
- 9 Bajonet (Fjern kameradækslet, før du sætter optikken på).
- 0 Indbygget fl ash ...............................s. 62 11) Stereomikrofon ........................... s. 72, 80, 97
- 12 Knap til søgerjustering ....................s. 20
- c **Fn3**-knap ........................................s. 64
- d ON/OFF-greb...........................s. 16, 62
- e Selvudløserlampe/ AF-hjælpelys ..........................s. 57/s. 99
- f Udløserknap til optik .......................s. 15
- 17 Låsestift til optik
- \* I denne vejledning repræsenter ikonerne  $\circledcirc$  og  $\circledcirc$  handlinger, der udføres med forreste og bagerste omskifter.

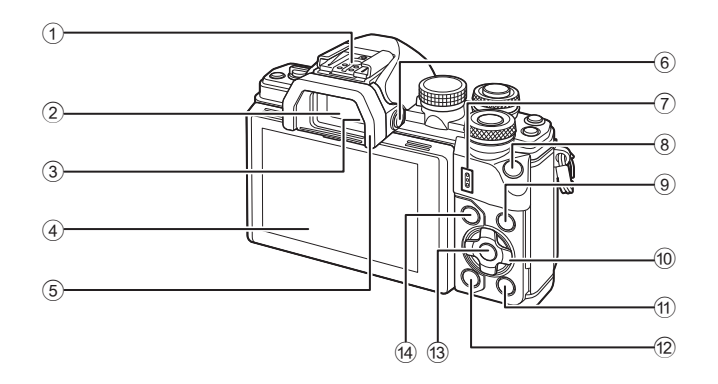

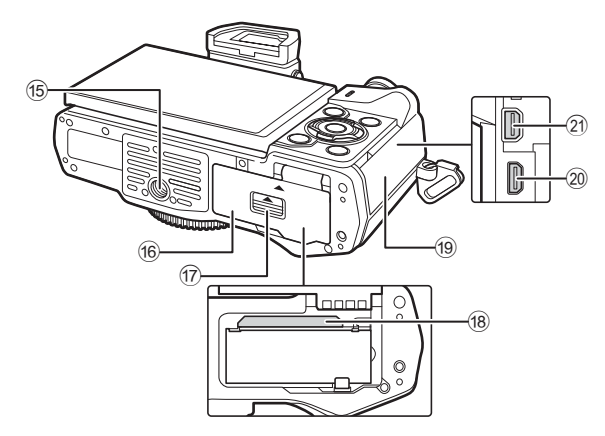

- 1 Flashsko .......................................s. 133
- 2 Søger .............................................s. 20
- 3 Øjensensor
- 4 Skærm (berøringsskærm)
- ................................s. 18, 20, 45, 74, 81
- 5 Øjestykke ......................................s. 135
- 6 u (**LV**)-knap ................................s. 20
- 7 Højttaler
- 8 **Fn1**-knap ........................................s. 64
- 9 INFO-knap ...............................s. 21, 75
- 0 Piletaster\* .................................s. 48, 76

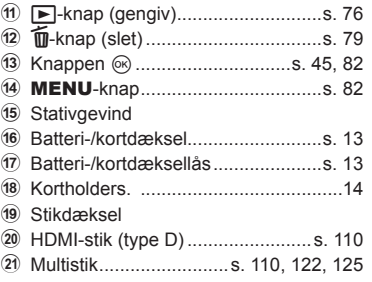

\* I denne manual repræsenterer  $\Delta \nabla \langle \mathcal{D} \rangle$ -ikonerne handlinger, der udføres med pileknappen.

# *1* **Forberedelse**

# **Udpakning af æskens indhold**

Følgende dele følger med kameraet.

Kontakt forhandleren, hvor du købte kameraet, hvis noget mangler eller er ødelagt.

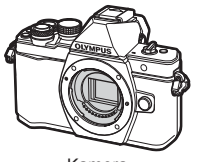

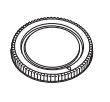

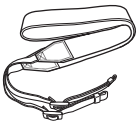

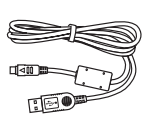

Kamera Kameradæksel Rem USB-kabel

CB-USB6

- CD rom med computerprogram
- Betjeningsvejledning
- Garantibevis

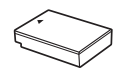

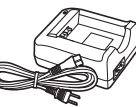

Lithiumionbatteri BLS-50

Li-ion-oplader BCS-5

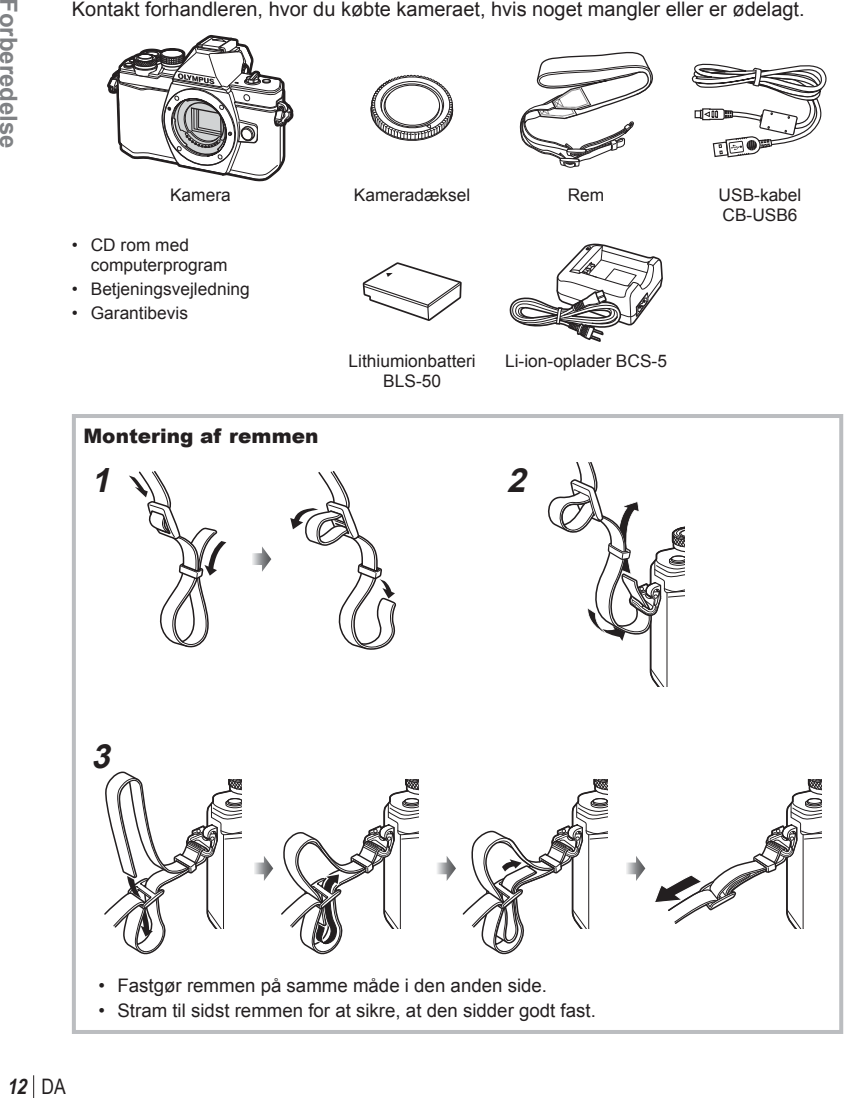

# **Opladning og isætning af batteriet**

**1** Opladning af batteriet.

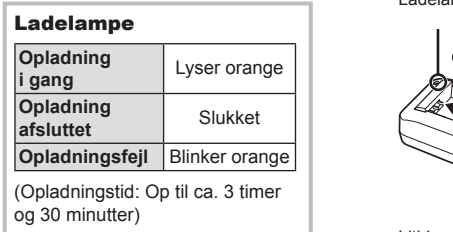

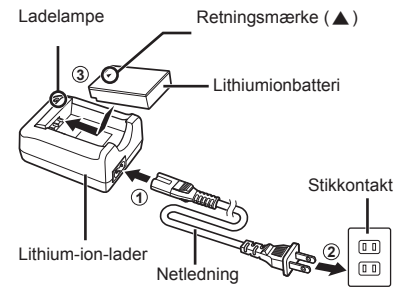

Batteri-/kortdæksel **2**

#### Forsigtig

- Tag laderen fra når opladningen er fuldført.
- **2** Åbning af batteri/ kortdækslet.

**3** Isætning af batteriet.

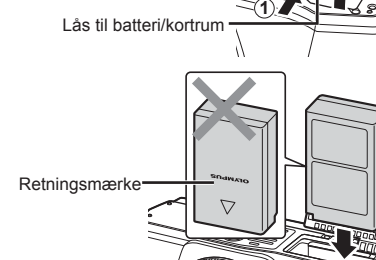

#### **Udtagning af batteriet**

Sluk for kameraet, før du åbner eller lukker batteri/ kortdækslet. For at fjerne batteriet skal du først skubbe batterilåseknappen i pilens retning og derefter fjerne batteriet.

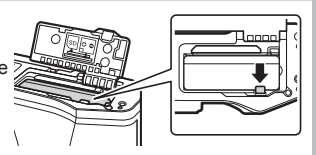

#### Forsigtig

• Kontakt en autoriseret forhandler eller et servicecenter, hvis du ikke kan fjerne batteriet. Brug ikke magt.

# **15** Bemærkninger

- Det anbefales at medbringe et ekstra batteri ved længerevarende optagelse, hvis det aktuelle batteri opbruges.
- Læs også "Batteri, batterilader og kort" (s. 129) .

*1*

# **Isætning af kortet**

Følgende typer SD-kort (fås i almindelig handel) kan bruges med dette kamera: SD, SDHC, SDXC og Eye-Fi.

#### **Eye-Fi-kort**

Læs "Understøttede kort" (s. 130) inden brug.

#### **1** Isætning af kortet.

- Åbn batteri/kortdækslet.
- Stik kortet ind, til det klikker på plads. ■ "Understøttede kort" (s. 130)

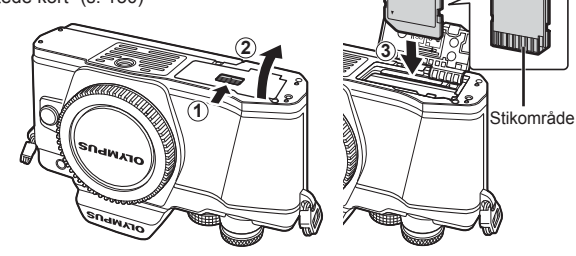

#### Forsigtig

- Sluk for kameraet, før du isætter eller fjerner batteriet eller kortet.
- Tryk ikke for hårdt for at isætte et beskadiget eller deformeret kort. Dette kan beskadige kortåbningen.
- **2** Lukning af batteri/kortdækslet.

#### **Forsigtig**

• Sørg for, at batteri/kortrumsdækslet er lukket, før kameraet bruges.

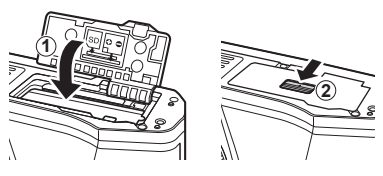

#### **Udtagning af kortet**

Tryk let på det isatte kort, så det skubbes ud. Tag kortet ud.

#### Forsigtig

• Batteriet eller kortet må ikke fjernes, mens kortsymbolet (s. 18) er tændt.

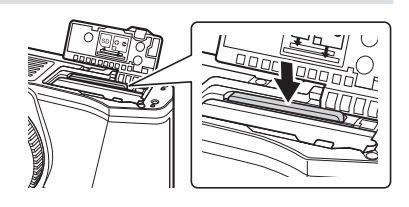

# **Montering af optikken på kameraet**

**1** Sæt optikken på kameraet.

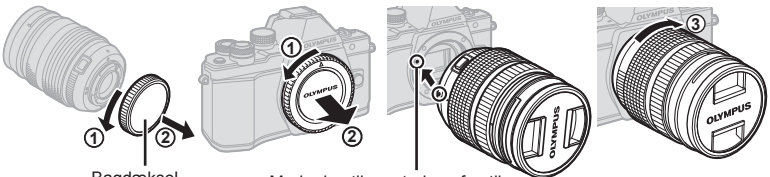

Bagdæksel

Markering til montering af optik

- Fjern det bageste dæksel fra optikken og dækslet fra kameraet.
- Sørg for, at kameraets (røde) monteringsmærke passer med det (røde) isætningsmærke på optikken, og sæt derefter optikken på kamerahuset.
- Drej optikken med uret, indtil du hører et klik (retningen angives af pilen  $\tilde{a}$ ).

#### **Forsiatia**

- Kontrollér, at kameraet er slukket, når du sætter optikken på eller fjerner den.
- Du må ikke trykke på optikkens udløserknap.
- Rør ikke ved kameraets indvendige dele.
- **2** Fjern optikdækslet.

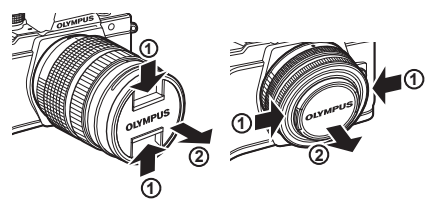

#### ■ Aftagning af optikken fra kameraet

Kontrollér, at kameraet er slukket, når du fjerner optikken.

**1** Tryk på optikkens udløserknap, og drej optikken i pilens retning. **<sup>2</sup>**

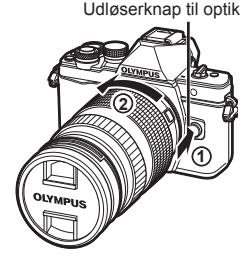

**Udskiftelig optik** Læs "Udskiftelig optik" (s. 132). *1*

# **Ved opstart**

- **1** Flyt ON/OFF-grebet til positionen ON for at tænde kameraet.
	- Skærmen tændes, når kameraet tændes.
	- Flyt grebet tilbage til positionen OFF for at slukke for kameraet.

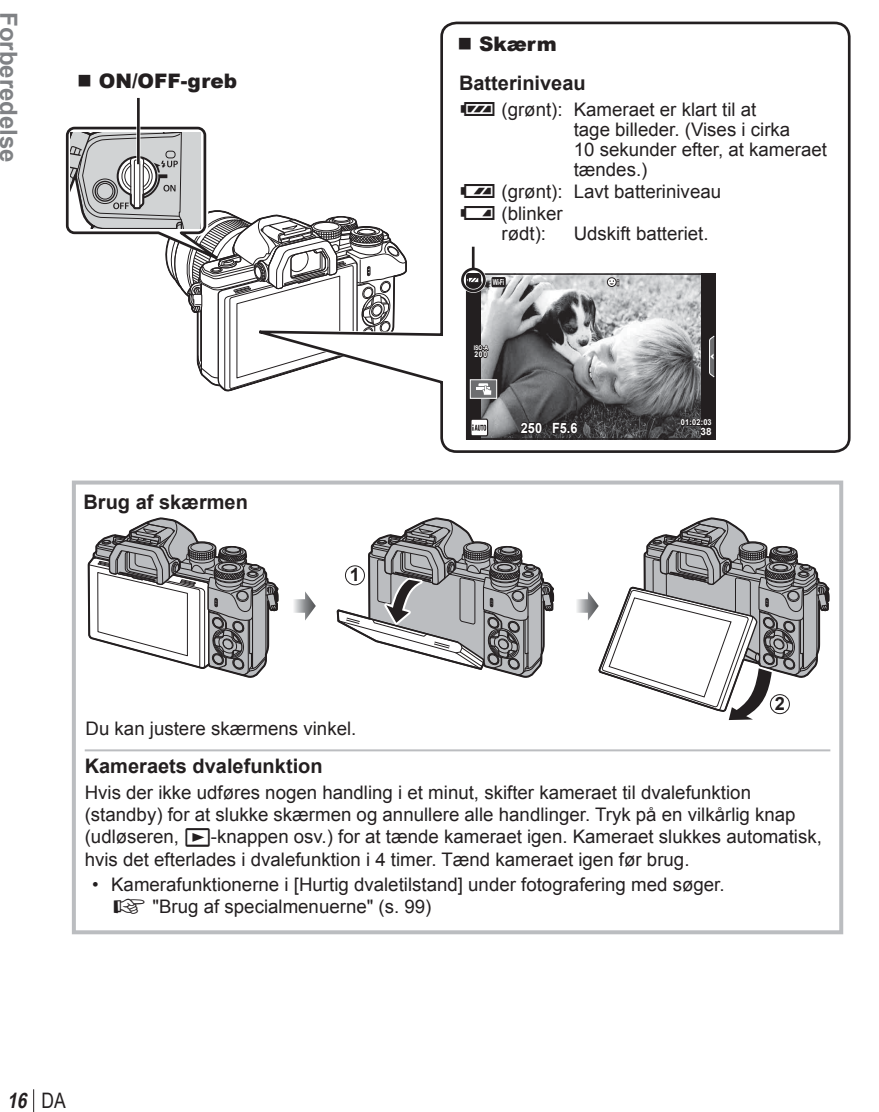

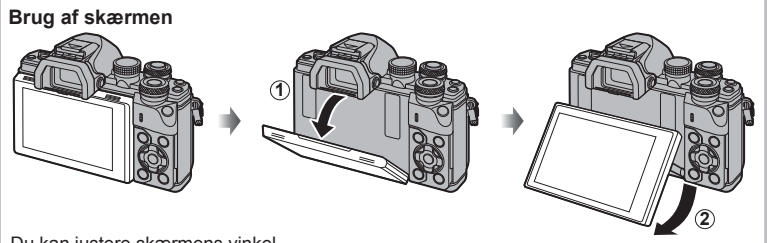

#### Du kan justere skærmens vinkel.

#### **Kameraets dvalefunktion**

Hvis der ikke udføres nogen handling i et minut, skifter kameraet til dvalefunktion (standby) for at slukke skærmen og annullere alle handlinger. Tryk på en vilkårlig knap (udløseren, ►-knappen osv.) for at tænde kameraet igen. Kameraet slukkes automatisk, hvis det efterlades i dvalefunktion i 4 timer. Tænd kameraet igen før brug.

• Kamerafunktionerne i [Hurtig dvaletilstand] under fotografering med søger. **IG "Brug af specialmenuerne"** (s. 99)

# DA 17

*1*

# **Indstilling af dato/tid**

Informationer om dato og tid registreres på kortet sammen med billederne. Dato og tid indgår også i filnavnet. Vær sikker på, at den korrekte dato og tid er indstillet på kameraet inden brug. Nogle funktioner kan ikke bruges, hvis dato og tid ikke er indstillet.

- **1** Vis menuerne.
	- Tryk på MENU-knappen for at få vist menuerne.

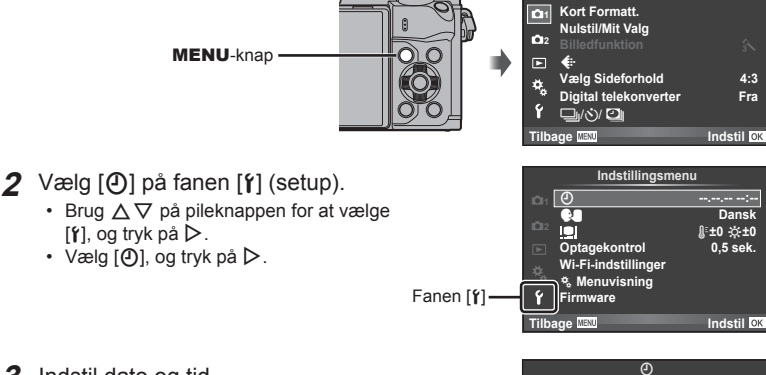

- **3** Indstil dato og tid.
	- Brug  $\triangleleft$  til at vælge elementer.
	- Brug  $\Delta \nabla$  til at ændre det valgte element.
	- Brug  $\wedge \nabla$  til at vælge datoformatet.

**2015 År M D Tid Annuller År/M/D**

**Optagemenu 1**

Tiden angives i 24-timers format.

**4** Gem indstillingerne, og afslut.

- Tryk på  $\circledcirc$  for at indstille kameraets ur, og gå til hovedmenuen.
- Tryk på **MENU**-knappen for at lukke menuerne.

## Forsigtig

• Hvis batteriet tages ud af kameraet, og kameraet ikke bruges et stykke tid, gendannes standardindstillingerne for dato og tid eventuelt.

# **15 Bemærkninger**

• Du kan synkronisere tiden korrekt ved at trykke på  $\circledast$  ved et tidssignal på 0 sekunder, mens du indstiller [min].

# **Visning af oplysninger under optagelse**

**Visning på skærmen under optagelse**  $(3)(1)$  $(1)(2)(3)(4)(5)(6)(7)(8)(9)(1)(1)$  (12)  $(41)$  $\frac{1}{2}$ **RC BKT off Wi-Fi FP FPS** 28mm  $\frac{1}{2}$ AUTO  $\overline{40}$ **S-IS AUTO** 15 **1 UTO**  $(39)$ 囟  $\hat{3}$ 16  $(38)$ **S-AF**  $\widehat{\mathbb{Z}}$ **WB AUTO B TO**  $(37)$  $\bullet \Box$  $\widehat{B}$ **ISO-A 400 4:3**  $\circled{36}$ **-2,0**  $\widehat{19}$ **3 L N**  $\circled{2}$  $(35)$  $\Box$ **N**  $-2i$  $-3$  **FHD**  $+7$  **FHD**  $\oplus$  60p  $(34)$ **M<sub>1</sub>** AEL  $\circ$ e <del>aimunique</del> 42  $\sqrt{22}$  $(33)$ **01:02:03 1023 250 F5.6 P +2,0**  $\overline{\widetilde{23}}$  $(32)(31)(30)(29)$   $(28)$   $(27)$   $(26)$   $(25)$   $(24)$ 

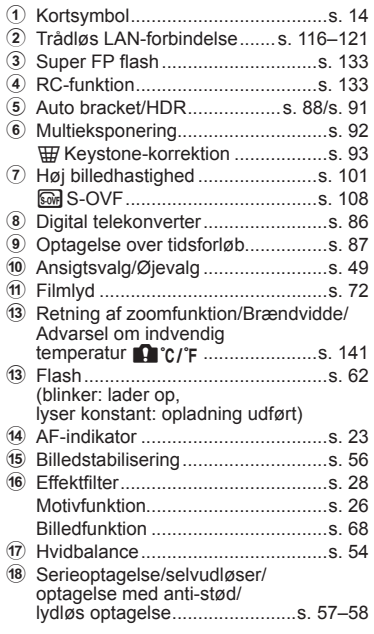

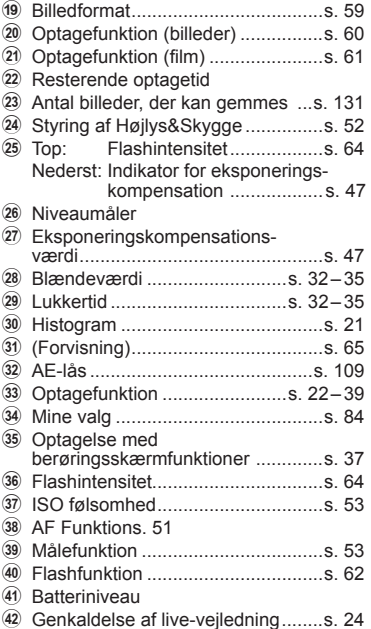

#### **Visning på skærmen i filmfunktion**

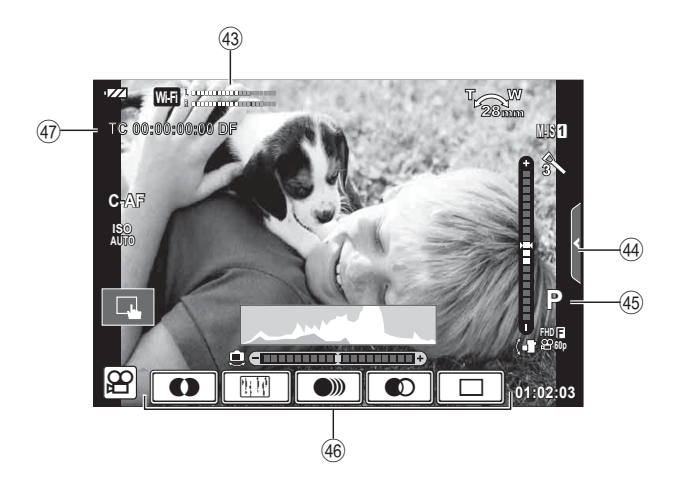

- 43 Måler for optageniveau ...........s. 72, 106
- 44 Fanen Lydløs optagelse .................s. 40 I Optagefunktion ...............................s. 72
- J Video effekt .....................................s. 39
- 
- K Tidskode .......................................s. 107

# **Skift mellem visninger**

#### **Skift mellem optagelse med live view og optagelse med søger**

Med dette kamera kan du vælge mellem to optagemetoder. Du kan optage med søgeren eller via live view på skærmen. Tryk på knappen  $\Box$  for at skifte mellem disse to optagemetoder.

# **Optagelse med Live View**   $\sqrt{\frac{1}{\sqrt{1-\frac{1}{n}}}}$

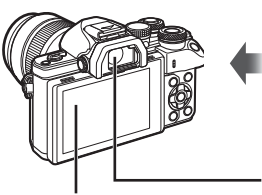

 **Skærm**

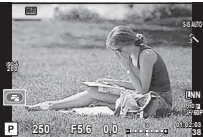

Live View-visning

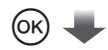

Markør

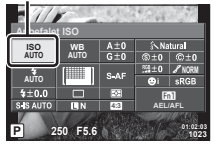

Hvis du trykker på knappen Q, mens du indstiller optagefunktionerne, vises der en markør i LVsuperkontrolpanelet. Tryk på den funktion, du vil indstille.

# **<sup>16</sup> Bemærkninger**

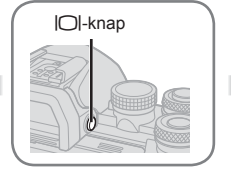

#### **Søger**

Tændes automatisk når du fører den op til øjet. Når søgeren lyser, slukkes skærmen.

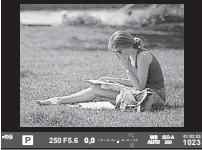

**Optagelse med søgeren** 

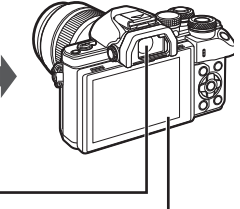

#### **Skærm**

Lyser, når du flytter dit øje væk fra søgeren.

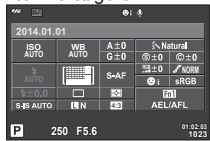

Live View-visning

#### **Hvis visningen i søgeren er uklar**

Se gennem søgeren, og drej knappen til søgerjustering, indtil billedet er skarpt.

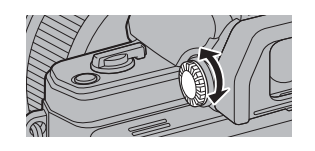

- Tryk på INFO-knappen for at vælge de oplysninger, der vises, når du optager. (s.21)
- Søgeren tænder ikke, når skærmen er vippet.

# **Skift af informationsvisningen**

Du kan ændre de oplysninger, der vises på skærmen under optagelse, med INFO-knappen.

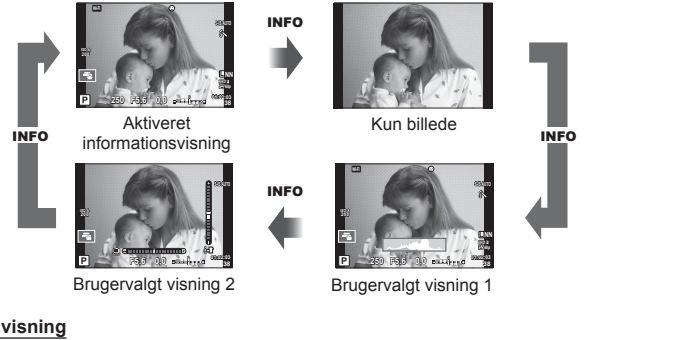

#### **Histogramvisning**

Vis et histogram, der viser lysstyrkefordelingen på billedet. Den vandrette akse viser lysstyrken, og den lodrette akse viser antal pixel for hvert lysstyrkeniveau i billedet. Områder, der er over den øvre grænse under optagelse, vises i rødt, mens områder, der er under den nedre grænse, vises i blåt, og området, der måles med brug af spotmåling, vises i grønt.

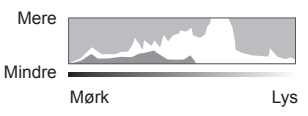

#### **Visning af niveaumåler**

Angiv kameraets retning. "Vipperetningen" vises på den lodrette bjælke, og "horisontretningen" vises på den vandrette bjælke. Brug indikatorerne på niveaumåleren som vejledning.

# **Billedoptagelse**

Brug omskifteren til at vælge optagefunktion, og tag derefter billedet.

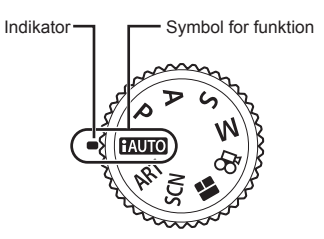

#### ■ Typer af optagefunktioner

Se i det følgende, hvordan du bruger de forskellige optagefunktioner.

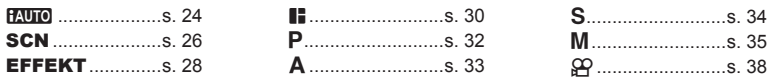

**1** Drej omskifteren for at vælge en funktion.

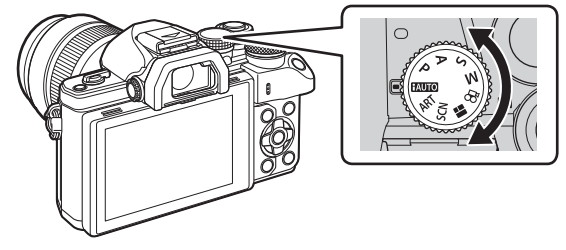

- **2** Indstil kameraet, og vælg kompositionen.
	- Sørg for, at dine fingre eller kameraets rem ikke dækker flashen eller AF-hjælpelyset.

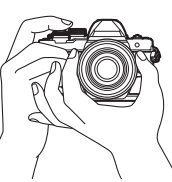

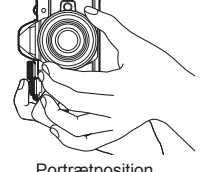

Landskabsposition Portrætposition

#### **3** Stil skarpt.

• Vis motivet midt på skærmen, og tryk let ned på udløseren til første position (tryk udløseren halvvejs ned).

AF-indikatoren ( $\bullet$ ) vises, og der vises en grøn ramme (AF-søgefelt) i fokuseringsområdet

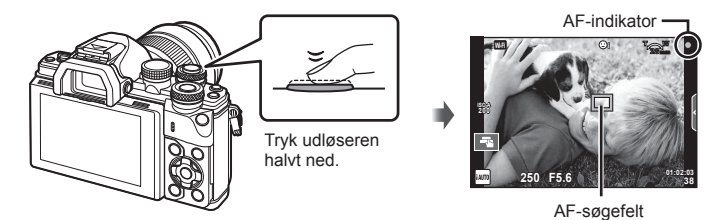

• Hvis AF-indikatoren blinker, er motivet ikke i fokus. (s. 138 )

#### **4** Udløs lukkeren.

- Tryk udløseren helt ned (fuldstændigt).
- Lukkerlyden høres, og billedet tages.
- Det optagne billede vises på skærmen.

#### **15 Bemærkninger**

• Du kan fokusere og tage billeder ved hjælp af berøringsknapperne  $\mathbb{I} \mathbb{F}$  "Optagelse med berøringsskærmfunktioner" (s. 37)

#### **Sådan trykkes udløseren halvt ned og helt ned**

Udløseren har to positioner. At trykke udløseren forsigtigt ned til den første position og holde den dér kaldes at "trykke udløseren halvt ned", og at trykke udløseren helt ned til den anden position

kaldes at "trykke udløseren helt ned".<br>udløseren helt ned". Tryk halvt ned Tryk helt ned Tryk helt ned

## **Brug af iAUTO-funktionen**

En fuldautomatisk funktion, hvor kameraet automatisk optimerer indstillingerne, så de passer til det aktuelle motiv. Kameraet gør alt arbejdet, hvilket gør det nemt for begyndere. Det er muligt, at visse indstillinger ikke kan ændres.

#### **Brug af aktive vejledninger**

Live vejledninger gør det nemt at få adgang til forskellige avancerede fotografiske teknikker.

- **1** Stil omskifteren på **HAUTO**.
- **2** Tryk på fanen for at få vist live vejledninger.
	- Rør ved et element i vejledningen, og tryk på  $\mathcal{O}_2$ , når du har valgt at vise skyderen på niveaubjælken.

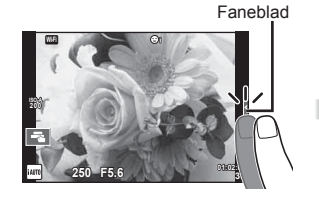

- **3** Brug fingeren til at placere skyderne.
	- Tryk på **@** for at vælge indstillingen.
	- Hvis du vil annullere indstillingen fra live vejledningen, skal du trykke på **S**MENN på skærmen.
	- Når [Optagetips] er valgt, skal du vælge et element og trykke på **o** K for at få vist en beskrivelse.
	- Effekten af det valgte niveau kan ses på skærmen. Hvis [Uskarp baggrund] eller [Udtryk bevægelse] er valgt, vil skærmen vende tilbage til normal, men den valgte effekt vil være synlig på det endelige billede.
- 4 Du kan indstiller flere live veiledninger ved at gentage trin 2 og 3.
	- Et flueben vises ud for vejledningselementer for live vejledninger, som allerede er indstillet.

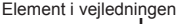

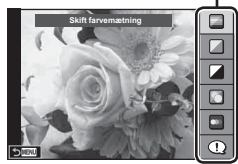

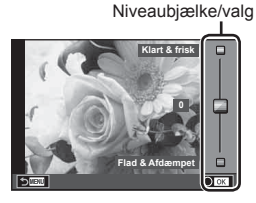

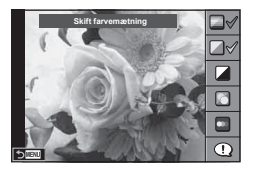

# DA **25 Optagelse 2** Optagelse

# **5** Optag.

• Hvis du vil fjerne en live vejledning fra skærmen, skal du trykke på MENU-knappen.

#### **Forsiatia**

- [Uskarp baggrund] og [Udtryk bevægelse] kan ikke vælges samtidigt.
- Hvis [RAW] er valgt for billedkvalitet, vil billedkvaliteten automatisk blive indstillet til  $[UN+RAW].$
- Indstillinger for live vejledning anvendes ikke på RAW-kopien.
- Billederne kan virke grynede på nogle indstillingsniveauer i live vejledningen.
- Ændring af indstillinger for live vejledning kan muligvis ikke ses på skærmen.
- Billedhastighederne sænkes, når [Uskarp bevægelse] er valgt.
- Flash kan ikke bruges sammen med live vejledning.
- Hvis der vælges indstillinger for live vejledning, som overskrider grænserne for kameraets lysmålere, kan billederne blive over- eller undereksponerede.

# **Brug af motivfunktion**

Vælg en scene i overensstemmelse med motivet.

- **1** Drej omskifteren til SCN.
	- En menu med motivfunktioner vises. Vælg et motiv med pileknappen  $(\wedge \nabla)$ .
	- På skærmen med motivmenuen skal du trykke på  $\triangleright$  for at få vist oplysninger om motivfunktionen på kameraets skærm.
	- Tryk på ®, eller tryk udløseren halvt ned for at vælge den markerede indstilling, og forlad motivmenuen.

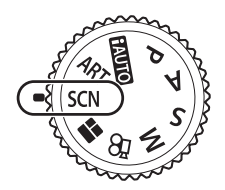

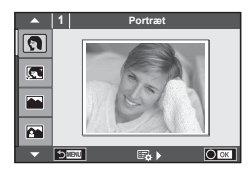

#### ■ Typer af motivfunktioner

- **O** Portræt **H** High Key 图 Fyrværkeri
	-
	-
	-
	-
	-
	- -
- U. Nat+Portræt **T** Dokumenter
- G Børn  $\Box$  Panorama (s. 27)
- **P** E-Portræt I Low Key **B** Strand+Sne
- **A** Landskab **q DIS Funktion Fig.** The Fiske øjeeffekt
- **A** Landskab+Portræt **D** Makro **D D** Vidvinkel
- **IN Sport Red Red Makro** Makro **Makro Makro**
- **in** Håndholdt Starlight **Q** Stearinlys T 3D Billede
- **R** Natfoto **R** Solnedgang **G** Panorering
- **2** Optag.
	- For at vælge en anden indstilling skal du trykke på  $\circledast$  for at få vist motivmenuen.

#### Forsigtig

- For at kunne maksimere fordelene ved motivfunktionerne deaktiveres nogle af optagefunktionerne.
- I funktionen [e-Portræt] optages to billeder: et uændret billede og et andet billede, hvor [e-Portræt] effekterne anvendes. Optagelsen kan tage nogen tid. Når billedets kvalitetsfunktion er indstillet til [RAW], optages billedet i RAW+JPEG.
- [ $\triangledown$  Fiskeøjeeffekt], [ $\triangledown$  Vidvinkel] og [ $\triangledown$ ] Makro] bruges sammen med konverteroptik (ekstraudstyr).
- Der kan ikke optages film med funktionerne [e-Portræt], [Håndholdt Starlight], [Panorama] eller [3D Billede].
- I [Håndholdt Starlight] optages 8 billeder på én gang og kombineres bagefter. Hvis billedets kvalitetsfunktion er indstillet til [RAW], kombineres et JPEG-billede med det første RAW-billede og optages derefter i RAW+JPEG.

• [3D Billede] har følgende begrænsninger.

[3D Billede] kan kun bruges med en 3D-optik.

Kameraets skærm kan ikke bruges til at gengive billeder i 3D. Brug en enhed, der understøtter gengivelse af 3D.

Skarphed er låst. Derudover kan flash og selvudløseren ikke bruges.

Opløsningen er fastsat til 1824 × 1024.

RAW-fotografering er ikke tilgængelig.

Billeddækningen er ikke 100 %.

• I [Panorering] spores kameraets bevægelse, og den optimale lukkertid styres, når kameraet bevæges for at følge et motiv i bevægelse. Det er praktisk til optagelse af motiver i bevægelse, så det ser ud som om baggrunden er flydende.

I [Panorering] vises  $\blacksquare$  under panoreringsregistrering, og  $\blacksquare$  vises, når der ikke registreres noget.

Når der bruges en optik med en billedstabiliseringskontakt i [Panorering], skal du slå billedstabiliseringskontakten fra.

Tilstrækkelig panoreringseffekt kan muligvis ikke opnås under lyse forhold. Brug et almindeligt ND-filter til nemmere at opnå disse effekter.

#### **Optagelse af panoramaer**

Hvis du har installeret det medfølgende program, kan du bruge det til at sammenføje billeder til et panorama.  $\mathbb{R}$  "Tilslutning af kameraet til en computer" (s. 122)

- 1 Vælg [Panorama] i **SCN**, og tryk på  $\circledcirc$ .
- **2** Brug  $\Delta \nabla \triangleleft \triangleright$  til at vælge panoreringsretning.
- **3** Brug gitterlinjerne til at komponere et billede, og tag billedet. • Fokus, eksponering og andre indstillinger fastlåses til

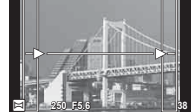

- $v$ ærdierne for det første billede. **4** Tag de øvrige billeder, og komponer hvert billede, så gitterlinjerne overlapper
	- det forrige billede.

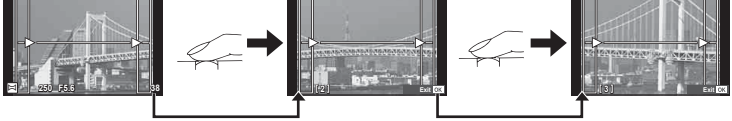

- Et panoramabillede kan bestå af op til 10 billeder. Der vises et advarselssymbol ([116]) efter det tiende billede.
- **5** Når du har taget det sidste billede, skal du trykke på  $\otimes$  for at afslutte serien.

#### **Forsiatia**

• Under panoramaoptagelsen vises det forrige billede til sammensætning ikke. Indstil kompositionen med billederne eller andre indikatorer til visning i billedet, så kanterne på de overlappende billeder overlapper inden for billederne.

# \$ Bemærkninger

• Ved at trykke på  $\circledast$  før det første billede tages, går man tilbage til valg af motivfunktion. Ved at trykke på  $\circledast$  mens billederne tages, afsluttes panoramaoptagelsen, og du kan fortsætte med den næste.

## **Brug af effektfiltre**

Du kan nemt more dig med at skabe effekter ved hjælp af effektfiltrene.

#### ■ Filtertyper

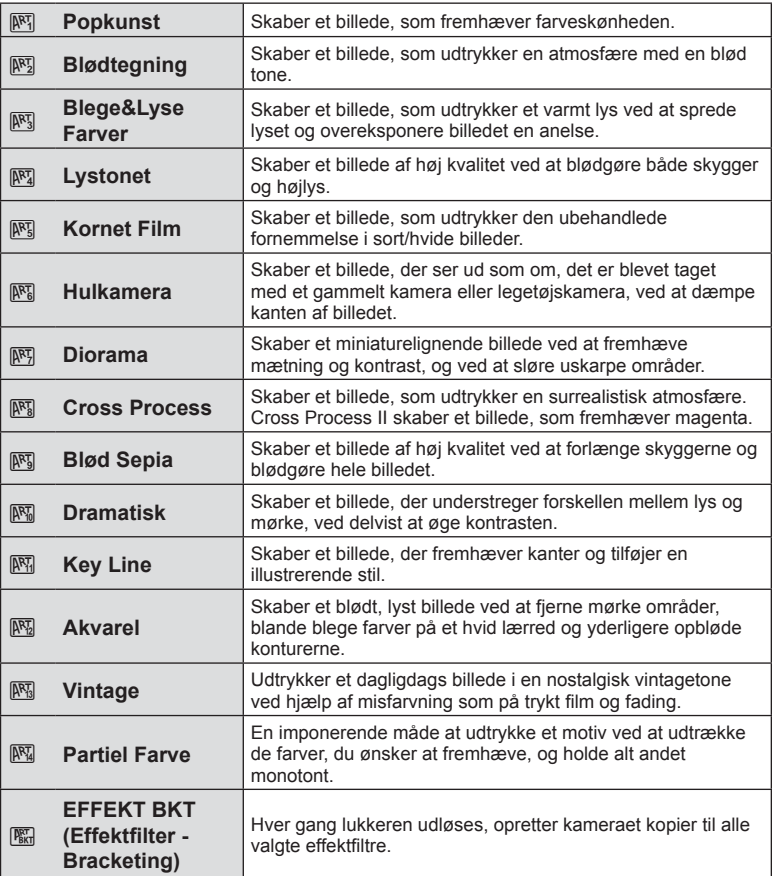

*2*

#### **1** Drej omskifteren til EFFEKT.

- En menu med effektfiltre vises. Vælg et filter med pileknappen  $(\Delta \nabla)$ .
- Tryk på  $\circledast$ , eller tryk udløseren halvt ned for at vælge det markerede punkt og gå ud af effektfiltermenuen.

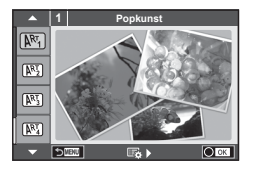

## **2** Optag.

• For at vælge en anden indstilling skal du trykke på  $\otimes$  for at få vist effektfiltermenuen.

#### **EFFEKT-bracketing**

Når der tages et billede, gemmes det i hvert af de valgte effektfiltre. Tryk på  $\triangleright$  for at vælge filtre.

#### **Effekter**

Filtre kan ændres, og effekter kan tilføjes. Hvis du trykker på  $\triangleright$  i effektfiltermenuen, vises yderligere indstillinger.

#### **Ændring af filtre**

Indstillingen I er det oprindelige filter, mens indstilling II og efterfølgende tilføjer effekter, der ændrer det oprindelige filter.

#### **Tilføjelse af effekter\***

Blødtegning, hulkamera, rammer, hvide kanter, stjernehimmel, filter, tone, slør, skyggeeffekt

\* De tilgængelige effekter kan variere afhængigt af det valgte fi lter.

#### Forsigtig

- For at kunne maksimere fordelene ved effektfiltrene deaktiveres nogle af optagefunktionerne.
- Hvis [RAW] er valgt for billedkvalitet, vil billedkvaliteten automatisk blive indstillet til [<sup>M+RAW]</sup>. Filteret vil kun blive anvendt på JPEG-kopien.
- Afhængigt af motivet kan toneovergange virke grove, virkningen kan være mindre mærkbar, eller billedet kan blive mere "kornet".
- Nogle effekter er muligvis ikke synlige i live view eller under filmoptagelse.
- Gengivelsen kan variere afhængigt af filtre, effekter eller den valgte filmkvalitet.

#### **Indstilling og optagelse af billeder med partiel farve**

Du kan skabe billeder, som kun udtrækker de farver, du har valgt med farveringen.

Drej den forreste omskifter ( $\circled{ }$ ) eller den bagerste omskifter ( $\circled{ }$ ) for at vælge en farve, der skal udtrækkes. Effekterne vises i live view.

Hvis du vil ændre den udvalgte farve efter optagelsen, skal du dreje den forreste omskifter ( $\circledcirc$ ) eller den bagerste omskifter ( $\circledcirc$ ) for at få vist farveringen.

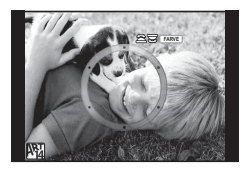

# **Brug af PHOTO STORY**

Du kan optage en PHOTO STORY. Optag med den valgte PHOTO STORY-type.

- **1** Drej omskifteren til **I.** 
	- Der vises en PHOTO STORY-menu.
		- **⊞** R: Standard
		- **B**: Hastighed
		- <sup>[1</sup>3]: Zoom ind/ud
		- **B**<sub>4</sub>: Lavout
		- **F**<sub>5</sub>: Sjove billeder
		- **R:** lgangværende arbeide

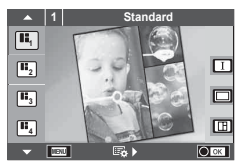

- **2** Brug  $\Delta \nabla$  til at vælge temaet for din PHOTO STORY.
	- Du kan få vist en detaljeret skærm, hvor du vælger variation eller billedantal ved hjælp af  $\triangleright$ .
	- Du kan vælge forskellige effekter, billedantal og sideforhold for hvert tema. Du kan også ændre sideforholdet, delingsmønsteret og billedeffekterne for individuelle billeder.

#### **Skift mellem variationer**

Når du har trykket på  $\triangleright$ , skal du bruge  $\Delta \nabla$  til at ændre variationen.

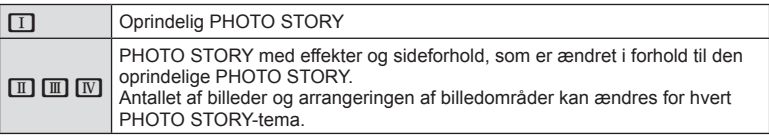

- Du kan ændre billedfarven og billedomgivelseseffekten for hver variation.
- Hvert tema og hver variation giver en anden PHOTO STORY.
- **3** Tryk på  $\circledcirc$ , når du er færdig med indstillingerne.
	- Skærmen skifter til PHOTO STORY-visning.
	- Motivet for det aktuelle billede vises.
	- Tryk på en af rammerne, der ikke indeholder et billede, for at indstille den ramme som den aktuelle ramme.
	- Tryk på knappen MENU for at skifte tema.
- **4** Tag et billede til den første ramme.
	- Det billede, du har taget, vises i den første ramme.

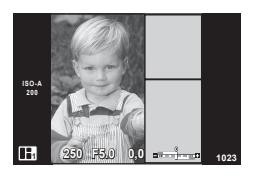

• Hvis du vil afslutte optagelsen, inden du har taget alle billederne, skal du trykke på MENU-knappen og vælge en metode til lagring af billederne.

**[Gem]**: Gemmer billeder på et SD-kort og afslutter optagelsen.

**[Afslut senere]**: Gemmer billeder på et SD-kort og afbryder midlertidigt optagelsen. Gemte data kan hentes frem, og optagelsen kan genoptages senere. (s. 31 )

**[Kassér]**: Afslutter optagelsen uden at gemme billeder.

*2*

Optagelse

- **5** Tag et billede til den næste ramme.
	- Vis og optag motivet for det næste billede.
	- Tryk på  $\overline{w}$  for at annullere det foregående billede og tage billedet om.
	- Tryk på et hvilket som helst billede i rammen, og tag **billedet om. Tryk på billedet, og tryk derefter på**  $\blacksquare$ **.**

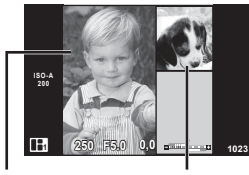

Taget billede Næste billede

**6** Når du har taget alle billederne, skal du trykke på  $\otimes$  for at gemme billederne.

#### **15 Bemærkninger**

• Under optagelse af en PHOTO STORY er følgende handlinger tilgængelige. Eksponeringskompensation/Programskift/Flash-optagelse (undtagen når temaet er [Hastighed])/Live Kontrol-indstillinger

#### Forsigtig

- Hvis kameraet slukkes under optagelse, annulleres alle data for billeder frem til dette punkt, og intet registreres på hukommelseskortet.
- Hvis [RAW] er valgt for billedkvalitet, vil billedkvaliteten automatisk blive indstillet til [**[N**+RAW]. PHOTO STORY-billedet gemmes som JPEG, og billederne i rammerne som RAW-billeder. RAW-billeder gemmes i formatet [4:3].
- Fra [AF Funktion] kan [S-AF], [MF] og [S-AF+MF] indstilles. AF-søgefeltet er fastsat til et enkelt centralt punkt.
- Målingsfunktionen er fastsat til digital ESP-måling.
- Følgende handlinger kan ikke udføres i funktionen PHOTO STORY. Film/serieoptagelse (undtagen når temaet er [Hastighed])/Selvudløser/INFO-visning/ Ansigtsvalg AF/Digital telekonverter/Billedfunktion
- Følgende knaphandlinger er deaktiverede.
	- Fn1/Fn2/INFO osv.
- Under optagelsen af en PHOTO STORY, skifter kameraet ikke i dvaletilstand. Hvis du midlertidigt har gemt undervejs i optagelsen, er lagringsplads til billeder, som du endnu ikke har taget, reserveret på SD-kortet.

#### **Genoptagelse af optagelse af igangværende arbejde**

- **1** Stil omskifteren på **1.**
- **2** Brug  $\Delta \nabla$  til at vælge Igangværende arbejde  $\blacksquare$ .
	- Delvist gemte data vises i oversigten.
	- $\blacksquare$  vises ud for de delvist gemte data.
- **3** Brug pileknappen til at vælge de data, som du ønsker at genoptage optagelsen af, og tryk på knappen  $@$ .

• Optagelsen genoptages fra den foregående session.

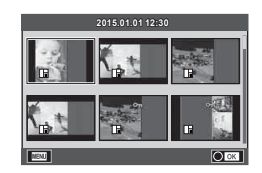

# **Fuldautomatisk fotografering (**P **programfunktion)**

P-funktionen er en optagefunktion, hvor kameraet automatisk indstiller den optimale blændeværdi og lukkertid ud fra motivets lysstyrke. Stil omskifteren på P.

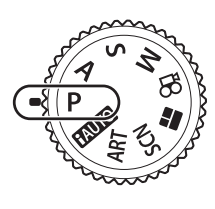

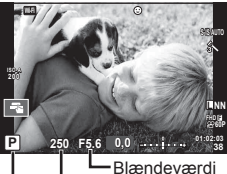

**Optagefunktion** Lukkertid

- Lukkertiden og blændeværdien, der vælges af kameraet, vises.
- Du kan bruge den forreste omskifter til at vælge eksponeringskompensation.
- Du kan bruge den bagerste omskifter til at vælge programskift.
- Lukkertiden og blændeværdien blinker, hvis kameraet ikke kan opnå korrekt eksponering.

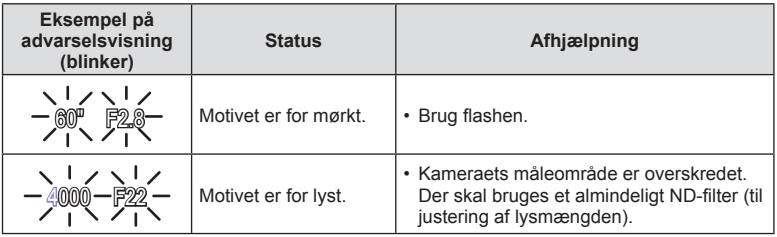

• Hvornår blændesymbolet blinker, afhænger af optikkens type og brændvidde.

• Når der bruges en fast [ISO]-indstilling, skal indstillingen ændres.  $\mathbb{R}$  [ISO] (s. 53)

#### **Programskift (Ps)**

I funktionerne P og EFFEKT, kan du vælge forskellige kombinationer af blændeværdi og lukkertid uden at ændre eksponeringen. Drej omskifteren, så "**s**" vises ved siden af optagefunktionen. Hvis du vil annullere programskift, skal du dreje den bageste omskifter, til "**s**" ikke længere vises.

#### **Forsigtig**

• Det er ikke muligt at skifte program, når du bruger flash eller SCN-funktion.

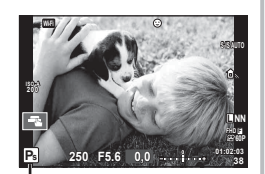

Programskift

# **Valg af blændeværdi (**A **blændeforvalg)**

Funktionen A er en optagefunktion, hvor du indstiller blændeværdien og lader kameraet automatisk indstille den passende lukkertid. Drej omskifteren til A, og brug derefter den bagerste omskifter til at vælge en blændeværdi.

Store blændeværdier (lave f-tal) mindsker dybdeskarpheden (det område foran eller bag ved fokuspunktet, der virker skarpt) og gør baggrunden uskarp. Små blændeværdier (høje f-tal) øger dybdeskarpheden.

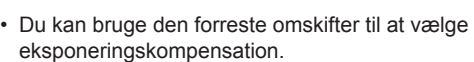

#### **Indstilling af blændeværdien**

Sænkning af blændeværdien ← → Forøgelse af blændeværdien

**38**

**60P**

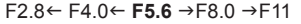

• Visningen af lukkertiden blinker, hvis kameraet ikke kan opnå korrekt eksponering.

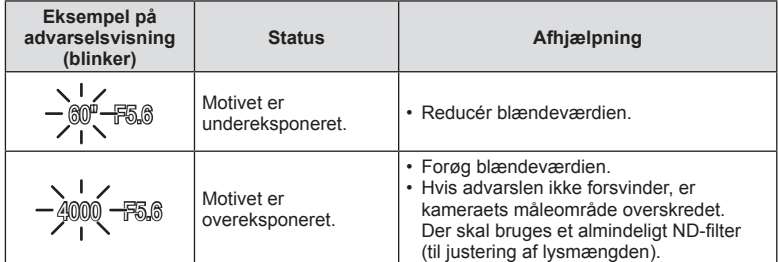

• Hvornår blændesymbolet blinker, afhænger af optikkens type og brændvidde.

• Når der bruges en fast [ISO]-indstilling, skal indstillingen ændres.  $\mathbb{I}\mathcal{F}$  [ISO] (s. 53)

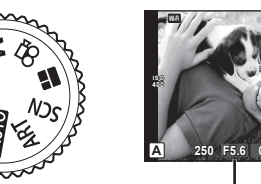

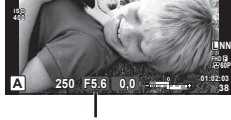

Blændeværdi

# **Valg af lukkertid (**S **lukkertidsforvalg)**

Funktionen S er en optagefunktion, hvor du indstiller lukkertiden og lader kameraet automatisk indstille den passende blændeværdi. Drej omskifteren til S, og brug derefter den bagerste omskifter til at vælge lukkertiden.

En hurtig lukkertid kan fastholde et motiv i hurtig bevægelse, uden at det bliver uskarpt. En langsom lukkertid gør et motiv i hurtig bevægelse uskarpt. Denne uskarphed giver indtryk af dynamisk bevægelse.

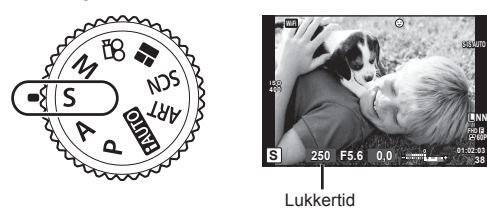

• Du kan bruge den forreste omskifter til at vælge eksponeringskompensation.

#### **Indstilling af lukkertiden**

Langsommere lukkertid  $\leftarrow$   $\rightarrow$  Hurtigere lukkertid

 $60'' \leftarrow 15 \leftarrow 30 \leftarrow 60 \rightarrow 125 \rightarrow 250 \rightarrow 4000$ 

• Visningen af blændeværdien blinker, hvis kameraet ikke kan opnå korrekt eksponering.

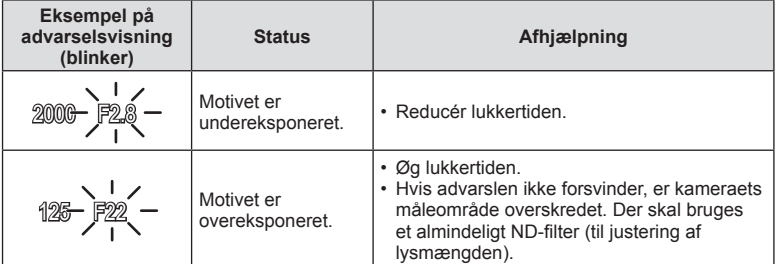

• Hvornår blændesymbolet blinker, afhænger af optikkens type og brændvidde.

• Når der bruges en fast [ISO]-indstilling, skal indstillingen ændres.  $\mathbb{I}\mathbb{F}$  [ISO] (s. 53)

Funktionen M er en optagefunktion, hvor du vælger både blændeværdien og lukkertiden. De kan også indstilles i bulb-, time- og live komposit-fotografering, hvor lukkeren holdes åben, så længe udløseren er trykket ned. Drej omskifteren til M, og brug derefter den forreste omskifter til at vælge blændeværdien og den bagerste omskifter til at vælge lukkertiden.

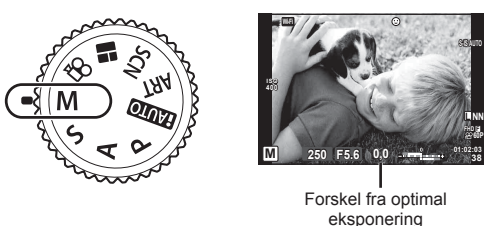

- Eksponeringen bestemmes af blændeværdien og lukkertiden, som du har indstillet. Forskellen i forhold til en egnet eksponering, målt af kameraet, vises på skærmen.
- Der kan vælges lukkertider mellem 1/4000 og 60 sekunder eller [BULB], [LIVE TIME] eller [LIVEKOMP].

#### Forsigtig

- Hvis du ændrer blændeværdien og lukkertiden, ændres visningen på skærmen (eller søgeren) ikke. For at få vist billedet som det vil blive optaget, skal du vælge [LV forøg] (s. 101) i Brugervalgt menu.
- Selvom du har indstillet [Støjredukt.] er det stadig muligt, at der er støj og/eller lyspletter i billedet, som vises på skærmen, samt på billeder, optaget under visse miljømæssige forhold (temperaturer osv.) og kameraindstillinger.

#### **Støj i billeder**

Under optagelse med langsomme lukkertider kan der forekomme støj på skærmen. Det kan forekomme, når temperaturen stiger i billedsensoren eller i billedsensorens interne styrekreds, hvilket genererer strøm i de dele af billedsensoren, der ikke normalt er udsat for lys. Dette kan også forekomme, når der optages med en høj ISO-indstilling i omgivelser med høje temperaturer. For at formindske denne støj aktiverer kameraet støjreduktionsfunktionen.  $\mathbb{R}$  [Støjredukt.] (s. 103)

# **Optagelse af billeder med lang eksponering (BULB)**

Brug funktionen til optagelse af natlandskaber og fyrværkeri. I funktionen M indstilles lukkertiden til [BULB] eller [LIVE TIME].

**Bulb-fotografering (BULB):** Lukkeren holdes åben, så længe udløseren er trykket ned. Eksponeringen slutter, når udløseren slippes.

**Time-fotografering (TIME):** Eksponeringen begynder, når udløseren trykkes helt ned. Eksponeringen afsluttes ved at trykke udløseren helt ned igen.

- Når du bruger BULB eller TIME under fotografering, ændres skærmens lysstyrke automatisk.  $\mathbb{R}$  "BULB/TID-skærm" (s. 103)
- Når der bruges [LIVE TIME], vises status for eksponeringen på skærmen under optagelse. Du kan også genopfriske visningen ved at trykke på skærmen.
- [Live BULB] (s. 103 ) kan bruges til at vise billedets eksponering under bulb-fotografering.

**38**

**60P**

#### **Forsigtig**

- Der er grænser for de tilgængelige indstillinger for ISO-følsomheden.
- Du kan reducere kamerasløring under lange eksponeringer ved at sætte kameraet på et robust stativ og bruge et fjernbetjeningskabel (s. 135 ).
- Under optagelse er der grænser for indstillingerne for de følgende funktioner. Serieoptagelse/optagelse med selvudløser/intervaloptagelse/optagelse med AE-bracketing/billedstabilisering/flash-bracketing/multieksponering\* osv.
	- \* Når en anden indstilling end [Fra] er valgt for [Live BULB] eller [Live TIME] (s. 103 ).

# **Live komposit-fotografering (kombination af mørke og lyse felter)**

Du kan optage et sammensat billede fra flere billeder, mens du følger ændringer i lysglimt fra lys som f.eks. fyrværkeri og stjerner, uden at ændre baggrundens lysstyrke.

- **1** Indstil en eksponeringstid, der skal bruges som reference, i [Kompositindstillinger] (s. 103).
- **2** I funktionen M indstilles lukkertiden til [LIVEKOMP].
	- Når lukkertiden er indstillet til [LIVEKOMP], kan du vise [Kompositindstillinger] ved at trykke på knappen MENU.
- **3** Tryk én gang på udløseren for at forberede optagelsen.
	- Du kan optage, når en meddelelse på skærmen fortæller, at forberedelsen er gennemført.
- **4** Tryk på udløseren.
	- Live komposit-optagelsen begynder. Et kombineret billede vises efter hver referenceeksponeringstid, hvilket giver dig mulighed for at observere ændringerne i lyset.
	- Under kompositoptagelse ændres skærmens lysstyrke automatisk.
- **5** Tryk på udløseren for at afslutte optagelsen.
	- Den maksimale længde for kompositoptagelse er 3 timer. Men den tilgængelige optagetid afhænger af optageforholdene og kameraets ladestatus.

#### **Forsigtig**

- Der er grænser for de tilgængelige indstillinger for ISO-følsomheden.
- Du kan reducere kamerasløring under lange eksponeringer ved at sætte kameraet på et robust stativ og bruge et fjernbetjeningskabel (s. 135 ).
- Under optagelse er der grænser for indstillingerne for de følgende funktioner. Serieoptagelse/optagelse med selvudløser/intervaloptagelse/optagelse med AE-bracketing/billedstabilisering/flash-bracketing osv.
# **Optagelse med berøringsskærmfunktioner**

Tryk på **Tal** for at skifte mellem indstillingerne for berøringsskærmen.

- **Tryk på et motiv for at fokusere og aktivere** udløseren automatisk. Denne funktion er ikke mulig med funktionen  $\mathfrak{S}$ .
- U Betjening af berøringsskærmen er deaktiveret.
- **Tryk for at vise et AF-søgefelt og fokusere på** motivet i det valgte område. Du kan bruge berøringsskærmen til at vælge fokusrammens placering og størrelse. Der kan tages billeder ved at trykke på udløseren.

### **Forhåndsvisning af motivet (** $\blacksquare$ **)**

- **1** Tryk på motivet på skærmen.
	- Der vises et AF-søgefelt.
	- Brug skyderen til at vælge feltets størrelse.
	- Tryk på **sa** for at slukke for visningen af AF-søgefelt.
- **2** Brug skyderen til at vælge størrelsen af AFsøgefeltet, og tryk derefter på **4** for at zoome ind på rammens position.
	- Brug fingeren til at rulle i visningen, når billedet er zoomet ind.
	- Tryk på **E** for at annullere zoom-visningen.

#### Forsigtig

- Berøringsskærmen kan ikke betjenes i følgende situationer. Panorama/3D/e-portræt/multieksponering/under bulb-, time- eller live kompositfotografering/enkelttrykshvidbalance/når knapper eller omskiftere er i brug
- Rør ikke ved skærmen med dine negle eller andre skarpe genstande.
- Handsker eller skærmbeskyttelse kan forstyrre betjeningen af berøringsskærmen.

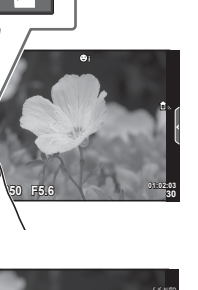

**200**

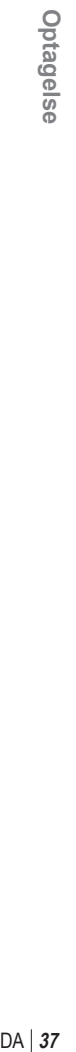

*2*

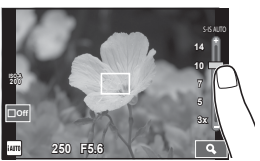

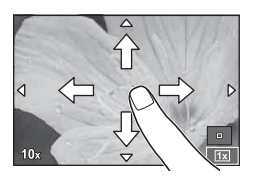

# **Optagelse af film**

Du kan optage film, når omskifteren er indstillet på alle andre funktioner end  $\blacksquare$ (PHOTO STORY).

- Tryk på **@-knappen for at starte optagelsen.** 
	- Du kan ændre fokuseringsområdet ved at trykke på skærmen under optagelse.

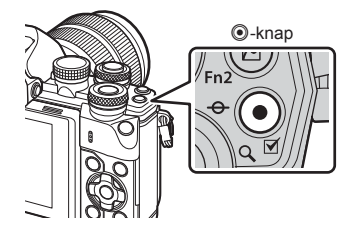

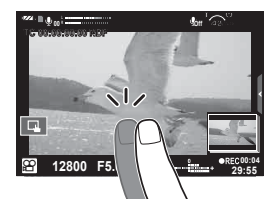

**2** Tryk på **@**-knappen igen for at afslutte optagelsen.

#### Forsigtig

• Når du bruger et kamera med en CMOS-billedsensor, kan motiver i bevægelser forvrænges pga. den rullende lukker. Dette er et fysisk fænomen, hvorved der opstår forvrængning i det optagne billede, når der optages motiver i hurtig bevægelse, eller hvis kameraet rystes.

Dette fænomen bemærkes især, når der bruges en lang brændvidde.

- Hvis størrelsen på filmen, som optages, overskrider 4 GB, bliver filmen automatisk delt.
- Når du optager film, skal du bruge et SD-kort, som understøtter en SD-hastighedsklasse på 10 eller højere.
- Hvis du ønsker at optage en kontinuerlig film på 4 GB eller mere, må billedkvaliteten ikke være indstillet til Alle-Intra. Brug en anden funktion.
- Hvis kameraet bruges i lang tid, stiger billedsensorens temperatur, og der kan forekomme støj og farveslør på billeder. Sluk for kameraet et øjeblik. Der kan også forekomme støj og farveslør på billeder, der optages med høje indstillinger for ISO-følsomhed. Hvis temperaturen stiger yderligere, slukkes kameraet automatisk.
- Når du bruger Four Thirds-systemoptik, fungerer AF ikke under optagelse af film.
- Knappen @ kan ikke bruges til at optage film i følgende situationer: Multieksponering (optagelse af billeder afsluttes også)/udløseren trykket halvt ned/ under bulb-, time- eller live komposit-fotografering/serieoptagelse/Panorama/ SCN-funktion (e-Portræt, Håndholdt Starlight, 3D)/optagelse over et tidsforløb

# **Brug af filmfunktionen (** $\Omega$ **)**

Med filmfunktionen  $(\mathcal{P})$  kan du optage film, der udnytter de effekter, der er tilgængelige i billedfunktionen. Brug livekontrol til at vælge indstillingerne. I "Tilføjelse af effekter til en film" (s. 72)

Du kan også anvende en efterbilledeffekt eller zoome ind på et område af billedet under filmoptagelse.

### ■ Tilføjelse af effekter til en film [Video effekt]

- **1** Drej omskifteren til  $\mathbb{R}$ .
- **2** Tryk på  $\odot$ -knappen for at starte optagelsen.
	- Tryk på  $\odot$ -knappen igen for at afslutte optagelsen.
- **3** Tryk på ikonet på skærmen for den effekt, du vil bruge.

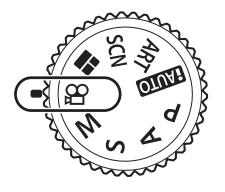

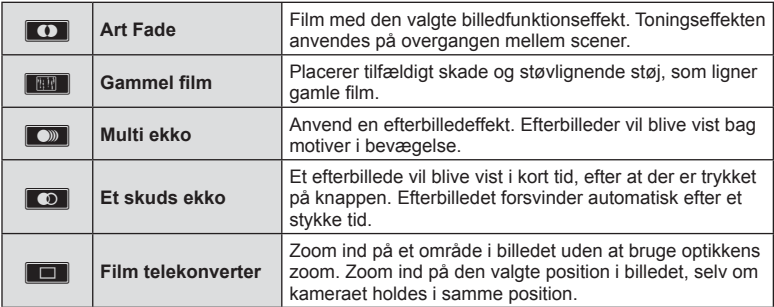

#### **Art Fade**

Tryk på ikonet. Effekten vil blive anvendt gradvist, når du tager fingeren væk fra ikonet.

#### Gammel film

Tryk på ikonet for at anvende effekten. Tryk igen for at annullere effekten.

#### **Multi ekko**

Tryk på ikonet for at anvende effekten. Tryk igen for at annullere effekten.

#### **Et skuds ekko**

Hvert tryk på ikonet forøger effekten.

#### **Film telekonverter**

- **1** Tryk på ikonet for at få vist zoomfeltet.
	- Du kan ændre zoomfeltets position ved at trykke på skærmen eller bruge  $\Delta \nabla \langle \mathbf{D} \rangle$ .
	- Tryk på  $\textcircled{\tiny{\text{R}}}$ , og hold den nede for at flytte zoomfeltet tibage til en central position.
- **2** Tryk på **M**, eller tryk på knappen **Fn2** for at zoome ind på området i zoomfeltet.
	- Tryk på **N,** eller tryk på knappen Fn2 for at gå tilbage til visningen af zoomfeltet.
- **3** Tryk på **D**<sub>ii</sub>, eller tryk på ® for at annullere zoomfeltet og afslutte film telekonverter-funktionen.

#### **Forsiatia**

- Billedhastigheden sænkes lidt under optagelsen.
- De 2 effekter kan ikke anvendes samtidig.
- Brug et hukommelseskort med en SD-hastighedsklasse på 10 eller mere. Optagelse af film kan ende uventet, hvis der bruges et langsommere kort.
- Når du har valgt tilstand1 for at tage billeder under filmoptagelse (s. 107), kan du ikke tage billeder med andre filmeffekter end film telekonverter-funktionen.
- [e-Portræt] og [Diorama] kan ikke bruges samtidigt med Art Fade.
- Lyden af berøringshandlingerne og knaphandlingerne bliver muligvis optaget.
- Art Fade kan ikke bruges, når der optages klip.
- Når du optager film i slow/quick motion, kan du ikke bruge andre filmeffekter end film telekonverter.

# **Fotografering under filmoptagelse (Film+foto-funktion)**

- Tryk på udløseren under filmoptagelsen for at optage et af billederne i filmen som et foto. Tryk på  $\odot$ -knappen for at afslutte filmoptagelsen. Foto- og filmfilerne gemmes separat på hukommelseskortet. Optagefunktionen for billederne er MIN (16:9).
- Der er også en måde til at optage et billede af højere kvalitet. L<sup>og</sup> [Film+foto-funktion]  $(s. 107)$

#### Forsigtig

- Du kan ikke tage billeder, mens du optager klip eller film i slow/guick motion, når [Film+foto-funktion] er indstillet til [tilstand1]. Indstil billedhastigheden til 30p eller mindre. Antallet af billeder kan blive begrænset.
- Der anvendes muligvis en anden autofokus- og målefunktion i filmfunktion end ved optagelse af billeder.

# **Brug af lydløs funktion ved optagelse af en film**

Du kan forhindre, at kameraet optager lyde, som opstår pga. kamerations funktioner, mens det optager.

Følgende funktioner er tilgængelige som berøringshandlinger.

• Power zoom\*/r optageniveau/blændeværdi/lukkertid/ eksponeringskompensation/ISO-følsomhed

\* Er kun tilgængelig med power zoom-optik.

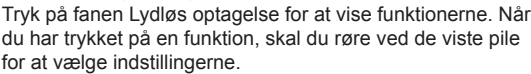

Fanen Lydløs optagelse

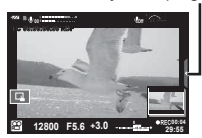

# **Optagelse af "Mine klip"**

Du kan oprette en enkelt Mine klip-filmfil med flere kortfilm (klip). Du kan også tilføje fotografier til Mine klip-filmen.

#### ■ Optagelse

- **1** Drej omskifteren til  $\mathbb{R}$ .
- **2** Tryk på  $\circledcirc$  for at få vist livekontrol, og vælg filmens billedkvalitetsfunktion med den bagerste omskifter.
- **3** Brug den forreste omskifter til at vælge MOV FHD **E** 30p for at optage filmklip, og tryk på  $\circledcirc$ .
	- Tryk på **INFO-**knappen for at ændre [Billedhastighed] og [Klip Optagelsestid].
- **4** Tryk på knappen **O** for at starte optagelsen.
	- Optagelsen slutter automatisk, når den forudindstillede optagetid er udløbet, og en skærm til kontrol af den optagne film bliver vist. Tryk på knappen @ for at gemme dit klip og begynde optagelsen af det næste.
	- Hvis du trykker på knappen  $\odot$  igen under optagelsen, fortsætter optagelsen, mens knappen holdes nede (op til maks. 16 sekunder).
- **5** Tryk på knappen **O** for at optage det næste klip.
	- Bekræftelsesskærmen forsvinder, og optagelsen af det næste klip begynder.
	- Du sletter et klip, som du lige har optaget, eller gemmer det i et andet Mine Klip ved at følge fremgangsmåden herunder på bekræftelsesskærmen.

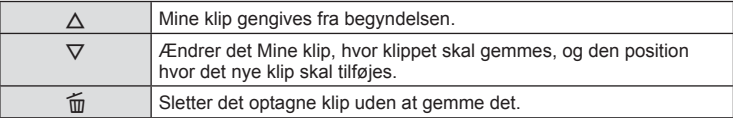

- Tryk udløseren halvt ned for at tilføje næste optagelse. Klippet gemmes i samme Mine klip som det foregående klip.
- Klip med forskellig billedhastighed og antal pixel bliver gemt i forskellige Mine klip.

#### ■ Gengivelse

Du kan gengive filerne i Mine klip i rækkefølge.

- 1 Tryk på  $\blacktriangleright$ , og vælg et billede, som er mærket med  $\mathbb{E}$ .
- **2** Tryk på  $\textcircled{\tiny{\textcircled{\tiny{R}}}}$ , og vælg [Afspil Mine klip] med  $\Delta \nabla$ . Tryk derefter på  $\textcircled{\tiny{\textcircled{\tiny{N}}}}$  igen.
	- Filerne i Mine klip vil blive afspillet i rækkefølge.
	- Tryk på  $\circledcirc$  for at afslutte gengivelsen.

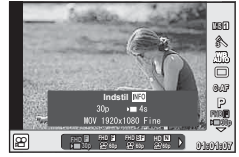

# **Redigering af "Mine klip"**

Du kan oprette en enkelt filmfil ud fra Mine klip.

De optagne klip er gemt i Mine klip. Du kan tilføje filmklip og billeder til Mine klip. Du kan også tilføje skærmovergangseffekter og effektfiltre.

**1** Tryk på ►, og drej derefter den bagerste omskifter for at gengive Mine klip.

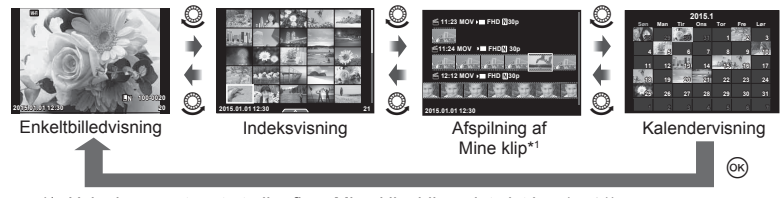

- \*1 Hvis der er optaget et eller flere Mine klip, bliver det vist her (s. 41)
- **2** Brug  $\Delta \nabla$ , eller tryk på skærmen for at vælge de Mine klip, som du vil bruge.
- **3** Vælg en indstilling med  $\Delta \nabla$ , og tryk på knappen  $\otimes$ .

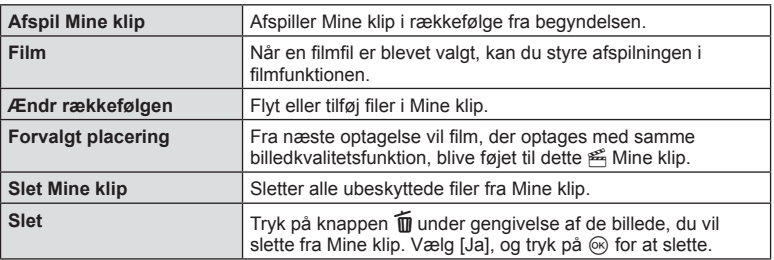

- **4** Vis de Mine klip, som du vil bruge til at skabe en film. Vælg [Eksporter Mine klip], og tryk på  $@$ .
- **5** Vælg en indstilling med  $\Delta \nabla$ , og tryk på knappen  $\circledast$ .

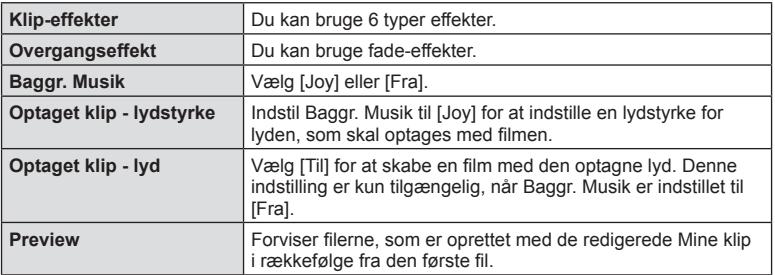

#### **6** Når du er færdig med at redigere, skal du vælge [Start eksport] og trykke på (ok).

- Det kombinerede album gemmes som en enkelt film.
- Det kan tage noget tid at eksportere en film.
- Den maksimale længde for Mine klip er 15 minutter, og den maksimale filstørrelse er 4 GB.
- Mine klip bliver optaget i Fuld HD og Fin.

#### **Forsiatia**

- Det kan tage noget tid, før Mine klip vises efter udtagning, indsætning, sletning eller beskyttelse af kortet.
- Du kan maksimalt optage 99 Mine klip og maksimalt 99 snit pr. klip. De maksimale værdier kan variere afhængigt af filstørrelsen og længden på Mine klip.
- Du kan ikke tilføje andre film end klip til Mine klip.

### **Optagelse af film i slow/quick motion**

Du kan optage film i slow motion eller quick motion. Du kan indstille optagehastigheden med  $\mathcal{Q}_c$  i billedkvalitetsfunktionen.

- **1** Drej omskifteren til  $\mathbb{R}$ .
- **2** Tryk på  $\circledcirc$  for at få vist livekontrol, og vælg filmens billedkvalitetsfunktion med den bagerste omskifter.

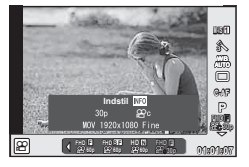

- **3** Brug den forreste omskifter til at vælge MOV<sub>E</sub>CFHD **E** 30p (brugervalgt billedkvalitetsfunktion), og tryk på INFO.
- **4** Brug den bagerste omskifter til at vælge optagehastigheden, og tryk derefter  $p$ å  $\circledcirc$ .
	- Du skal øge optagehastighedens multiplikationsfaktor for at optage en film i quick motion. Du skal reducere multiplikationsfaktoren for at optage en film i slow motion.
- **5** Tryk på knappen **v** for at starte optagelsen.
	- Tryk på knappen  $\circledcirc$  igen for at afslutte optagelsen.
	- Filmen gengives med en fast hastighed, så den ser ud til at være i slow motion eller quick motion.

- Der vil ikke blive optaget lyd.
- Alle effektfiltre, som er valgt for billedfunktioner, vil blive slettet.
- Du kan ikke vælge optagelse i slow/quick motion, når bithastigheden er [Alle-Intra].
- Du kan ikke vælge optagelse i slow/quick motion, når billedhastigheden er [60p] eller [50p].

# **Optagelse af højhastighedsfilm**

Optagelse af film i slow motion Optagelser af billeder ved 120 fps afspilles med 30 fps; kvaliteten svarer til [SD].

- **1** Drej omskifteren til  $\mathfrak{D}$ .
- **2** Tryk på  $\circledcirc$  for at få vist livekontrol, og vælg filmens billedkvalitetsfunktion med den bagerste omskifter.

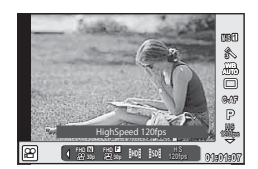

- **3** Brug den forreste omskifter til at vælge  $\frac{M}{M_{\text{BS}}}$  (Høj-hastigheds film), og tryk på (ok).
- **4** Tryk på knappen **O** for at starte optagelsen.
	- Tryk på knappen  $\odot$  igen for at afslutte optagelsen.

- Der vil ikke blive optaget lyd.
- Alle effektfiltre, som er valgt for billedfunktioner, vil blive slettet.
- Ingen filmeffekter tilgængelige.

# **Brug af optagefunktionerne**

#### **Indlæsning af optagefunktioner**

Du kan indlæse optagefunktioner, som du bruger ofte, ved hjælp af knapper, som er tildelt på forhånd.

Du kan vælge optagefunktioner, som ikke er tildelt knapper, ved hjælp af LV-superkontrolpanelet, som viser den aktuelle status for optageindstillingerne.

Tryk eller brug pileknappen til at vælge og ændre indstillingerne. Når du ikke optager i Live View, kan du vise det normale superkontrolpanel på skærmen.

#### **LV-superkontrolpanel**

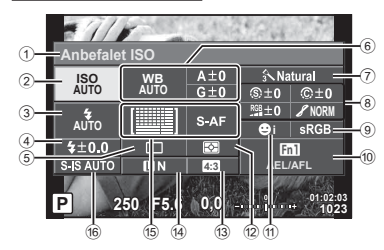

#### **Superkontrolpanel**

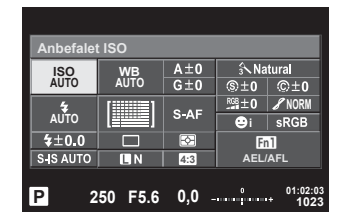

#### **Følgende indstillinger kan foretages med LV-superkontrolpanelet**

- 1 Den valgte indstilling
- 2 ISO-følsomhed................................s. 53
- 3 Flashfunktion ..................................s. 62
- 4 Flashintensitet.................................s. 64
- 5 Serieoptagelse/selvudløser ............s. 57 6 Hvidbalance ....................................s. 54
- Hvidbalancekompensation..............s. 55
- 7 Billedfunktion ..................................s. 68
- 8 Skarphed N ...................................s. 69 Kontrast J .....................................s. 69 Mætning T....................................s. 69 Stemning z ...................................s. 70 B&W Filter x .................................s. 70 Billednuance y ..............................s. 71

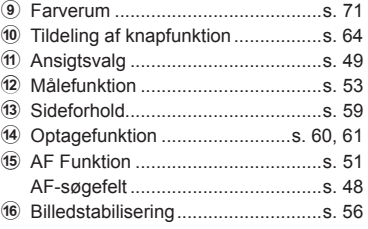

- Vises ikke i filmfunktion og PHOTO STORY-funktionen.
- Når du bruger det normale superkontrolpanel, skifter kameraet til dvalefunktion, hvis det ikke betjenes i 3 sekunder. Kameraet kan genaktiveres ved at trykke på udløseren. ■ "Hurtig dvaletilstand" (s. 109)
- **1** Tryk på  $\circledcirc$ -knappen i funktionerne  $P/A/S/M$ .
	- Superkontrolpanelet vises.
- **2** Tryk på det ønskede punkt.
	- Punktet fremhæves.
- **3** Drej den forreste omskifter for at ændre en indstilling.

# \$ Bemærkninger

- Du kan også udføre handlinger ved hjælp af omskifterne. Brug den bagerste omskifter til at vælge punkter og den forreste omskifter til at ændre indstillingerne.
- Hvis du på forhånd har indstillet en brugervalgt menu, kan du få vist superkontrolpanelet, når du bruger **HAUTO**, SCN or EFFEKT.

### **Livekontrol**

I filmfunktion og PHOTO STORY-funktion kan du bruge livekontrol til at vælge optagefunktionen, mens du kontrollerer effekten på skærmen. Når kontrollerne i Mkontrolindstillinger er indstillet til [Live Kontrol], kan du også bruge

livekontrol i funktionerne **HUIO, P, A, S, M EFFEKT** og **SCN**. (s. 101)

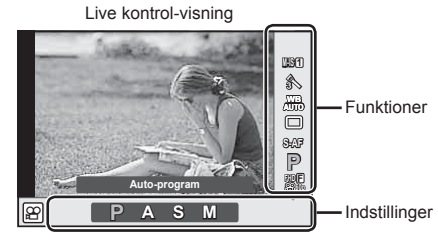

# ■ Tilgængelige indstillinger

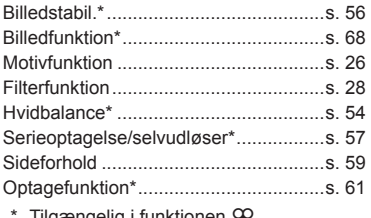

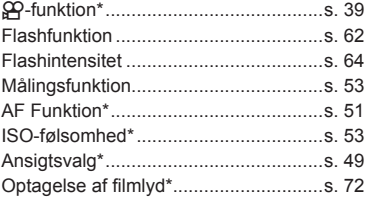

Tilgængelig i funktionen  $\mathfrak{g}$ .

**Anbefalet ISO** Markør **ISO AUTO AUTO NORM AUTO**  $5 + 0.0$  $Fn1$ S-IS AUTO **4:3 AEL/AFL P 250 F5.6 01:02:03 1023**

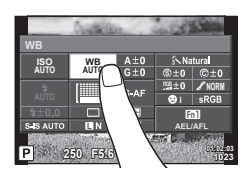

- **1** Tryk på  $\textcircled{\tiny{\text{R}}}$  for at vise Live Kontrol.
	- Hvis du vil skjule Live Kontrol, skal du trykke på ® igen.
- **2** Brug den bagerste omskifter til at vælge indstillinger og den forreste omskifter til at ændre den valgte indstilling, og tryk  $p\land \omega$ .
	- De valgte indstillinger træder automatisk i kraft, hvis kameraet ikke betjenes i ca. 8 sekunder.

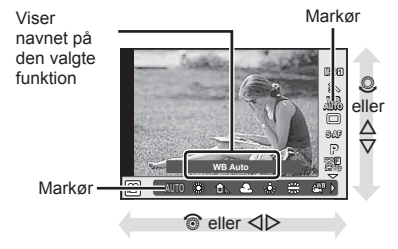

#### Forsigtig

• Nogle elementer er ikke tilgængelige i nogle optagefunktioner.

# **Eksponeringskontrol (eksponeringskompensation)**

Drej den forreste omskifter for at justere eksponeringskompensation. Vælg positive ("+") værdier, hvis du vil gøre billederne lysere, og vælg negative ("–") værdier, hvis du vil gøre billederne mørkere. Eksponeringen kan justeres med ±5,0EV.

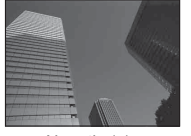

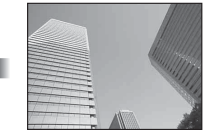

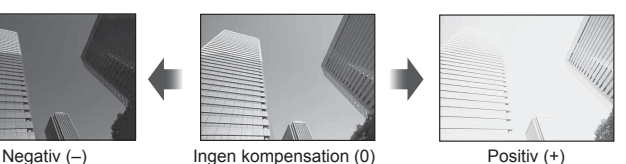

#### Forsigtig

- Eksponeringskompensation er ikke tilgængelig med funktionerne **HAUO**, M eller SCN.
- Søgeren og live view-visningen kan kun ændres op til ±3,0EV. Hvis eksponeringen overskrider ±3,0 EV, begynder eksponeringsbjælken at blinke.
- Film kan korrigeres i et område op til ±3,0 EV.

# **Låsning af eksponering (AE-lås)**

Du kan låse eksponeringen alene ved at trykke på Fn1-knappen. Brug denne funktion, når du vil tilpasse fokus og eksponering separat, eller når du vil optage flere billeder med samme eksponering.

- Hvis du trykker på knappen Fn1 én gang, låses eksponeringen, og **AEL** vises.  $I\!\R\!\R$  "AEL/AFL" (s. 109)
- Tryk på knappen Fn1 en gang mere for at udløse AE-låsen.

#### Forsigtig

• Låsen udløses, hvis du bruger omskifteren, knappen MENU eller knappen  $\circledast$ .

*2*

Optagelse

# **Indstilling af AF-søgefeltet (AF Felt)**

Vælg hvilket af de 81 søgefelter, der skal anvendes til autofokus.

- **1** Tryk på pileknappen for at få vist AF-søgefeltet.
- **2** Brug  $\Delta \nabla \langle \rangle$  til at skifte til enkelt søgefelt og vælge AF-positionen.
	- "Alle søgefelter"-funktionen gendannes, hvis du flytter markøren væk fra skærmen.

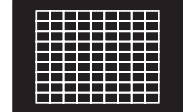

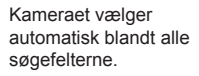

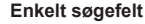

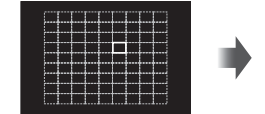

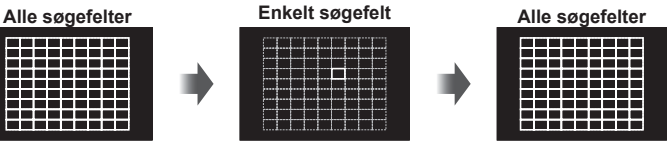

Vælg søgefeltet manuelt

#### Forsigtig

- Når du bruger Four Thirds-systemoptik skifter kameraet automatisk til enkelt søgefeltfunktionen.
- Størrelsen og antallet af AF-søgefelterne afhænger af indstillingerne for [Digital telekonverter], [Vælg Sideforhold] og gruppesøgefelt.

# **Brug af små felter og gruppefelter (Indstilling af AF-felt)**

Du kan ændre metoden til valg af søgefelt og søgefeltets størrelse. Du kan også vælge Ansigtsvalg AF (s. 49).

- **1** Tryk på pileknappen for at få vist AF-søgefeltet.
- **2** Tryk på INFO-knappen under valg af AF-søgefelt, og vælg en valgmetode ved hjælp af  $\Delta \nabla$ .

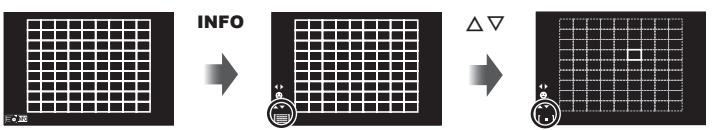

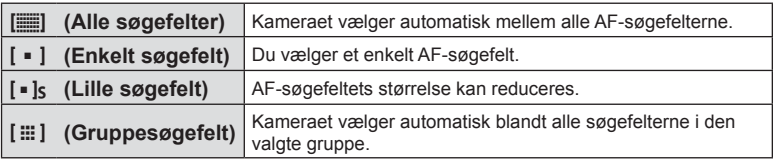

- Når du optager film, skifter kameraet automatisk til enkelt søgefelt-funktion.
- Når du bruger Four Thirds-systemoptik skifter kameraet automatisk til enkelt søgefeltfunktionen.

# **Ansigtsprioritet-AF/pupilregistrering**

Kameraet registrerer ansigter og justerer fokus og digital ESP.

- **1** Tryk på pileknappen for at få vist AF-søgefeltet.
- **2** Tryk på INFO-knappen.
	- Du kan ændre metoden til valg af Af-søgefelt.
- **3** Brug  $\triangleleft$  b til at vælge en indstilling, og tryk på  $\circledcirc$ .

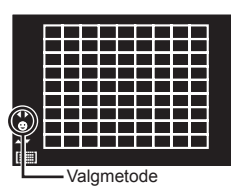

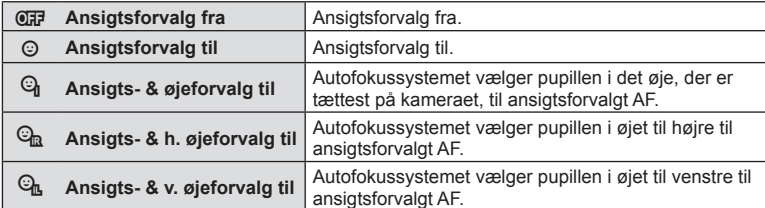

- **4** Ret kameraet mod motivet.
	- Hvis et ansigt registreres, markeres det med en hvid ramme.
- **5** Tryk udløseren halvt ned for at fokusere.
	- Når kameraet fokuserer på ansigtet i den hvide ramme, bliver den grøn.
	- Hvis kameraet kan registrere motivets øjne, viser det en grøn ramme over det valgte øje. (pupilregistrering AF)
- **6** Tryk udløseren resten af vejen ned for at optage.

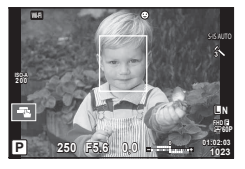

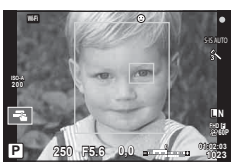

# Forsigtig

- Ansigtsforvalg anvendes kun på den første optagelse i hver serie under serieoptagelse.
- Kameraet kan muligvis ikke registrere ansigtet korrekt, afhængigt af motivet og effektfilterindstillingen.
- Når den er indstillet til [**E2**] (Digital ESP-måling)], udføres måling med prioritet på ansigter.

# **<b>8** Bemærkninger

• Ansigtsforvalg er også tilgængelig i [MF]. Ansigter, der registreres af kameraet, markeres med hvide rammer.

# **AF-zoomfelt/zoom-AF (Super Spot AF)**

Du kan zoome ind på en del af billedet, når du justerer fokus. Hvis du vælger en høj zoomgrad, kan du bruge autofokus til at fokusere på et mindre område, end det der normalt dækkes af AF-søgefeltet. Du kan også placere søgefeltet mere præcist.

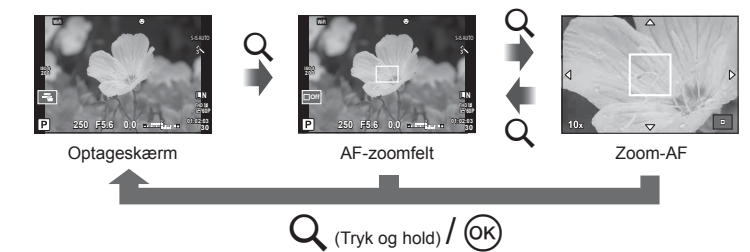

- **1** Tildel på forhånd  $\bf{Q}$  (zoomikon) til en af knapperne med [Knapfunktion] (s. 64).
- **2** Tryk på og slip Q-knappen for at få vist zoomfeltet.
	- Hvis kameraet var fokuseret med autofokus, lige før der blev trykket på knappen, vil zoomfeltet blive vist på den aktuelle fokusposition.
	- Brug  $\triangle \nabla \triangleleft \triangleright$  til at placere zoomfeltet.
	- Tryk på INFO-knappen, og brug  $\Delta \nabla$  til at vælge zoomgrad (×3, ×5, ×7, ×10, ×14).
- **3** Tryk på og slip Q-knappen igen for at zoome ind på zoomfeltet.
	- Brug  $\triangle \nabla \triangleleft \triangleright$  til at placere zoomfeltet.
	- Du kan ændre zoomgraden ved at dreje den forreste omskifter ( ) eller den bagerste omskifter  $(Q)$ .
- **4** Tryk udløseren halvt ned for at bruge autofokus.
	- Kameraet vil fokusere ved hjælp af motivet i rammen midt på skærmen. Du kan ændre fokuspositionen ved at trykke på skærmen.

### **<b>8** Bemærkninger

• Du kan også vise og flytte zoomfeltet med berøringsskærmen.

- Zoom er kun synlig på skærmen og har ingen virkning på de endelige billeder.
- Når du bruger Four Thirds-systemoptik, fungerer AF ikke under visning af zoom.
- Mens du zoomer ind, udsender IS (billedstabiliseringen) en lyd.

# **Valg af fokusering (AF Funktion)**

Vælg en fokusmetode (fokusering).

Du kan vælge separate fokusmetoder til billedfunktion og  $\Omega$ -funktion.

- **1** Tryk på knappen  $\circledcirc$ , og vælg AF-funktion.
	- Valgmulighederne kan vælges ved at dreje den bagerste omskifter.

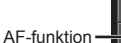

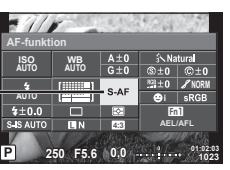

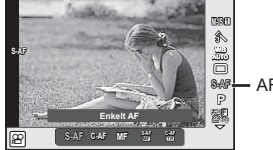

**SAF** AF-funktion

- **2** Vælg en indstilling med den forreste omskifter, og tryk på knappen  $\circledast$ .
	- Den valgte AF-funktion vises på skærmen.

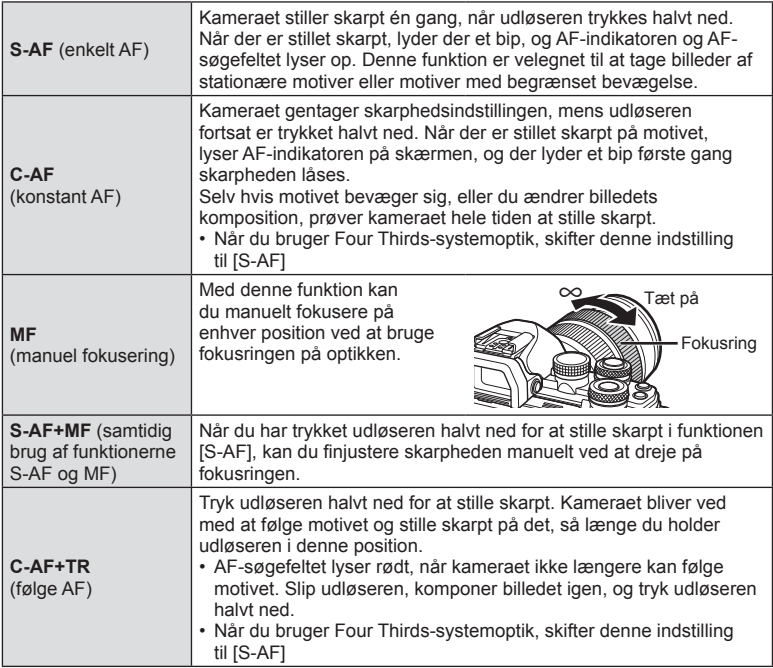

- Kameraet kan muligvis ikke stille skarpt, hvis motivet er dårligt oplyst, skjult af tåge eller røg eller mangler kontrast.
- Når du bruger Four Thirds-systemoptik, er AF ikke tilgængelig under filmoptagelse.
- Du kan ikke indstille AF-funktionen, hvis MF-fokuslåsen på optikken er indstillet til MF.

# **Ændring af lysstyrken eller fremhævelser og skygger**

Brug [Højlys&Skygge-styring] til at ændre lysstyrken for højlys og skygger. [Højlys&Skygge-styring] er en multifunktion, som kan vælget (s. 66). Som standardindstilling er [Multi funktion] tildelt til knappen **Fn2.** Tryk på **Fn2**-knappen 'for at vise indstillingerne. Derefter kan du bruge den bagerste omskifter til at tilpasse skygger, og den forreste omskifter til at tilpasse højlys. Tryk og hold  $\circledcirc$  for at slette.

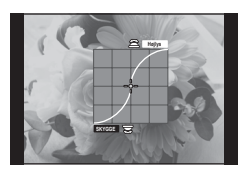

# **Kontrol af farver (Farveskifter)**

Brug [Farveskifter] til at tilpasse motivets nuance. Ændringer kan forvises på skærmen. [Farveskifter] er en indstilling under [Multi funktion] (s. 66). Som standardindstilling er [Multi funktion] tildelt til knappen Fn2.

#### **Indstilling af farveskifter i multifunktionsmenuen**

- **1** Tryk på knappen Fn2, hold den nede, og drej den bagerste omskifter.
	- Multifunktionsmenuen bliver vist.
- **2** Vælg Farveskifter, og slip knappen.

### **Brug af farveskifter**

- **1** Tryk på knappen Fn2.
	- Der vises en skærm med valgmuligheder.

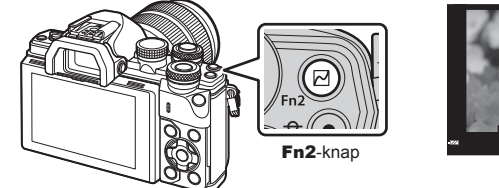

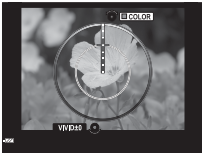

- **2** Indstil nuancen med den forreste omskifter og mætning med den bagerste omskifter.
	- Tryk på  $\circledast$ -knappen, og hold den nede for at annullere evt. ændringer.
	- Tryk på MENU-knappen for at lukke Farveskifter uden at gemme ændringerne.
- **3** Tryk på  $\circledcirc$ -knappen for at gemme ændringerne.
	- Indstillingerne gemmes i  $\circledS$  (Farveskifter) for billedfunktionen (s. 68).
	- Funktionen [Farveskifter] billedfunktion bliver valgt, efter indstillingerne er gemt.

- Hvidbalancen er fastsat til AUTO.
- Hvis billedets kvalitetsfunktion er indstillet til [RAW], optages billedet i RAW+JPEG.

# Optagelse DA **53 Optagelse**

*2*

# **Valg af hvordan kameraet måler lysstyrke (måling)**

Vælg, hvordan kameraet måler lysstyrke.

- **1** Tryk på knappen  $\circledcirc$ , og vælg måling.
	- Valgmulighederne kan vælges ved at dreje den bagerste omskifter.

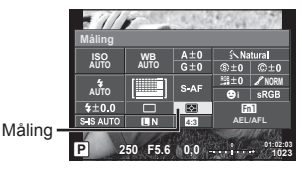

**2** Vælg en indstilling med den forreste omskifter, og tryk på knappen  $\circledcirc$ .

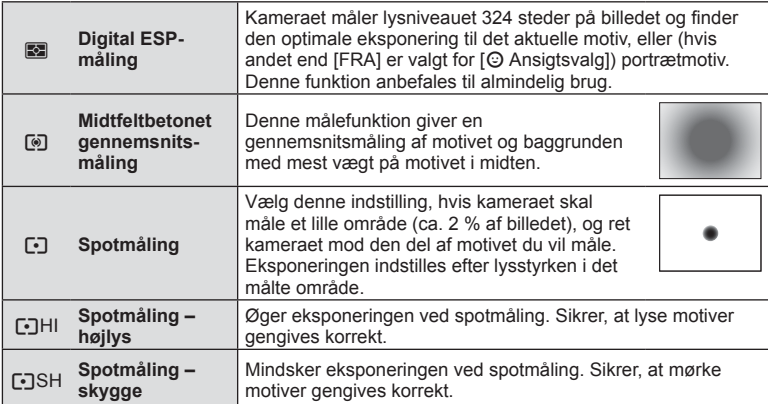

- **3** Tryk udløseren halvt ned.
	- Kameraet begynder normalt at foretage lysmåling, når udløseren trykkes halvt ned, og låser eksponeringen, så længe du holder udløseren i denne position.

# **ISO-følsomhed**

Forøgelse af ISO-følsomheden fører til mere støj (kornethed), men giver mulighed for at tage billeder i situationer med dårlige lysforhold. Den indstilling, der anbefales i de fleste situationer, er [AUTO], som begynder ved ISO 200 – en værdi der giver optimal balance mellem støj og dynamikområde – og derefter justerer ISO-følsomheden efter optageforholdene.

- **1** Tryk på  $\circledcirc$  for at vælge ISO-følsomhed.
	- Valgmulighederne kan vælges ved at dreje den bagerste omskifter.

ISO-følsomhed

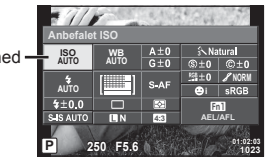

**2** Vælg en indstilling med den forreste omskifter, og tryk på knappen  $\circledcirc$ .

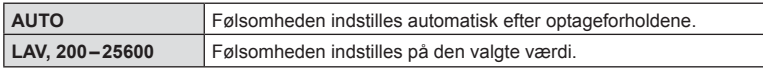

# **Farvejustering (hvidbalance)**

Hvidbalance (WB) sikrer, at hvide motiver på billeder, der tages med kameraet, ser hvide ud. [AUTO] er velegnet i de fleste situationer, men andre værdier kan vælges afhængigt af lyskilden, når [AUTO] ikke giver det ønskede resultat, eller du bevidst vil give dine billeder et farvestik.

- **1** Tryk på  $\circledcirc$  for at vælge hvidbalance.
	- Valgmulighederne kan vælges ved at dreje den bagerste omskifter.

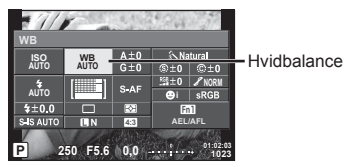

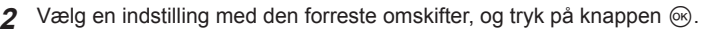

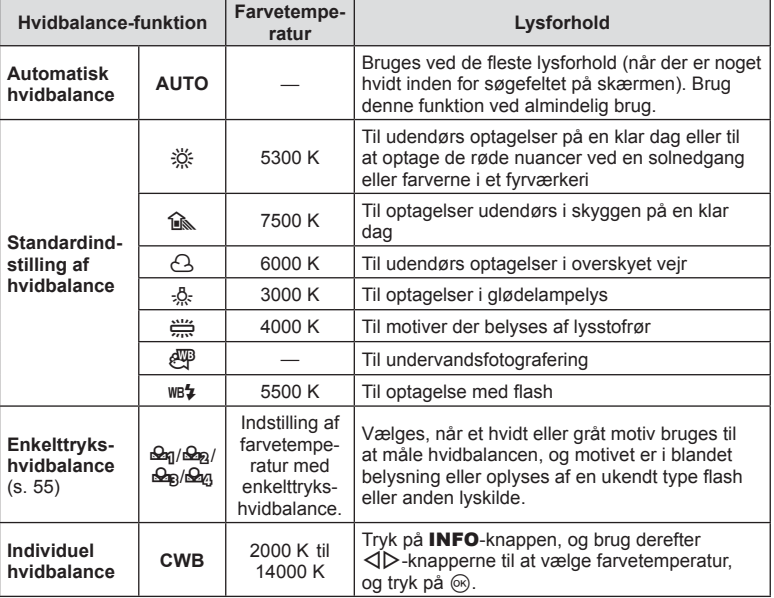

#### Forsigtig

• Når [Farveskifter] er indstillet, er hvidbalancen fast indstillet på AUTO.

#### **Enkelttrykshvidbalance**

Mål hvidbalancen ved at komponere et billede af et stykke papir eller en anden hvid genstand under den belysning, der vil blive brugt til det endelige foto. Dette er nyttigt, når et motiv optages i naturligt lys og i lys fra flere forskellige lyskilder med forskellige farvetemperaturer.

- 1 Vælg [ $\Omega$ <sub>0</sub>], [ $\Omega$ <sub>8</sub>], [ $\Omega$ <sub>8</sub>] eller [ $\Omega$ <sub>0</sub>] (enkelttrykshvidbalance 1, 2, 3 eller 4), og tryk på knappen INFO.
- **2** Fotografer et stykke farveløst (hvidt eller gråt) papir.
	- Komponer billedet, så genstanden fylder hele skærmen, og der ikke falder skygge på genstanden.
	- Skærmen for enkelttrykshvidbalance vises.
- **3** Vælg [Ja], og tryk på  $\circledcirc$ .
	- Den nye værdi gemmes som en standardindstillet hvidbalanceindstilling.
	- Den nye værdi gemmes, indtil enkelttrykshvidbalancen måles igen. Når kameraet slukkes, slettes denne information ikke.

#### **Finjusteringer af hvidbalancen (hvidbalancekompensation)**

Du kan indstille og finjustere kompensationsværdierne for både automatisk hvidbalance og forudindstillet hvidbalance.

- 1 Tryk på  $\circledast$ , og vælg den hvidbalance, du vil korrigere.
- **2** Brug den forreste omskifter til at vælge kompensationsaksen og den bagerste omskifter til at ændre kompensationsværdien.

#### **Ved kompensation på A-aksen (rød-blå)**

Flyt bjælken hen mod + for at fremhæve røde toner og hen mod – for at fremhæve blå toner.

#### **Ved kompensation p G-aksen (grøn-magenta)**

Flyt bjælken hen mod + for at fremhæve grønne toner og hen mod – for at fremhæve magenta toner.

### **<b>8** Bemærkninger

- Tryk på  $\odot$  for at kontrollere den korrigerede hvidbalance. Et billedeksempel, som er optaget med de aktuelle hvidbalanceindstillinger, vises.
- Hvis du vil bruge den samme hvidbalande i alle hvidbalancefunktioner, skal du bruge  $[Alle WBZ]$  (s. 104).

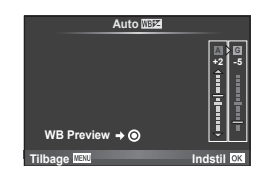

# **Reducering af kamerarystelser (billedstabilisering)**

Du kan reducere kamerarystelserne, som kan forekomme, når du optager ved svage lysforhold eller med stor forstørrelse. Billedstabilisering starter, når du trykker udløseren halvt ned.

- **1** Tryk på knappen (®), og vælg billedstabilisering.
	- Valgmulighederne kan vælges ved at dreje den bagerste omskifter.

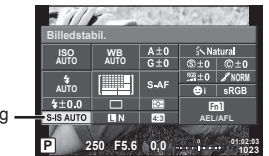

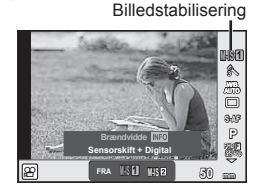

Billedstabilisering

**2** Vælg et motiv med den forreste omskifter, og tryk på knappen  $\circledcirc$ .

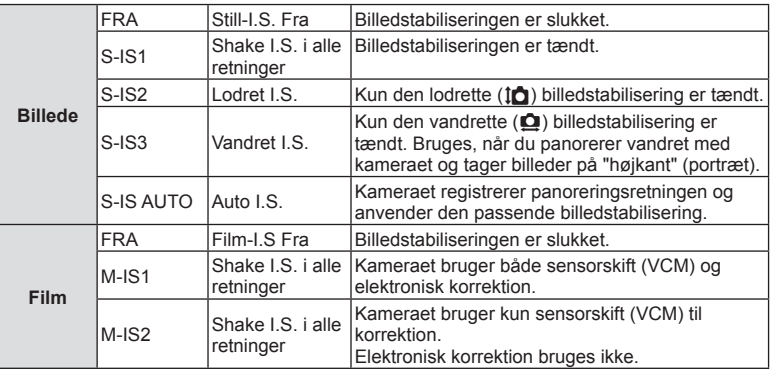

#### **Valg af en brændvidde (undtagen Micro Four Thirds/Four Thirds-optik)**

Brug brændviddeoplysninger til at reducere kamerarystelser, når du fotograferer med optik, der ikke er Micro Four Thirds- eller Four Thirds-systemoptik.

- Vælg [Billedstabil.], tryk på **INFO**-knappen, brug  $\triangleleft$  bil at vælge en brændvidde, og tryk på (ok).
- Vælg en brændvidde mellem 8 mm og 1000 mm.
- Vælg den værdi, der kommer tættest på den, der er oplyst på optikken.

- Billedstabiliseringen kan ikke korrigere overdreven rystelse af kameraet, eller når kameraet ryster mens lukkertiden er indstillet til den langsomste hastighed. I de tilfælde anbefales det, at du bruger et stativ.
- Når der bruges stativ, skal [Billedstabil.] indstilles til [FRA].
- Når der bruges en optik med en kontakt til billedstabiliseringsfunktionen prioriteres optikkens indstilling.
- Når optikkens billedstabilisering prioriteres, og kameraet er indstillet til [S-IS AUTO], bruges [S-IS1] i stedet for [S-IS AUTO].
- Du kan muligvis høre en betjeningslyd eller mærke vibrationer, når billedstabiliseringen aktiveres.

# **Serieoptagelse/brug af selvudløseren**

Hold udløseren trykket helt ned for at tage en serie af billeder. Alternativt kan du tage billeder med selvudløseren.

- **1** Tryk på knappen  $\circledast$  for at vælge  $\Box$  i/ $\circlearrowright$  (serieoptagelse/selvudløser).
	- Valgmulighederne kan vælges ved at dreje den bagerste omskifter.

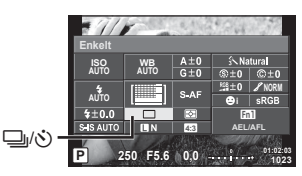

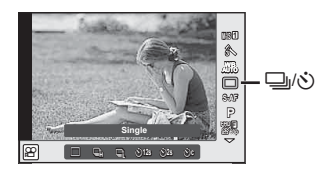

**2** Vælg et motiv med den forreste omskifter, og tryk på knappen  $\circledast$ .

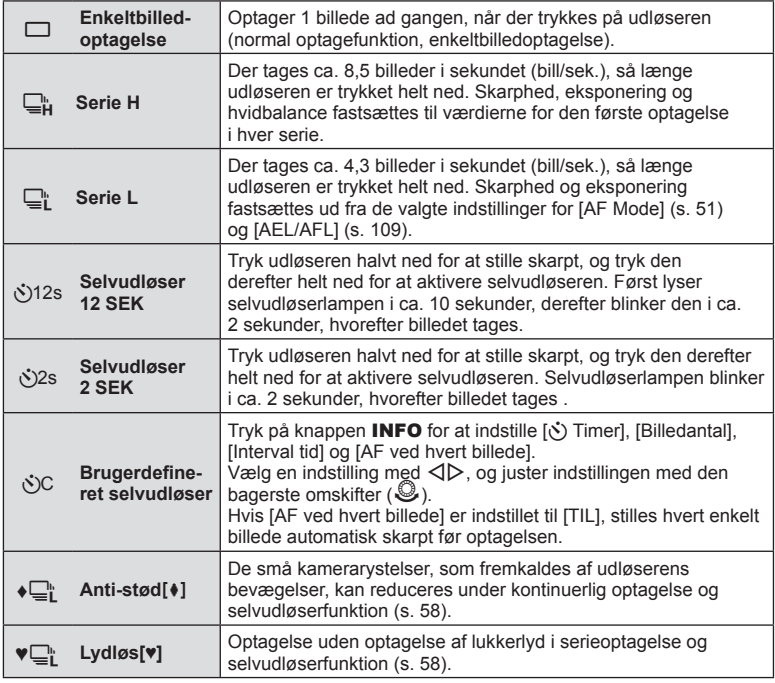

# \$ Bemærkninger

• Du kan annullere selvudløseren ved at trykke på  $\nabla$ .

#### **Forsigtig**

- Hvis du bruger  $\Box$ ", vises der ikke noget bekræftelsesbillede under optagelsen. Billedet vises igen, når optagelsen er afsluttet. Når du bruger  $\Box$ », vises billedet, som blev taget umiddelbart forinden.
- Hastigheden for serieoptagelse varierer afhængigt af optikken, du bruger, samt zoomoptikkens fokusering.
- Hvis batteriindikatoren blinker under serieoptagelse på grund af lavt batteriniveau, stopper kameraet optagelsen og gemmer de billeder, du har taget, på kortet. Muligvis gemmer kameraet ikke alle billeder, afhængigt af hvor meget strøm der er tilbage i batteriet.
- Anbring kameraet sikkert på et stativ, når der tages billeder med selvudløser.
- Hvis du står foran kameraet, når du bruger selvudløseren, og trykker på udløseren, kan billedet blive uskarpt.

# **Optagelse uden vibration fra udløserens bevægelser (Anti-stød [** $\bullet$ **])**

For at forhindre at kameraet ryster pga. de små vibrationer, som opstår med udløserens bevægelser, udføres optagelsen med en elektronisk frontgardinlukker. Denne bruges, når der optages med en mikroskop- eller supertelefotooptik. Du kan ændre tiden, der går, fra udløseren trykkes helt ned, og til lukkeren udløses [Anti-stød[ $\bullet$ ]] i  $\bullet$  optagemenu 2. Vælg [Fra] for at skjule denne indstilling. (s. 94)

- **1** Tryk på knappen  $\circledcirc$  for at vælge  $\Box$  j/ $\circlearrowleft$  (serieoptagelse/selvudløser).
	- Valgmulighederne kan vælges ved at dreje den bagerste omskifter.
- **2** Vælg et af elementerne, der er mærket med ♦ med den forreste omskifter, og tryk på knappen  $\infty$ .
- **3** Optag.
	- Når den indstillede tid er udløbet, udløses lukkeren, og billedet tages.

# **Optagelse uden lukkerlyd (Lydløs [♥])**

I situationer, hvor lukkerlyden er et problem, kan du optage uden lyd. Optagelsen udføres med elektroniske lukkere for både for- og baggardiner, så den minimale kameravibration, som skyldes lukkerbevægelserne, kan reduceres, ligesom ved optagelse med anti-stød.

Du kan ændre den tid, der går, fra udløseren trykkes helt ned, og til lukkeren udløses, i [Lydløs[♥]] i **B** optagemenu 2. Vælg [Fra] for at skjule denne indstilling. (s. 94)

- **1** Tryk på knappen  $\circledcirc$  for at vælge  $\Box$ <sub>I</sub>/ $\circlearrowleft$  (serieoptagelse/selvudløser). • Valgmulighederne kan vælges ved at dreje den bagerste omskifter.
- **2** Vælg et af elementerne, der er mærket med ♥ med den forreste omskifter, og tryk på knappen  $@$ .
- **3** Optag.
	- Når lukkeren udløses bliver skærmen mørk i et kort øjeblik. Lukkeren udsender ingen lyd.

### **Forsiatia**

- Hvis motivet er i bevægelse, kan det forårsage et forvrænget billede.
- Forvrængning af billedet kan opstå på grund af flimmer fra store bevægelser i motivet eller lysstofrør.

# DA **59 Optagelse 2**<br>**2**<br>**2**<br>**2**<br>**2**

# **Indstilling af billedformat**

Du kan vælge sideforholdet (højde-bredde-forholdet), når der tages billeder. Du kan vælge sideforholdene [4:3] (standard), [16:9], [3:2], [1:1] eller [3:4].

- **1** Tryk på  $\circledcirc$ -knappen, og vælg et billedformat.
	- Valgmulighederne kan vælges ved at dreje den bagerste omskifter.
- **2** Brug den forreste omskifter til at vælge et billedformat, og tryk på ®-knappen.

- JPEG-billeder beskæres til det valgte billedformat. RAW-billeder beskæres ikke, men gemmes i stedet med oplysninger om det valgte billedformat.
- Når RAW-billeder gengives, vises det valgte billedformat med en ramme.

# **Valg af billedkvalitet (stillbilledkvalitetsfunktion)**

Du kan vælge en billedkvalitet for billeder. Vælg en kvalitet, som er egnet til applikationen (som f.eks. behandling på en pc, brug på en hjemmeside osv.).

- **1** Tryk på  $\circledcirc$  for at vælge billedkvaliteten for billeder.
	- Valgmulighederne kan vælges ved at dreje den bagerste omskifter.

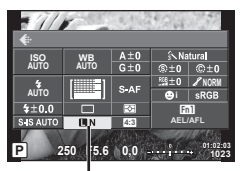

Billedkvalitetsfunktion

**2** Vælg en indstilling med  $\triangleleft$ , og tryk på knappen  $\circledcirc$ .

Vælg mellem funktionerne JPEG (**UF, UN, MN** og **SN**) og RAW. Vælg en RAW+JPEG-funktion for at optage både et RAW- og et JPEG-billede for hver optagelse. JPEG-funktionerne kombinerer billedstørrelse ( $\blacksquare$ ,  $\blacksquare$  og  $\blacksquare$ ) og komprimeringsgrad (SF, F, N og B).

Hvis du vil vælge en anden kombination end **UF/UN/WN/SN**, skal du ændre indstillingerne for  $\left[\rightleftharpoons$  Indstill (s. 104) i den brugervalgte menu.

#### **RAW-billeddata**

Dette format (filtypenavn ".ORF") gemmer ubehandlede billeddata til senere behandling. RAW-billeddata kan ikke vises med andre kameraer eller programmer, og RAW-billeder kan ikke vælges til print. Der kan oprettes JPEG-kopier af RAW-billeder med dette kamera.  $\mathbb{R}$  "Redigering af billeder" (s. 95)

# **Valg af billedkvalitet (fi lmbilledkvalitetsfunktion)**

Vælg en filmbilledkvalitetsfunktion, som er egnet til den ønskede brug.

- **1** Stil omskifteren på  $\mathbf{P}$ .
- **2** Tryk på knappen (%) for at vise livekontrol, og vælg filmens billedkvalitetsfunktion med den bagerste omskifter.

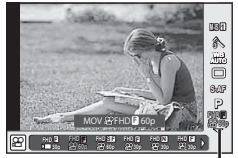

Filmbilledkvalitetsfunktion

- **3** Vælg en indstilling med den forreste omskifter.
	- Hvis du vil ændre indstillingerne i billedkvalitetsfunktionerne, skal du trykke på knappen INFO og ændre indstillingerne med den bagerste omskifter.

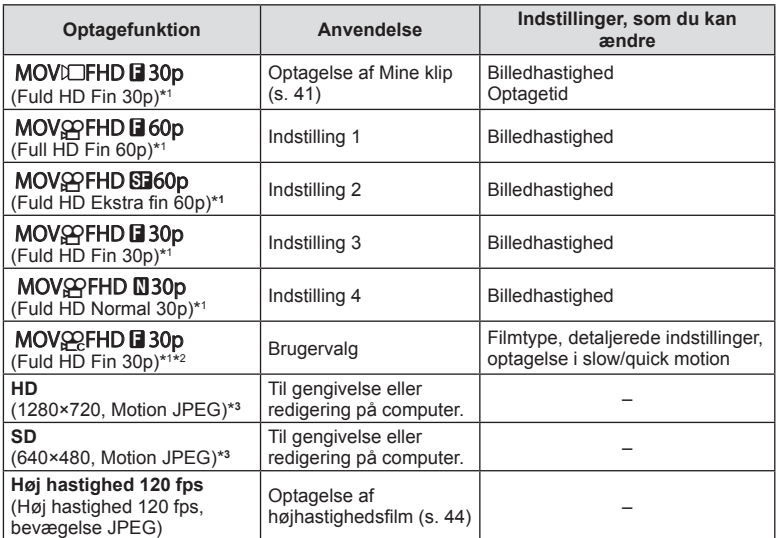

\*1 Filformat: MPEG-4 AVC/H.264. Filer kan være op til 4 GB i størrelse. Enkelte film kan være op til 29 minutter lange.

- \*2 Alle-Intra refererer til en film optaget uden inter-billedkomprimering. Film i dette format er egnede til redigering, men har en lavere komprimeringsgrad og derfor større datastørrelse.
- \*3 Filer kan være op til 2 GB i størrelse.
- Når videoudgangen er indstillet til PAL, bliver en billedhastighed på 30p til 25p, og en billedhastighed på 60p bliver til 50p.
- Afhængigt af den anvendte korttype kan optagelsen ophøre, før den maksimale længde er nået.
- **4** Tryk på  $\circledcirc$ -knappen for at gemme ændringerne.

# **Brug af flash (flashfotografering)**

Flashen kan indstilles manuelt efter behov. Flashen kan bruges til flashfotografering under en række forskellige optageforhold.

**1** Drej ON/OFF-grebet til **\$UP** for at hæve flashen.

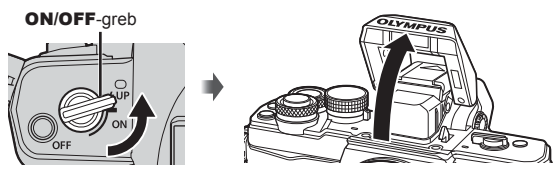

Tryk på knappen  $\circledcirc$ , og vælg flashfunktionen.

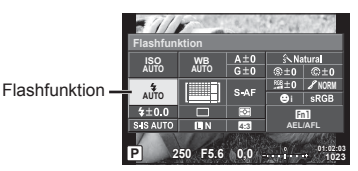

- **3** Vælg en indstilling med den forreste omskifter, og tryk på knappen  $\circledast$ .
	- De tilgængelige indstillinger og rækkefølgen, de vises i, varierer afhængigt af optagefunktionen.  $\mathbb{I} \mathcal{F}$  "Understøttede flashfunktioner i optagefunktion" (s. 63)

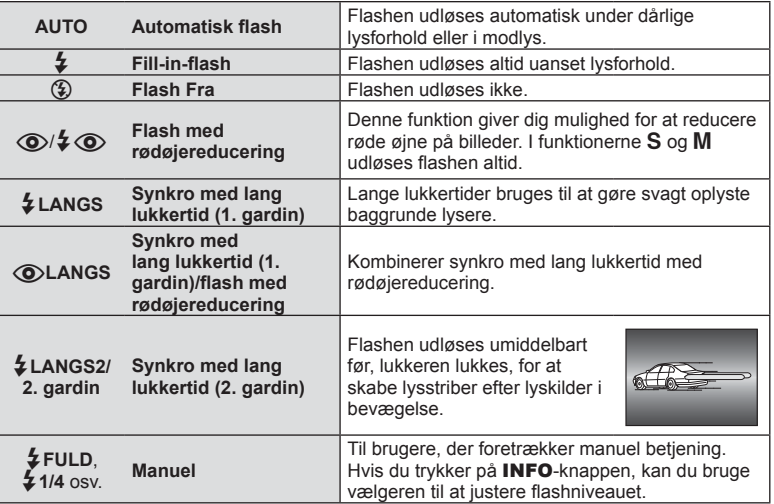

- I [ $\langle \textcircled{\textbf{i}} \rangle / 2 \langle \textcircled{\textbf{i}} \rangle$ (flash med rødøjereducering)] går der cirka 1 sekund fra de små flashglimt, til lukkeren udløses. Flyt ikke kameraet, før optagelsen er færdig.
- [ $\odot$ / $\ddagger$  $\odot$ (flash med rødøjereducering)] fungerer muligvis ikke effektivt under visse optageforhold.

• Når flashen udløses, er lukkertiden stillet på 1/250 sek. eller langsommere. Når der tages et billede mod en lys baggrund med fill-in-flashen, kan baggrunden blive overeksponeret.

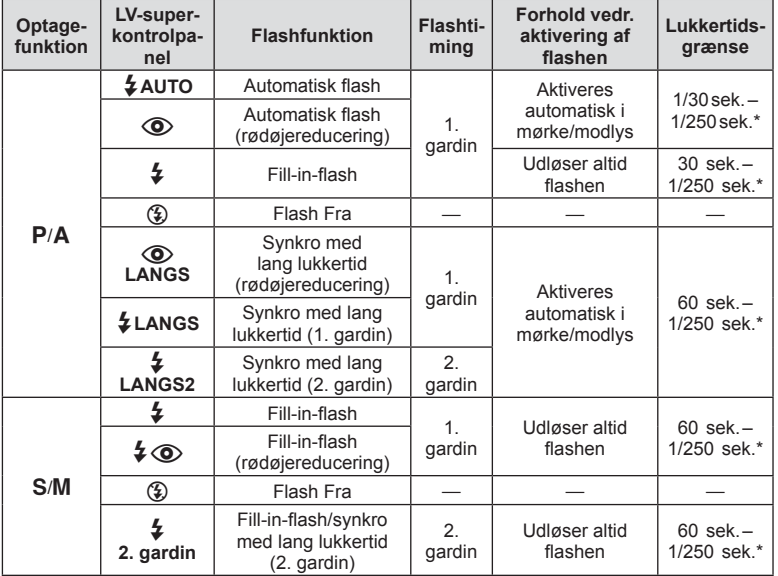

**Understøttede flashfunktioner i optagefunktion** 

 $\cdot$   $\sharp$  AUTO,  $\circled{3}$  kan indstilles i funktionen **HAUTO**.

\* 1/200 sek. når der bruges en ekstern flashenhed (sælges separat).

#### **Minimumsområde**

Optikken kan kaste skygger over genstande tæt på kameraet, hvilket forårsager vignettering, eller genstandene kan blive for lyse selv ved mindste lysstyrke.

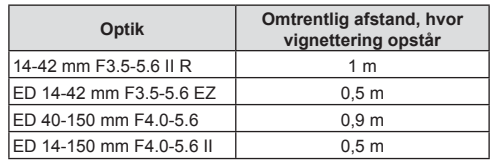

• Der kan bruges eksterne flashenheder til at forhindre vignettering. For at forhindre fotografier i at blive overeksponerede skal du vælge funktionen  $A$  eller  $M$  og derefter et højt f-tal eller reducere ISO-følsomheden.

# **Justering af flashstyrke (Styring af flashintensitet)**

Flashstyrken kan justeres, hvis motivet virker overeksponeret, eller hvis det er undereksponeret, selvom eksponeringen af resten af billedet er korrekt.

- **1** Tryk på knappen  $\circledcirc$ , og vælg et kontrolemne for flashintensitet.
	- Valgmulighederne kan vælges ved at dreje den bagerste omskifter.

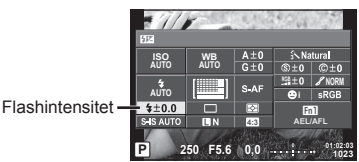

**2** Vælg en værdi for flashkompensation med den forreste omskifter, og tryk på knappen  $(66)$ .

### Forsigtig

- Denne indstilling har ikke nogen virkning, når flashstyringen af den eksterne flash står på MANUEL.
- Ændringer af flashintensiteten, der foretages med den eksterne flash, lægges til dem, der foretages med kameraet.

# **Tildeling af funktioner til knapper (Knapfunktion)**

Gem funktionerne, som knapperne er tildelt. Denne indstilling svarer til den  $\frac{R}{2}$ brugervalgte menu  $\frac{R}{2}$ .

Se de funktioner, der kan tildeles, i nedenstående tabel. De tilgængelige indstillinger varierer fra knap til knap.

- **1** Tryk på  $\circledcirc$ -knappen for at vælge knapfunktionen.
	- Valgmulighederne kan vælges ved at dreje den bagerste omskifter.

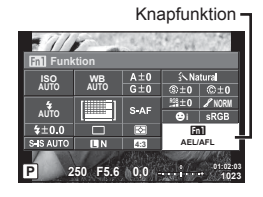

- **2** Vælg en indstilling med den forreste omskifter, og tryk på knappen  $\infty$ .
	- Du kan tildele en funktion til en knap, hvis [Knapfunktion] er vist i brugervalgt menu.

#### **Elementer i knapfunktioner**

[[m] Funktion]/[[m2|Funktion]/[[m3|Funktion]/[⑥Funktion]\*1/[▷Funktion]\*2/[∇Funktion]\*2/[c⊕pFunktion] 155) / (1-In Funktion)\*2\*3 / [[السر]] / 1×2\*{[Direct Funktion]

 $*1$  Ikke tilgængelig i funktionen  $29$ .

- \*2 Før du kan bruge valgmulighederne  $[D$  Funktion] og  $[\nabla]$  Funktion], skal du vælge  $[D$ irekte Funktion] for [呼] Funktion].
- \*3 Tildel funktionen til hver af  $\Delta \nabla \triangleleft \triangleright$ .
- \*4 Vælg AF-søgefeltet.
- \*5 Vælg den funktion, der skal tildeles knappen på visse optik.

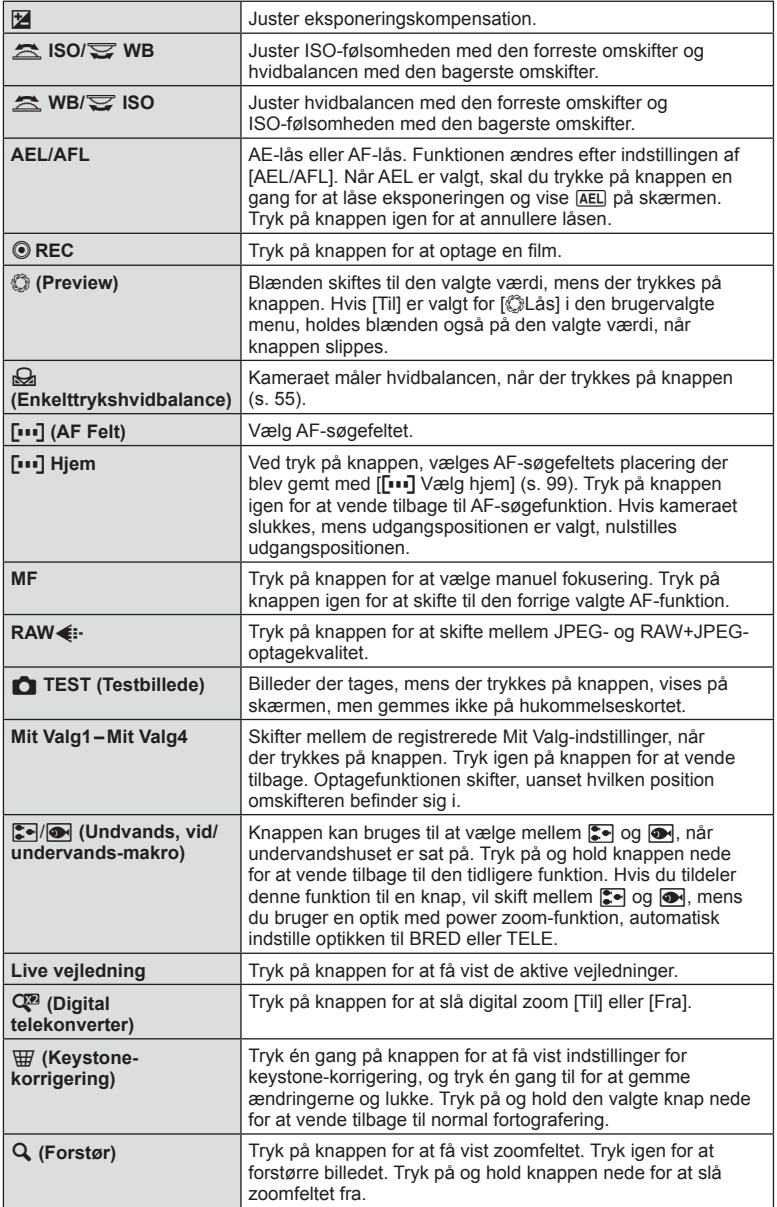

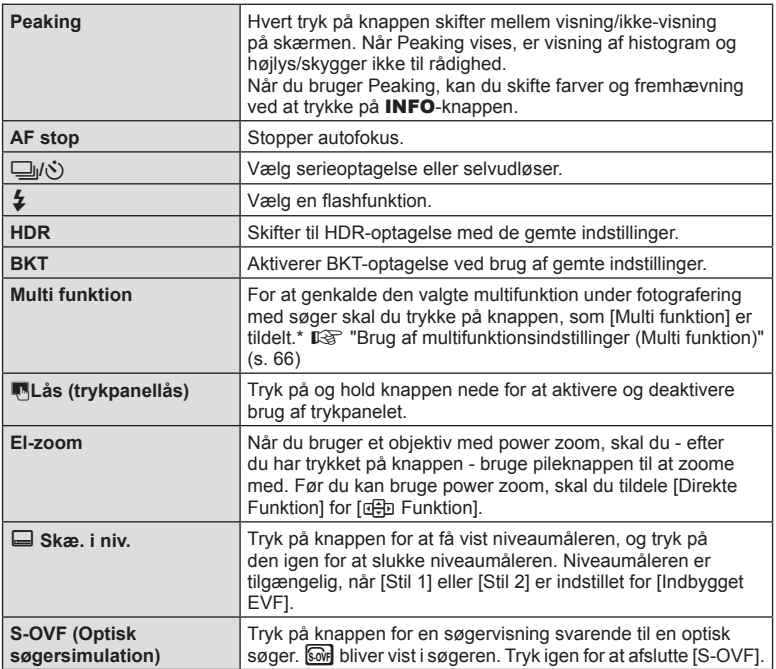

\* Multifunktion: [a] (Højlys&Skygge-kontrol), (b) (Farveskifter), [58] (ISO-følsomhed/hvidbalance), **Form** (Hvidbalance/ISO-følsomhed),  $\mathbf{Q}$  (Forstør),  $\boldsymbol{\Xi}$  (Sideforhold),  $\boldsymbol{\Xi}$  (S-OVF)

#### ■ Brug af multifunktionsindstillinger (Multi funktion)

Knappen, som er tildelt funktionen [Multi funktion] med [Knapfunktion] kan bruges til flere forskellige funktioner. Som standardindstilling er [Multi funktion] tildelt til knappen **Fn2**.

#### **Valg af en funktion**

- **1** Tryk på knappen, som er tildelt multifunktionen, hold den nede, og drej den forreste eller bagerste omskifter.
	- Menuerne vises.
- **2** Bliv ved med at dreje omskifteren for at vælge en funktion.
	- Slip knappen, når den ønskede funktion er markeret.

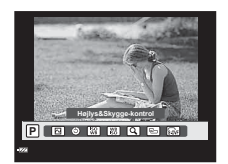

#### **Brug af den valgte funktion**

Tryk på knappen, som er tildelt multifunktionen, og hold den nede. En dialogboks til valg af indstilling vises.

[a] tildelt til **Fn2**-knappen

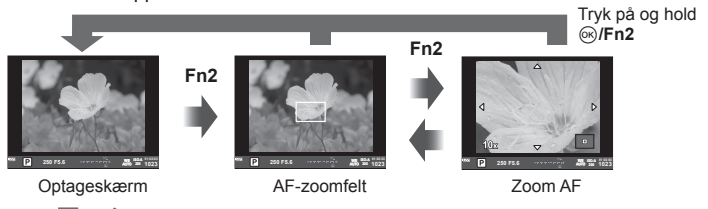

**Fn2** Anden indstilling tildelt til **Fn2**-knappen

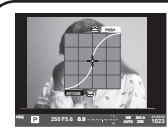

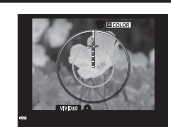

Highlight&Shadowkontrolindstillinger

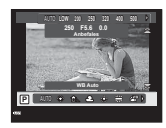

Farveskifterindstilling Valgmuligheder for ISO- Indstillinger af følsomhed/hvidbalance

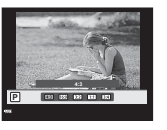

sideforhold

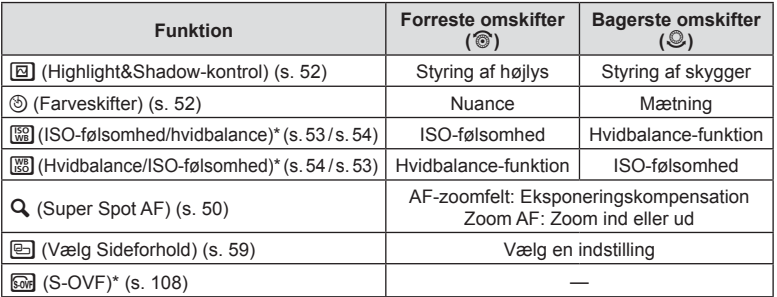

\* Visning ved valg med [Multifunktionsindstillinger] (s. 102).

# **Billedbehandlingsfunktioner (billedfunktion)**

Vælg en billedfunktion, og foretag individuelle justeringer af kontrast, skarphed og andre parametre. (s. 69 ). Ændringerne af hver billedfunktion lagres særskilt.

- 1 Tryk på knappen  $\circledcirc$ , og vælg billedfunktion.
	- Valgmulighederne kan vælges ved at dreje den bagerste omskifter.

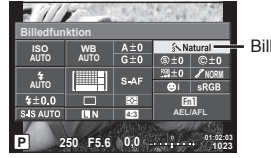

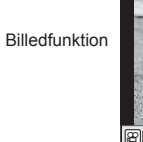

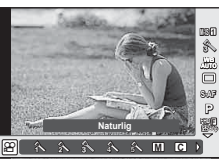

Billedfunktion

Vælg en indstilling med den forreste omskifter, og tryk på knappen  $\infty$ .

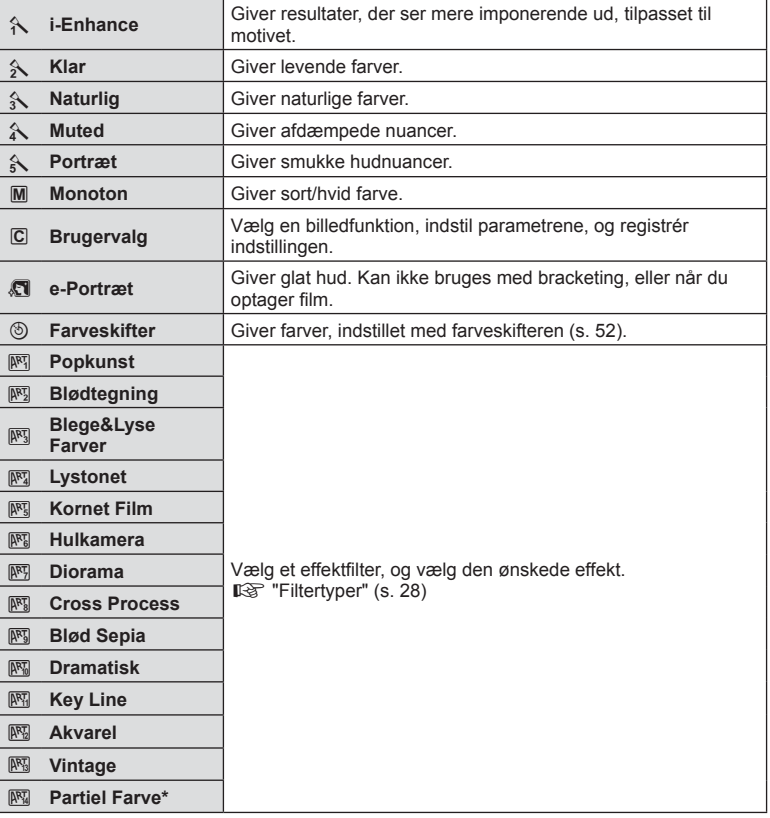

\* Når du har valgt Partiel Farve med  $\triangleleft\triangleright$ , skal du trykke på **INFO**-knappen for at vise farveringen.

# **Finjustering af skarpheden (Skarphed)**

I indstillingerne under [Billedfunktion] (s. 68) kan du udføre finjustering udelukkende af skarpheden og gemme ændringerne.

- **1** Tryk på  $\circledcirc$ , og vælg skarpheden.
	- Valgmulighederne kan vælges ved at dreje den bagerste omskifter.
- **2** Drej den forreste omskifter for at **Example 3 Exampleden. P Example 3 F5.6C**

# **Finjustering af kontrasten (Kontrast)**

I indstillingerne under [Billedfunktion] (s. 68) kan du udføre finjustering udelukkende af kontrasten og gemme ændringerne.

- **1** Tryk på  $\circledcirc$ , og vælg kontrasten.
	- Valgmulighederne kan vælges ved at dreje den bagerste omskifter.
- **2** Drej den forreste omskifter for at  $t$ ilpasse kontrasten.

# **Finjustering af mætningen (Mætning)**

I indstillingerne under [Billedfunktion] (s. 68) kan du udføre finjustering udelukkende af mætningen og gemme ændringerne.

- **1** Tryk på  $\circledcirc$ , og vælg mætningen.
	- Valgmulighederne kan vælges ved at dreje den bagerste omskifter.
- **2** Drej den forreste omskifter for at tilpasse mætningen. **<sup>P</sup> <sup>250</sup> F5.6**

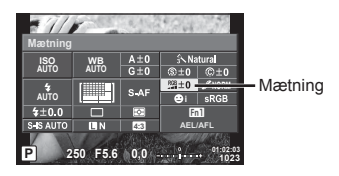

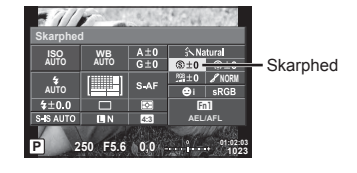

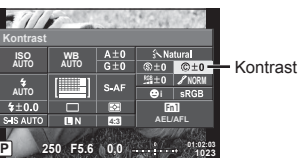

# **Finjustering af farvetonen (Stemning)**

I indstillingerne under [Billedfunktion] (s. 68) kan du udføre finjustering udelukkende af farvetonen og gemme ændringerne.

- **1** Tryk på  $\circledcirc$ , og vælg farvetonen.
	- Valgmulighederne kan vælges ved at dreje den bagerste omskifter.
- **2** Drej den forreste omskifter for at tilpasse farvetonen. **<sup>P</sup> <sup>250</sup> F5.6**

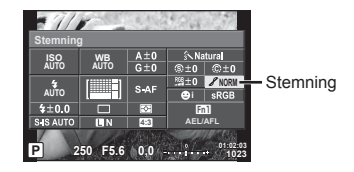

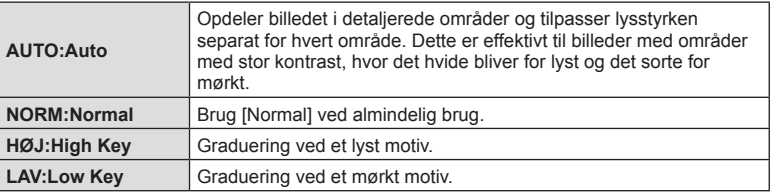

#### ■ Brug filtereffekter på monotone billeder (B&W Filter)

I monotonindstillingen under indstillingerne i [Billedfunktion] (s. 68) kan du tilføje og gemme en filtereffekt på forhånd. Dette skaber monotone billeder, hvor farven, som svarer til filteret, lysnes og komplementærfarven mørknes.

- **1** Tryk på  $\textcircled{\tiny{\textcircled{\tiny{R}}}}$ , og vælg [Billedfunktion].
	- Valgmulighederne kan vælges ved at dreje den bagerste omskifter.
- **B&W Filter** J**Monoton**  $n+q$  $@pm0$ **AUTO AUTO** Filtereffekter **NN NN NN NN NN NN**  $400$  $Fn1$ S-IS AUTO **AEL/AFL 4:3 01:02:03 0,0 1023**
- **2** Vælg [Monoton] og derefter [B&W Filter]. **<sup>P</sup> <sup>250</sup> F5.6**

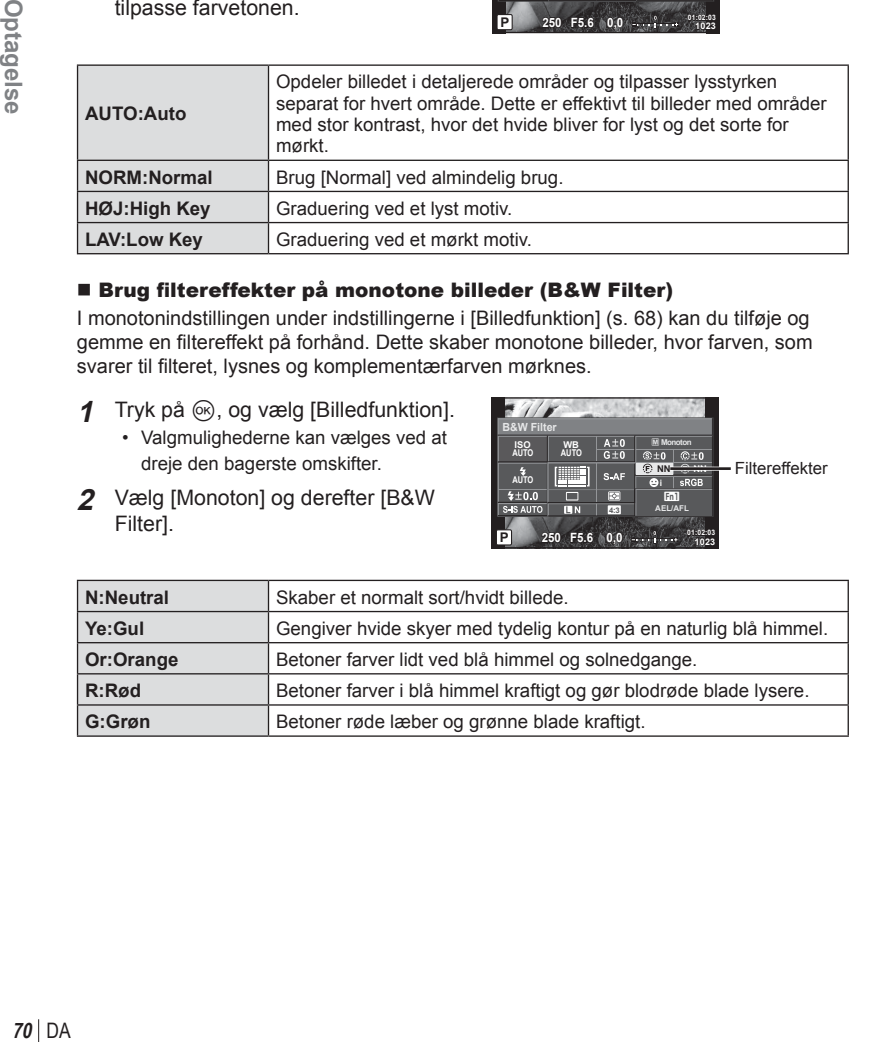

#### Tilpasning af farvetonen i et monotont billede (Billedtone)

Du kan indstille og gemme en farvenuance for monotone billeder, som tages med [Billedfunktion] (s. 68).

- 1 Tryk på  $\textcircled{\tiny{\textcircled{\tiny{R}}}}$ , og vælg [Billedfunktion].
	- Valgmulighederne kan vælges ved at dreje den bagerste omskifter.
- **2** Vælg [Monoton] og derefter  $IBilledtonel.$

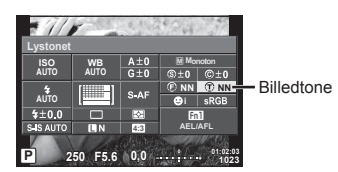

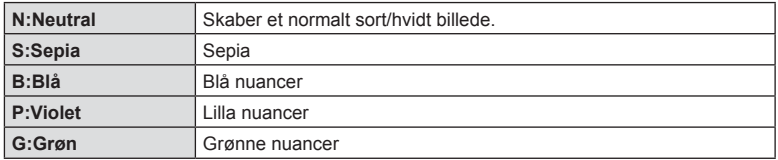

# **Indstilling af farvereproduktionsformat (Farverum)**

Du kan vælge et format for at sikre, at farverne gengives korrekt, når optagne billede gendannes på en skærm eller udskrives. Denne indstilling svarer til [Farverum] i den  $\frac{R}{m}$ brugervalgte menu R.

- **1** Tryk på  $\circledcirc$ , og vælg farverum.
	- Valgmulighederne kan vælges ved at dreje den bagerste omskifter.
- **2** Drej den forreste omskifter for at **250 250 250 250 250 250 250 250 250 250 250 250 250 250 250 250 250 250 250 250 250 250 250 250 250 250 250 250 250 250 250 250 250 250 250 250 250**

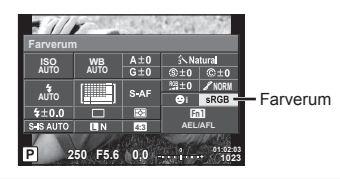

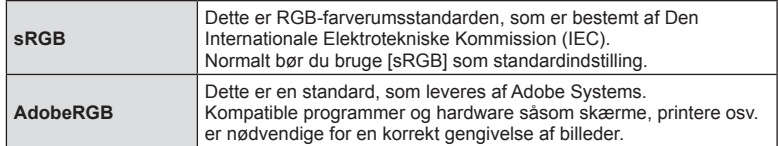

# Lydindstillinger for film (optagelse af lyd med film)

Du kan vælge lydoptagelse, når du optager film.

- **1** Drej omskifteren til  $\mathcal{P}$ , og tryk på knappen  $\circledcirc$  for at vælge en filmlyd.
	- Valgmulighederne kan vælges ved at dreje den bagerste omskifter.

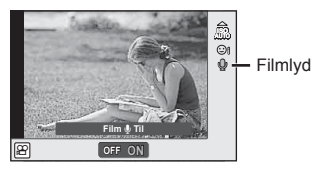

**2** Tænd/sluk med den forreste omskifter, og tryk på knappen  $\circledcirc$ .

#### **Forsigtig**

- Ved optagelse af lyd til film, optages lydene fra optikken og kameraets funktioner muligvis også. Efter ønske kan lydene reduceres ved at stille [AF Funktion] på [S-AF] eller ved at trykke mindre hyppigt på knapperne.
- Der optages ikke lyd i funktionen 网 (Diorama).
- Når optagelse af lyd med film er indstillet til [FRA], vises  $\mathcal{Q}_{\mathbb{H}}$ .

# **Tilføjelse af effekter til en film**

Du kan optage film, der udnytter de effekter, der er tilgængelige i billedfunktionen. Indstil omskifteren til  $\mathcal{P}$  for at aktivere indstillingerne.

**1** Indstil omskifteren til  $\mathbb{R}$ , tryk på knappen  $\textcircled{\scriptsize{\textcircled{\tiny\textcirc}}}$ , og brug den bagerste omskifter til at vælge en optagefunktion.

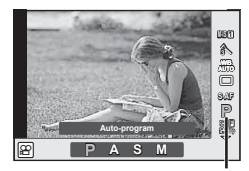

**Optagefunktion** 

**2** Brug den forreste omskifter til at vælge en optagefunktion, og tryk på knappen  $(66)$ .

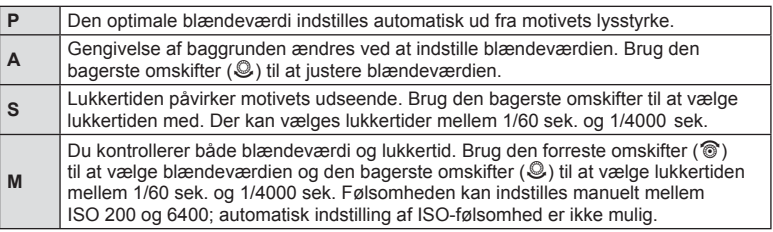
#### Forsigtig

- Den lave ende af lukkertiden ændres afhængigt af billedhastigheden for den pågældende filmbilledkvalitet.
- Stabilisering er ikke mulig, hvis kamerarystelserne er for store.
- Når kameraet bliver varmt indvendigt, stoppes optagelsen automatisk for at beskytte kameraet.
- Med nogle effektfiltre er funktionen [C-AF] begrænset.

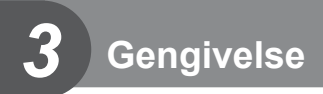

# **Visning af oplysninger under gengivelse**

# **Visning af oplysninger under gengivelse**

Enkel visning  $(3)$  $(4)$  $(2)$   $(3)$   $(4)$   $(5)$   $(6)$   $(7)$   $(8)$   $(9)$ **Wi-Fi ☆ テロ×10名→ 0ml** ₹Z **100-0015 3D 4:3 L N** (10) **2015.01.01 12:30 15** (15)-(11)  $(14)$   $(13)$   $(12)$ Detaljeret visning  $(16)$   $(17)$   $(18)$  $(19)$   $(20)$ **Wi-Fi ×10 P 250 F5,6 F5,6**  $\circled{2}$  $\mathbf{E}$  $\circled{22}$ **+2,0 45 mm**  $(23)$ **+1,0 A+4 G+4**  $\circled{24}$ **WB AUTO ISO 400 Adobe**  $\circ$  $(26)$ **Naturlig 4608×3456 1/8**  $\circled{27}$ **3D 4:3 L NN 100-0015 2015.01.01 12:30 15**  $(32)$   $(31)$   $(30)$   $(29)$   $(28)$ 

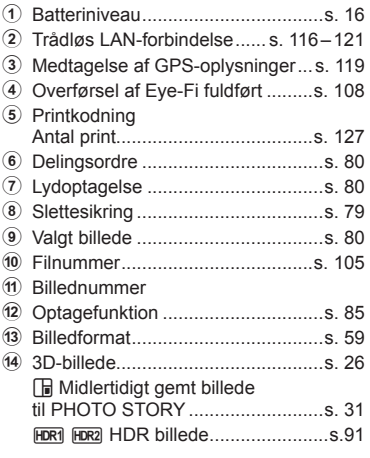

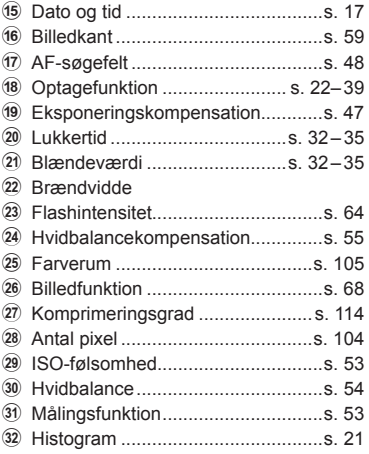

# **Skift af informationsvisningen**

Du kan ændre de oplysninger, der vises på skærmen under afspilning, ved at trykke på INFO-knappen.

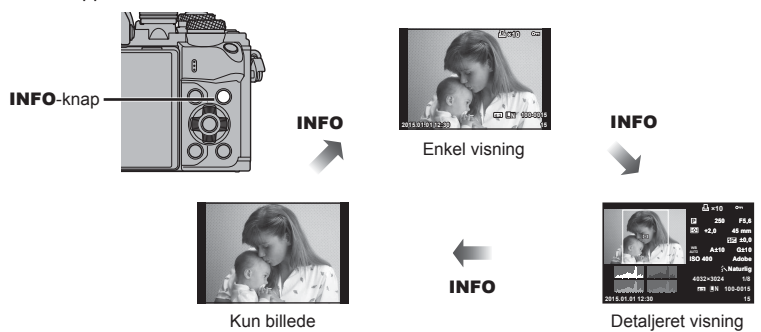

# **Visning af billeder og film**

### **1** Tryk på **►**-knappen.

- Det nyeste billede eller den nyeste film vises.
- Vælg det ønskede billede eller den ønskede film ved hjælp af den forreste omskifter ( $\circledcirc$ ) eller pileknappen.
- Tryk udløseren halvt ned for at vende tilbage til optagefunktionen.

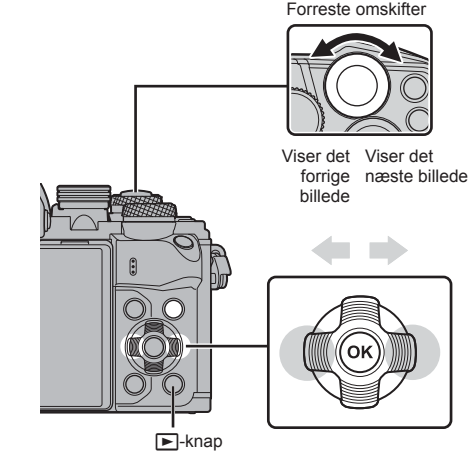

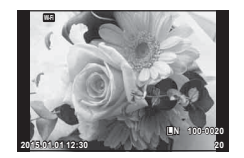

Billede

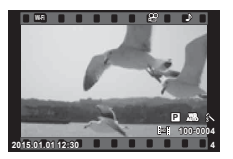

Film

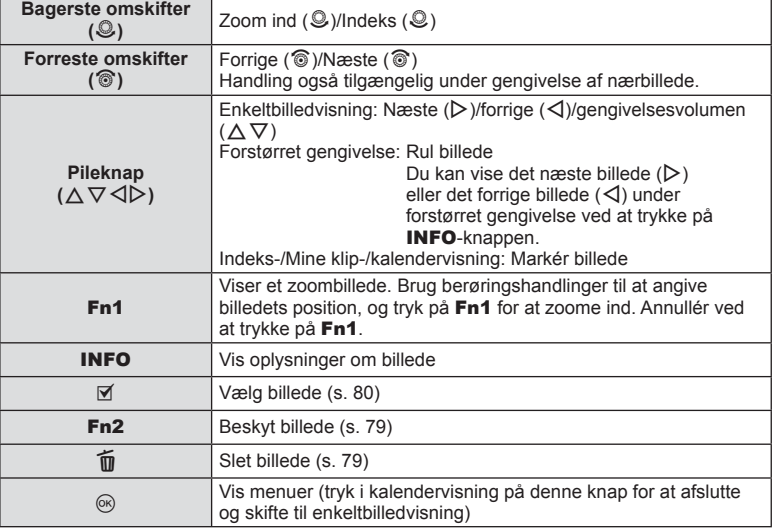

# DA **77 Gengivelse 3** Gengivelse

# **Indeksvisning/kalendervisning**

- I enkeltbilledvisning skal du dreje den bagerste omskifter til **F-1** for indeksvisning. Drej videre til Mine Klip-visning og videre endnu til kalendervisning.
- Drej den bagerste omskifter til  $\mathbf Q$  for at vende tilbage til enkeltbilledvisning.

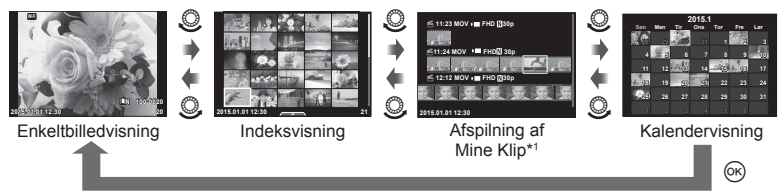

\*<sup>1</sup> Hvis der er optaget et eller flere Mine Klip, bliver det vist her (s. 41).

### **Visning af billeder**

#### **Forstørret gengivelse**

I enkeltbilledvisning drejes den bagerste omskifter til  $Q$  for at zoome ind. Drej til  $\blacksquare$  for at vende tilbage til enkeltbilledvisning.

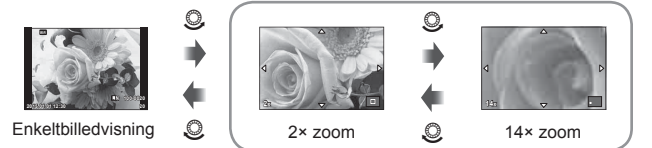

forstørret gengivelse

#### **Rotering**

Du kan rotere dine billeder.

- **1** Gengiv billedet, og tryk på  $\circledcirc$ .
- **2** Vælg [Rotering], og tryk på  $\circledcirc$ .
- **3** Tryk på  $\triangle$  for at rotere billedet mod uret og på  $\nabla$  for at rotere det med uret. Billedet roteres, hver gang der trykkes på knappen.
	- Tryk på  $\circledast$  for at gemme indstillingerne og afslutte.
	- Det roterede billede gemmes med den aktuelle billedretning.
	- Film, 3D-billeder og slettesikrede billeder kan ikke roteres.

#### **Diasshow**

Denne funktion viser billeder, som er gemt på kortet, enkeltvis.

**1** Tryk på  $\circledcirc$  under gengivelse, og vælg  $\circledcirc$ .

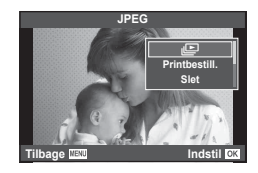

#### **2** Vælg indstillinger.

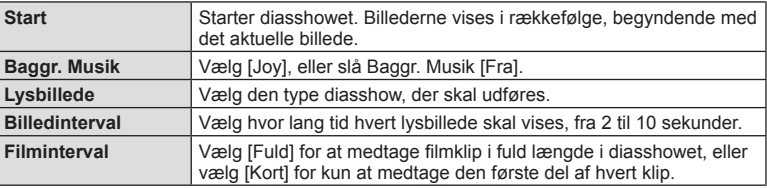

- **3** Vælg [Start], og tryk på  $\circledcirc$ .
	- Diasshowet starter.
	- Tryk på  $\circledcirc$  for at stoppe diasshowet.

#### **Volumen**

Tryk på  $\Delta \nabla$  under diasshowet for at justere lydstyrken fra kameraets højttaler. Tryk på  $\langle \mathbb{D}, \mathbb{I} \rangle$ mens volumenindikatoren vises, for at tilpasse balancen mellem den lyd, der optages med billedet eller filmen, og baggrundsmusikken.

# **15** Bemærkninger

• Du kan ændre [Joy] til en anden baggrundsmusik. Gem de data, du downloader fra Olympus-webstedet på kortet, vælg [Joy] fra [Baggr. Musik] i trin 2, og tryk på I. Besøg følgende websted for at downloade.

http://support.olympus-imaging.com/bgmdownload/

### **Volumen**

Lydstyrken kan justeres ved at trykke på  $\triangle$  eller  $\nabla$  under gengivelse af enkeltbilleder og film.

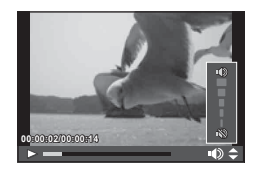

*3*

Vælg en film, og tryk på ®-knappen for at få vist gengivemenuen. Vælg [Film], og tryk på  $\circledcirc$ -knappen igen for at starte gengivelsen. Du kan spole frem og tilbage med  $\triangleleft$ / $\triangleright$ . Tryk på  $\circledR$ -knappen igen for at sætte gengivelsen på pause. Når gengivelsen er sat på pause, skal du trykke på  $\triangle$  for at få vist det første billede og på  $\nabla$  for at få vist det sidste billede. Brug  $\triangleleft$  eller den forreste omskifter ( $\circledcirc$ ) til at få vist tidligere eller efterfølgende billeder. Tryk på MENUknappen for at afslutte gengivelsen.

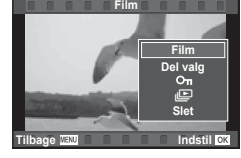

# **Film på 4 GB eller mere**

Ved film med en filstørrelse på over 4 GB skal du trykke på ® for at få vist følgende menu.

[Afspil fra start]: Gengiver en delt film i sin helhed [Film]: Gengiver filerne separat  $[Slet hele  $QQ$ ]: \tSletter alle dele af en delt film$ [Slet]: Sletter filerne separat

### Forsigtig

• Vi anbefaler at bruge det medfølgende program til at afspille film på en computer. Før softwaren startes første gang, skal du slutte kameraet til computeren.

# **Slettesikring af billeder**

Beskyt billeder mod uønsket sletning. Vis et billede, som du ønsker at beskytte, og tryk på ® for at få vist gengivemenuen. Vælg [O¬], og tryk på  $\circledast$ , tryk derefter  $p\aa \triangle$  eller  $\nabla$  for at slettesikre billedet. Slettesikrede billeder vises med et  $O_{\overline{11}}$ -ikon (slettesikring). Tryk på  $\Lambda$ eller  $\nabla$  for at ophæve slettesikringen. Du kan også beskytte flere valgte billeder.

**IG "Valg af billeder (IDel valg valgt], [O-n], ISletning**  $valq1$ ]" (s. 80)

### Forsigtig

• Formatering af kortet sletter alle billeder, også de slettesikrede.

### **Sletning af billeder**

Vis det billede, der skal slettes, og tryk på  $\overline{10}$ -knappen. Vælg [Ja], og tryk på <sub>(αλ</sub>-knappen.

Du kan slette billeder uden bekræftelsestrinnet ved at ændre indstillingerne for knappen.  $\mathbb{R}$  [Hurtig sletning] (s. 105)

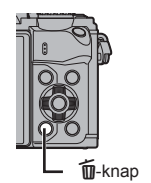

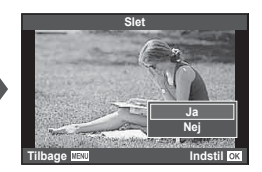

**4:3 L N 100-0020**

O<sub>TT-ikon</sub> (slettesikring)

**Wi-Fi**

# **Indstilling af en overførselsordre på billeder [Del valg]**

Du kan på forhånd vælge billeder, du vil overføre til en smartphone. Du kan også vælge kun at gennemse de billeder, som er medtaget i delingsordren. Under gengivelsen af de billeder, du vil overføre, skal du trykke på  $\circledR$  for at få vist gengivemenuen. Når du har valgt [Del valg] og har trykket på  $\textcircled{\tiny{R}}$ , skal du trykke på  $\Delta$ eller  $\nabla$  for at indstille en delingsordre på et billede og vise <. Tryk på  $\wedge$  eller  $\nabla$  for at annullere en delingsordre.

Du kan også på forhånd vælge billeder, som du ønsker at overføre og indstille en delingsordre på samme tid.  $\mathbb{Q}$  "Valg af billeder (IDel valg valgt],  $[Q_{\text{m}}]$ , [Sletning valgt])" (s. 80), , "Overførsel af billeder til en smartphone" (s. 118)

#### Forsigtig

- Du kan oprette en delingsordre på 200 billeder.
- Delingsordrer må ikke inkludere RAW-billeder eller Motion JPEG-film (<code>iHDil, ispil eller</code>  $\frac{m\%}{m\%}$ .

# **Valg af billeder ([Del valg valgt], [**0**], [Sletning valgt])**

Du kan vælge flere billeder til [Del valg valgt], [O-n] eller [Sletning valgt].

Tryk på Ø-knappen på skærmen med indeksvisning (s. 77) for at vælge et billede. Der vises et v-ikon på billedet. Tryk på Ø-knappen igen for at annullere valget.

Tryk på  $\circledR$  for at få vist menuen, og vælg derefter mellem [Del valg valgt], [0] og [Sletning valgt]. **2015.01.01 12:30 <sup>21</sup>**

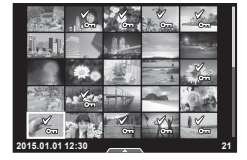

#### **Lydoptagelse**

Føj en lydoptagelse (op til 30 sek. varighed) til det aktuelle billede.

- **1** Vis det billede, du vil føje en lydoptagelse til, og tryk på (ok).
	- Lydoptagelse er ikke tilgængelig sammen med slettesikrede billeder.
	- Du kan også vælge lydoptagelse i gengivemenuen.
- **2** Vælg [ $\bullet$ ], og tryk på  $\circledcirc$ .
	- Vælg [Nej], hvis du vil afslutte uden at tilføje en optagelse.
- **3** Vælg [ $\bullet$  Start], og tryk på  $\circledcirc$  for at begynde at optage.
	- Du kan stoppe optagelsen undervejs ved at trykke på  $\circledcirc$ .
- **4** Tryk på  $\otimes$  for at afslutte optagelsen.
	- Billeder med lydoptagelser er markeret med et \_D-ikon.
	- Hvis du vil slette en optagelse, skal du vælge [Slet] i trin 3.

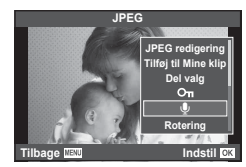

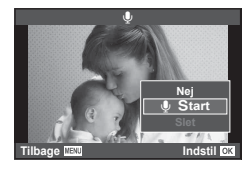

# **Brug af berøringsskærmen**

Du kan bruge berøringsskærmen til at manipulere billederne.

#### Gengivelse i fuldskærmsvisning

#### **Visning af flere billeder**

• Skub fingeren mod venstre for vise senere billeder og til højre for at vise tidligere billeder.

#### **Gengivelseszoom**

- Tryk let på skærmen for at få vist skyderen og  $\bullet$ .
- Skub bjælken op eller ned for at zoome ind eller ud.
- Brug fingeren til at rulle i displayet, når billedet er zoomet ind.
- Tryk på **P** for at få vist indeksvisning. Tryk på  $\bigoplus$  igen for kalendervisning og Mine klip-visning.

#### ■ Indeks-/Mine Klip-/kalendervisning

#### **Side frem/side tilbage**

- Skub fingeren op for at vise den næste side, ned for at vise den forrige side.
- Brug  $\bigotimes$  eller  $\bigcirc$  til at vælge det antal billeder, der skal vises.
- Tryk på  $\blacksquare$  flere gange for at vende tilbage til enkeltbilledvisning.

#### **Visning af billeder**

• Tryk på et billede for at vise det i fuldskærmsvisning.

#### **Valg og slettesikring af billeder**

I enkeltbilledvisning skal du trykke let på skærmen for at få vist berøringsmenuen. Du kan udføre den ønskede handling ved at trykke på ikonerne i berøringsmenuen.

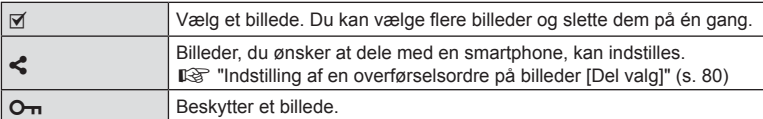

#### Forsigtig

- Rør ikke ved skærmen med dine negle eller andre skarpe genstande.
- Handsker eller skærmbeskyttelse kan forstyrre betjeningen af berøringsskærmen.

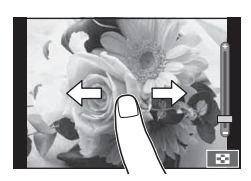

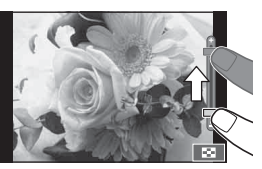

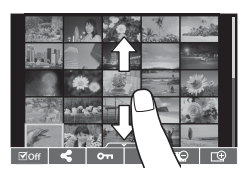

*3*

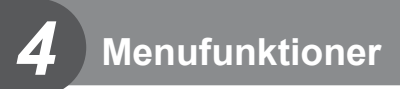

# **Grundlæggende brug af menuer**

Menuerne indeholder indstillinger for optagelse og gengivelse, der ikke vises af livekontrol, og som kan bruges til at tilpasse kameraets indstillinger, så det er nemmere at bruge.

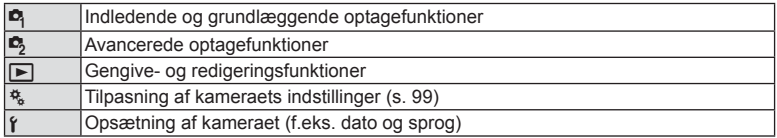

#### **1** Tryk på MENU-knappen for at få vist menuerne.

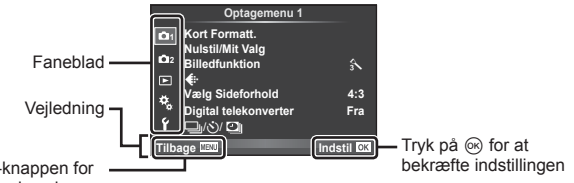

Tryk på MENU-knappen for at skifte til den forrige skærm.

- Der vises en vejledning i cirka 2 sekunder, efter at du har valgt en indstilling.
- Tryk på INFO-knappen for at vise eller skjule vejledninger.
- **2** Brug  $\Delta \nabla$  til at vælge en fane, og tryk på  $\infty$ .
- **3** Vælg et menupunkt med  $\Delta \nabla$ , og tryk på  $\otimes$  for at få vist indstillinger for det valgte menupunkt.

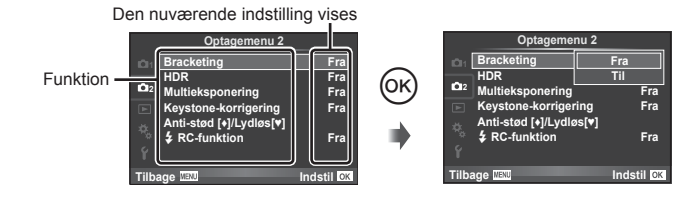

- **4** Brug  $\Delta \nabla$  at markere en funktion, og tryk på  $\otimes$  for at vælge den.
	- Tryk flere gange på MENU-knappen for at lukke menuen.

### **<b>8** Bemærkninger

• For standardindstillingerne for hver indstilling henvises der til "Menuoversigt" (s. 144) .

# **Sådan bruges Optagemenu 1/Optagemenu 2**

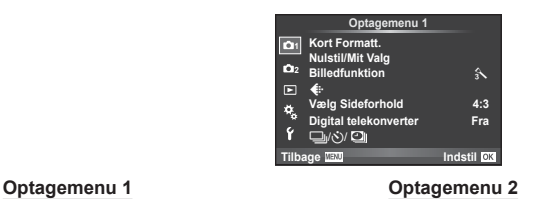

 $\bullet$ <sub>3</sub> Bracketing (s. 88) HDR (s. 91)

> Multieksponering (s. 92) Keystone-korrigering (s. 93) Anti-stød [♦]/Lydløs[♥] (s. 94)  $\clubsuit$  RC-funktion (s. 94)

**B** Kort Format. (s. 83) Nulstil/Mit Valg (s. 84 ) Billedfunktion (s. 85)  $\leftarrow$  (s. 85) Vælg Sideforhold (s. 59 ) Digital telekonverter (s. 86 ) الض/ابت](serieoptagelse/selvudløser/ tidsforskydningsindstillinger) (s. 57 , 86 , 87)

# **Formatering af kortet (Kort Format.)**

Kort skal formateres med dette kamera, før de tages i brug eller efter at have været anvendt med andre kameraer eller computere.

Alle gemte data på kortet, inklusive slettesikrede billeder, slettes, når kortet formateres. Når et brugt kort formateres, skal du kontrollere, at der ikke er billeder på kortet, som du vil gemme.  $\mathbb{R}$  "Understøttede kort" (s. 130)

- 1 Vælg [Kort Format.] i **D** optagemenu 1.
- **2** Vælg [Formatér], og tryk på  $\circledast$ .

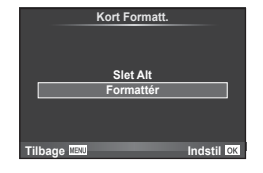

- **3** Vælg [Ja], og tryk på  $\circledcirc$ .
	- Kortet formateres.

# **Sletning af alle billeder (Kort Format.)**

Alle optagne billeder slettes. Slettesikrede billeder slettes ikke.

- 1 Vælg [Kort Format.] i **D** optagemenu 1.
- **2** Vælg [Slet Alt], og tryk på  $\circledcirc$ .
- **3** Vælg [Ja], og tryk på  $\circledcirc$ .
	- Alle billeder slettes.

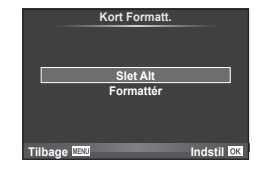

*4*

# **Nulstilling til standardindstillingerne (Nulstil).**

Kameraindstillingerne kan nemt nulstilles til standardindstillingerne.

- 1 Vælg [Nulstil/Mit Valg] i **D** optagemenu 1.
- **2** Vælg [Nulstil], og tryk på  $\circledcirc$ .
	- Markér [Nulstil], og tryk på  $\triangleright$  for at vælge nulstillingstypen. Hvis du vil nulstille alle indstillinger undtagen tid, dato samt nogle få andre, skal du markere [Fuld] og trykke på  $@$ .  $\mathbb{R}$  "Menuoversigt" (s. 144)
- **3** Vælg [Ja], og tryk på  $\circledcirc$ .

# **Registrering af foretrukne indstillinger (Mit Valg)**

#### **Lagring af Mit Valg**

Med undtagelse af optagelsesfunktionen kan de aktuelle kameraindstillinger gemmes i en af fire indstillingsgrupper ("Mit Valg"). Gemte indstillinger kan hentes frem i funktionerne  $P, A, S$ og **M**. Forudindstillede kombinationer gemmes i hver gruppe.

- **1** Juster indstillingerne for at gemme.
- **2** Vælg [Nulstil/Mit Valg] i **D** optagemenu 1.
- **3** Vælg den ønskede destination ([Mit Valg1]–[Mit Valg4]), og tryk på  $\triangleright$ .
	- Når du vælger [Indstil], gemmes de aktuelle indstillinger, og indstillingerne, som allerede findes i gruppen, bliver overskrevet.
	- Du kan annullere registreringen ved at vælge [Nulstil].
- **4** Vælg [Indstil], og tryk på  $\circledcirc$ .
	- Indstillinger, der kan gemmes i Mit Valg  $\mathbb{R}$  "Menuoversigt" (s. 144)
	- Forudindstillede kombinationer gemmes i hver gruppe. Når du vælger [Nulstil] > [Fuld] ved nulstilling af kameraindstillingerne, genoprettes standardindstillingerne for hver gruppe. Se "Standardindstillinger for Mit Valg" vedrørende standardindstillingerne (s. 152).

#### **Brug af Myset**

Indstiller kameraet til indstillinger, som er valgt for Mit Valg.

- 1 Vælg [Nulstil/Mit Valg] i **Q** optagemenu 1.
- **2** Vælg de ønskede indstillinger ([Mit Valg1]–[Mit Valg4]), og tryk på  $\circledcirc$ .
- **3** Vælg [Ja], og tryk på  $\circledcirc$ .

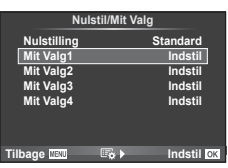

**Nulstil/Mit Valg**

**Mit Valg4 Indstil** 

**Tilbage IEU Indstil** 

**Indstil Indstil Indstil** tandard<sup>1</sup>

**Nulstilling Mit Valg1 Mit Valg2 Mit Valg3**

- Optagefunktionen ændres ikke, når Mit Valg udføres fra en menu.
- Hvis du tildeler Mit Valg til en knap, kan du udføre funktionen ved at trykke på knappen. Med denne fremgangsmåde ændres optagefunktionen til den gemte funktion.
	- Du kan også tildele Mit Valg til EFFEKT eller **MUIO** på omskifteren.

*4*

## **Billedbehandlingsfunktioner (Billedfunktion)**

Du kan udføre individuelle justeringer af kontrast, skarphed og andre parametre i indstillingerne for [Billedfunktion].(s. 68 ). Ændringerne af hver billedfunktion lagres særskilt.

1 Vælg [Billedfunktion] i **Q** optagemenu 1.

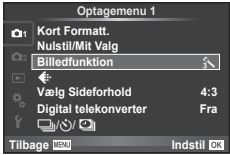

- 2 Vælg en indstilling med  $\Delta \nabla$ , og tryk på  $\otimes$ .
- **3** Tryk på  $\triangleright$  for at få vist indstillingerne for den valgte funktion.

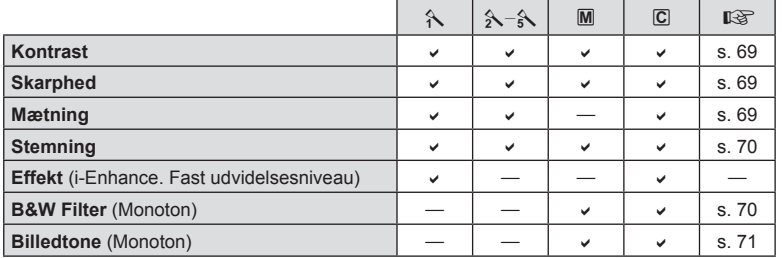

# $\widetilde{\mathcal{D}}$  Tips

• Du kan reducere antallet af billedfunktionsindstillinger, som vises i menuen. ■ [Billedfunktionsvalq] (s. 101)

### Forsigtig

• Ændringer af kontrast har ingen effekt på andre indstillinger end [Normal].

# **Billedkvalitet (<i**:-)

Vælg en billedkvalitet. Du kan vælge en særskilt billedkvalitet for billeder og film. Dette er det samme som punktet [ $\leftarrow$ :-] i livekontrol.  $\mathbb{R}$  "Valg af billedkvalitet (stillbilledkvalitetsfunktion)" (s. 60), "Valg af billedkvalitet (fi lmbilledkvalitetsfunktion)" (s. 61)

- Du kan ændre kombinationen af JPEG-billedets størrelse og komprimering samt [X] og [S] pixeltal. [<i: Indstil, [Pixeltal]  $\mathbb{R}$  "Kombinationer af filmbilledstørrelser og komprimeringsgrader" (s. 114)
- Du kan ændre kombinationen af filmens komprimeringsformat/billedhastighed, optagetid for filmklip og effekten af optagelse i slow/guick motion.  $\mathbb{R}$  "Filmindstillinger" (s. 107)

# **Digitalzoom (digital telekonverter)**

Digital telekonverter bruges til at kunne zoome mere end optikkens oprindelige brændvidde. Kameraet gemmer centerbeskæringen. Zoomgraden øges med ca. 2×.

- **1** Vælg [Til] for [Digital telekonverter] i **Q** optagemenu 1.
- **2** Visningen på skærmen vil blive forstørret med en faktor på to.
	- Motivet optages, som det ser ud på skærmen.

#### Forsigtig

- Digitalzoom kan ikke bruges til multieksponering, i funktionen  $\blacksquare$ , eller hvis  $\mathfrak{D}, \boxdot, \boxdot, \boxdot, \boxdot$  eller  $\boxdot$ vælges i SCN-funktion.
- Denne funktion er ikke tilgængelig når [Video effekt] er [Til] i funktionen  $\mathfrak{P}$ .
- Når et RAW-billede vises, markeres det område, der ses på skærmen, med en ramme.
- AF-søgefeltet falder.

# **Indstilling af selvudløseren (** $\Box$ **/** $\Diamond$ **)**

Du kan tilpasse selvudløserens funktion.

**1** Vælg  $[\Box_{\parallel}/\dot{\circ}]/[\Box_{\parallel}]$  i  $\Box$  optagemenu 1.

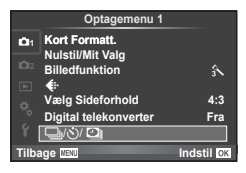

- 2 Vælg  $[\Box_{\mathsf{II}}/\mathcal{S}]$ , og tryk på  $\triangleright$ .
- 3 Vælg [ $\bigcirc$ C] (brugervalg), og tryk på  $\triangleright$ .
- **4** Brug  $\Delta \nabla$  til at vælge elementet, og tryk på  $\triangleright$ .
	- Brug  $\Delta \nabla$  til at vælge indstillingen, og tryk på  $\textcircled{\tiny{\textsf{R}}}$ .

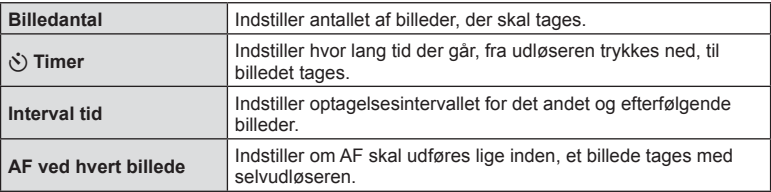

# Automatisk optagelse med fast interval (**i**) optagelse med **tidsforskydning)**

Du kan indstille kameraet til at optage automatisk over et indstillet tidsforløb. Billederne kan også optages som i en film. Denne indstilling er kun tilgængelig i funktionerne P/A/S/M.

**1** Vælg  $[\Box_{\parallel}/\mathring{\bullet}/\Box_{\parallel}]$  i  $\Box$  optagemenu 1.

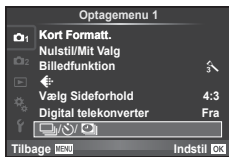

- **2** Vælg [Tidsforskydningsindstillinger], og tryk på  $\triangleright$ .
- **3** Vælg [Til], tryk på  $\triangleright$ , og vælg følgende indstillinger.

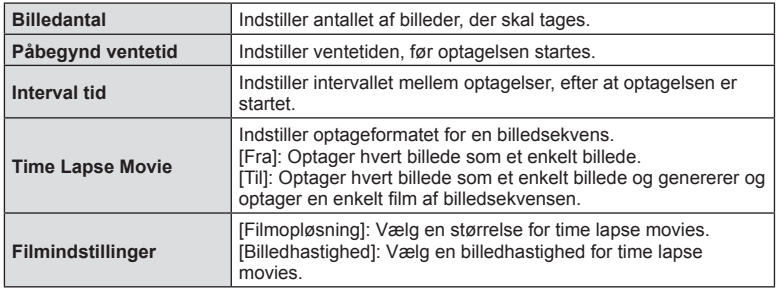

#### **4** Optag.

- Billeder optages, selv om billedet ikke er skarpt efter AF. Hvis du vil fiksere fokuseringspositionen, skal du optage i MF.
- [Optagekontrol] kører i 0,5 sekund.
- Hvis tiden før optagelse eller optageintervallet indstilles til 1 minut og 31 sekunder eller længere, slukkes skærmen og strømmen til kameraet efter 1 minut. 10 sekunder før optagelsen slås strømmen automatisk til igen. Når skærmen er slukket, trykkes på udløseren for at tænde for den igen.

#### Forsigtig

- Hvis AF-funktionen er indstillet til [C-AF] eller [C-AF+TR], ændres den automatisk til [S-AF].
- Berøringsfunktionerne deaktiveres under optagelse med tidsforløb.
- Kan ikke bruges med HDR-fotografering.
- Optagelse over et tidsforløb kan ikke bruges samtidigt med bracketing, multieksponering og bulb-, time- eller kompositfotografering.
- Flashen fungerer ikke, hvis ladetiden for flashen er længere end intervallet mellem optagelserne
- Hvis kameraet slukkes automatisk i intervallet mellem optagelserne, tændes det rettidigt til næste optagelse.
- Hvis ét eller flere billeder ikke er optaget korrekt, genereres filmen for tidsforløbet ikke.
- Hyis der er ikke er plads på kortet, optages filmen for tidsforløbet ikke.
- HDMI-udgang er ikke tilgængelig med film optaget med [4K] valgt for [Filmindstillinger] > [Filmopløsning].

*4*

- Optagelse med tidsforløb annulleres, hvis én eller flere af følgende enheder betjenes: omskifter, MENU-knap,  $\blacktriangleright$ -knap, udløserknap til optik eller tilslutning af USB-kablet.
- Hvis du slukker for kameraet, vil optagelse med tidsforløb blive annulleret.
- Hvis der ikke er tilstrækkelig strøm på batteriet, kan optagelsen stoppe, før den er færdig. Kontroller, at batteriet er korrekt opladet, før optagelsen påbegyndes.
- Afhængigt af hvilket system du bruger, kan du måske ikke vise [4K] film på din computer. Se OLYMPUS' hjemmeside for oplysninger om de optik der kan anvendes.

# **Optagelse af en række billeder med forskellige indstillinger (bracketing)**

"Bracketing" er en betegnelse for automatisk variation af indstillinger hen over en serie af optagelser eller en serie billeder for at "bracket" den aktuelle værdi. Du kan gemme indstillingerne for optagelser med bracket og slukke for optagelse med bracket.

**1** Vælg [Bracketing] i  $\bullet$  optagemenu 2, og tryk på  $\circledcirc$ .

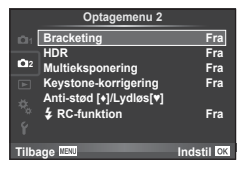

- **2** Når du har valgt [Til], skal du trykke på  $\triangleright$  og vælge en optagelsestype med bracketing.
	- Når du vælger optagelse med bracketing, vises **BKT** på skærmen.

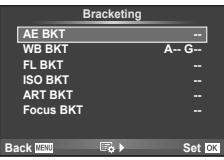

- **3** Tryk på  $\triangleright$ , vælg indstillinger for parametre som f.eks. antal optagelser, og tryk derefter på knappen  $@$ .
	- Fortsæt med at trykke på knappen  $\circledast$ , indtil du kommer tilbage til skærmen i trin 1.
	- Hvis du vælger [Fra] i trin 2, gemmes indstillingerne for optagelse med bracketing, og du kan optage normalt.

#### **Forsiatia**

- Kan ikke bruges under HDR-fotografering.
- Kan ikke bruges samtidigt med optagelse over et tidsforløb.
- Hvis der ikke er plads nok på kameraets hukommelseskort til det valgte antal billeder, kan du ikke optage under optagelse med bracketing.

#### **AE BKT (AE-bracketing)**

Kameraet varierer eksponeringen for hvert billede, der tages. Der kan vælges en modificeringsmængde mellem 0,3 EV, 0,7 EV eller 1,0 EV. I funktionen enkeltbilledoptagelse tages der et billede, hver gang udløseren trykkes helt ned, mens kameraet i funktionen serieoptagelse fortsætter med at tage billeder i følgende rækkefølge, mens udløseren er trykket helt ned: ingen ændring, negativ, positiv. Antal optagelser: 2, 3, 5 eller 7

- Symbolet **BKT** bliver grønt under optagelse med bracketing.
- Kameraet varierer eksponeringen ved at ændre blændeværdien og lukkertiden (P-funktionen), lukkertiden (A- og M-funktionen) eller blændeværdien (S-funktionen).
- Kameraet udfører bracketing med udgangspunkt i den værdi, der er valgt for eksponeringskompensation i øjeblikket.
- Bracketingændringernes størrelse afhænger af, hvilken værdi der vælges i [EV-Trin].  $\mathbb{R}$  "Brug af specialmenuerne" (s. 99)

#### **WB BKT (WB-bracketing)**

Der tages automatisk tre billeder med forskellige hvidbalancer (sorteret efter farveretning) for hver optagelse. Kameraet tager udgangspunkt i den værdi, der er valgt for hvidbalance i øjeblikket. WB-bracketing er tilgængelig i funktionerne P, A, S og M.

- Hvidbalancen kan varieres i 2, 4 eller 6 trin for hver af akserne A-B (gul-blå) og G-M (grøn-magenta).
- Kameraet udfører bracketing med udgangspunkt i den værdi, der er valgt for hvidbalancekompensation i øjeblikket.

#### **FL BKT (FL-bracketing)**

Kameraet varierer flashniveauet på tre billeder (flashniveauet ændres ikke ved det første billede, det næste billede justeres mod minus og det tredje billede justeres mod plus). I enkeltbilledoptagelse tages der ét billede, hver gang udløseren trykkes ned. I serieoptagelse tages alle billederne, når udløseren trykkes ned.

- Symbolet **BKT** bliver grønt under optagelse med bracketing.
- Bracketingændringernes størrelse afhænger af,
- hvilken værdi der vælges i [EV Trin]. **IG "Brug af specialmenuerne" (s. 99)**

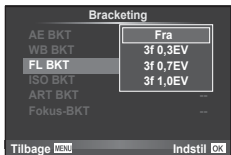

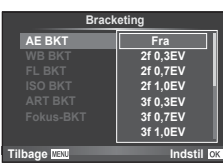

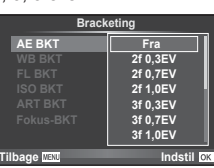

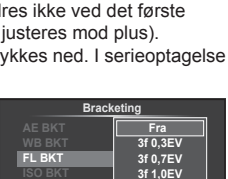

**A-B G-M WB BKT**

**3f 4Trin 3f 4Trin**

**The Second Second Second Second Second Second Second Second Second Second Second Second Second Second Second Second Second Second Second Second Second Second Second Second Second Second Second Second Second Second Second** 

#### **ISO BKT (ISO-bracketing)**

Kameraet varierer følsomheden over tre optagelser og mens lukkertiden og blændeværdien forbliver uændrede. Der kan vælges en modificeringsmængde mellem 0,3 EV, 0,7 EV eller 1,0 EV. Hver gang udløseren trykkes ned, tager kameraet tre billeder; med den indstillede følsomhed (eller hvis der er valgt automatik følsomhed, bruges den optimale følsomhedsindstilling) for det første billede, en negativ modificering for det andet billede og en positiv modificering for det tredje billede.

- Bracketingændringernes størrelse afhænger ikke af, hvilken værdi der vælges i [ISO Trin]. **G**"Brug af specialmenuerne" (s. 99)
- Der udføres bracketing, uanset den øvre grænse, der er valgt i [ISO-Auto indstilling]. **G**"Brug af specialmenuerne" (s. 99)

#### **ART BKT (ART-bracketing)**

Hver gang udløseren aktiveres, optager kameraet flere billeder med forskellige effektfiltre. Du kan slå effektfilterbracketing til eller fra for hver enkelt billedfunktion.

- Optagelsen kan tage nogen tid.
- ART BKT kan ikke kombineres med WB BKT eller ISO BKT.

#### **Fokus-BKT (Fokus-bracketing)**

Optag en række billeder med forskellige fokuspositioner. Fokus flytter sig herefter længere væk fra den oprindelige fokusposition. Vælg antallet af optagelser med [Indstil antal billeder] og ændringen af fokusafstanden med [Vælg fokusdifference].

Vælg lave værdier for [Øg fokusdifference]. for at begrænse ændringen i fokusafstanden, høje værdier for at øge afstanden.

Hvis du trykker udløseren helt ned og straks slipper den igen, så fortsætter optagelsen, indtil det valgte antal billeder er taget. Tryk udløseren helt ned igen for at afslutte optagelsen.

- Fokus-bracketing er ikke tilgængelig med optik, som monteres iht. Four Thirds-standarden.
- Fokus-bracketing afsluttes, hvis zoom eller fokus tilpasses under optagelse.
- Optagelsen slutter, når fokus når uendeligt.

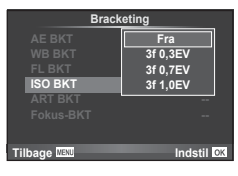

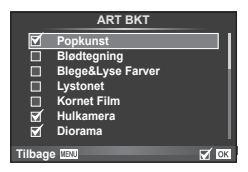

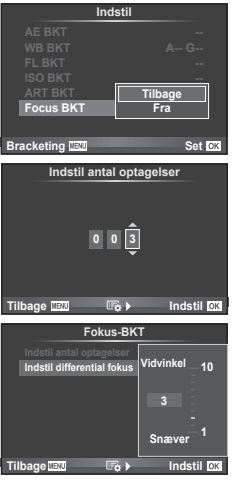

# **Optagelse af HDR-billeder (High Dynamic Range)**

Kameraet tager flere billeder og kombinerer dem automatisk til et enkelt HDR-billede. Du kan også tage flere billeder og oprette HDR-billeder på en computer (HDRbracketingoptagelse). Eksponeringskompensation er tilgængelig med [HDR1] and [HDR2] i funktionerne P, A og S. I funktionen M kan eksponeringen tilpasses efter behov for HDR-fotografering.

**1** Vælg [HDR] i $\bullet$  optagemenu 2, og tryk på  $\circledcirc$ .

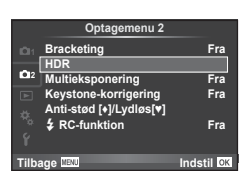

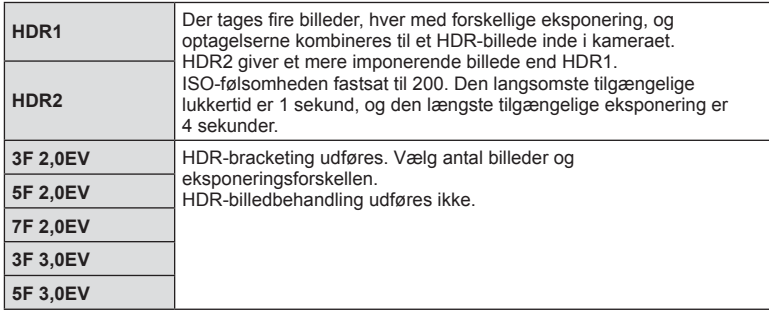

**2** Vælg en type HDR-fotografering, og tryk på knappen  $\omega$ .

# **3** Optag.

• Når du trykker på udløseren, tager kameraet automatisk det valgte antal billeder.

#### Forsigtig

- Hvis du optager med en kortere lukkertid, er det muligt, at du vil opleve mere støj.
- Sæt kameraet på et stativ eller en anden stabiliserende genstand, og optag.
- Billedet, der vises på skærmen eller i søgeren under optagelsen, vil være forskelligt fra det HDR-behandlede billede.
- I forbindelse med [HDR1] og [HDR2] gemmes det HDR-behandlede billede som en JPEG-fil. Hvis billedkvaliteten er indstillet til [RAW], optages billedet i RAW+JPEG. Det eneste billede, der optages i RAW, er billedet med den passende eksponering.
- Hvis kameraet er indstillet til [HDR1]/[HDR2], er billedfunktionen indstillet fast til [Naturlig] og farveindstillingen er indstillet fast til [sRGB]. [Konstant AF] virker ikke.
- Flashfotografering, bracketing, multieksponering og optagelse over et tidsforløb kan ikke bruges samtidigt med HDR-fotografering.

*4*

# **Optagelse af flere billeder i et enkelt billede (multieksponering)**

Optag multieksponering i et enkelt billede ved hjælp af den aktuelt valgte indstilling for billedkvalitet.

- 1 Vælg [Multieksponering] i 5 optagemenu 2.
- **2** Vælg indstillinger.

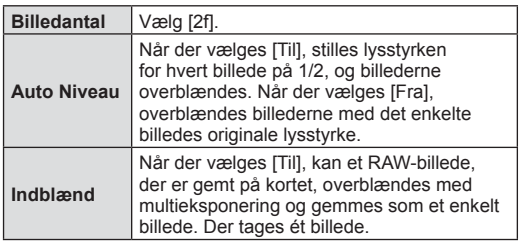

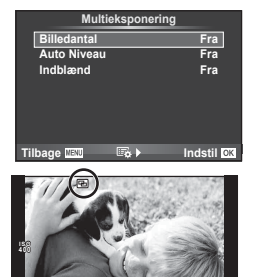

**250 F5.6 0,0 01:02:03 P <sup>38</sup>**

• **• a** vises på skærmen, mens multieksponering er i kraft.

- **3** Optag.
	- a vises i grønt, når optagelsen starter.
	- Tryk på  $\overline{m}$  for at slette det sidste billede.
	- Det forrige billede lægges oven på motivet gennem optikken som en hjælp til at komponere det næste billede.

# $\overleftrightarrow{\mathbf{S}}$  Tips

- Sådan overblændes 3 eller flere billeder: Vælg RAW  $f$  $f:$ -1, og brug indstillingen [Indblænd] til at lave gentagen multieksponering.
- Du kan finde flere oplysninger om overblænding af RAW-billeder under: **IG "Billedoverblænding"** (s. 97)

### **Forsiatia**

- Kameraet skifter ikke til dvalefunktion, mens multieksponering er i kraft.
- Billeder taget med andre kameraer kan ikke medtages i en multieksponering.
- Hvis [Indblænd] er indstillet på [Til], bruges indstillingerne fra optagetidspunktet på de billeder, der vises, mens der vælges et RAW-billede.
- Hvis du vil indstille optagefunktioner, skal du først annullere optagelse med multieksponering. Nogle funktioner kan ikke indstilles.
- Multieksponering annulleres automatisk fra det første billede i følgende situationer. Kameraet er slukket/Der trykkes på ►-knappen/Der trykkes på MENU-knappen/ Optagefunktionen er indstillet til en anden funktion end P, A, S, M/Der er ikke mere strøm på batteriet/Et kabel er sluttet til kameraet
- Hvis der vælges et RAW-billede med [Indblænd], vises JPEG-billedet for det billede, der blev optaget i JPEG+RAW-format.
- Når du optager med multieksponering ved hjælp af bracketing, prioriteres optagelsen med multieksponering. Når overblændingsbilledet gemmes, gendannes standardindstillingen for bracketing.

*4*

#### **Keystone-korrigering og perspektivstyring ( Keystone-korrigering)**

Brug keystone-korrigering til billeder, der tages fra bunden af en høj bygning, eller som med vilje overdriver perspektivet. Denne indstilling er kun tilgængelig i funktionerne P/A/S/M.

- 1 Vælg [Til] for [Keystone-korrigering.] i optagemenu 2.
- 

**2** Juster effekten på skærmen, og indram billedet.

- Brug den forreste eller bagerste omskifter til at udføre keystone-korrigering.
- Brug  $\triangle \nabla \triangleleft \triangleright$  til at vælge det optagne område.
- Tryk på  $\circledast$ -knappen, og hold den nede for at annullere evt. ændringer.
- Hvis du vil tilpasse eksponeringskompensation og andre optagefunktioner, mens keystone-korrigering er i kraft, skal du trykke på INFO-knappen for at få vist andet end tilpasningen af keystone-korrigeringen. Keystone-korrigering genoptages ved tryk på INFO-knappen, indtil tilpasningen af keystone-korrigeringen vises.

**3** Optag.

• Afslut keystone ved at vælge [Fra] for [Keystone Comp.] i 5 Optagemenu 2.

## **15 Bemærkninger**

• Når  $\mathbb{R}$  (keystone-korrigering)] (s. 65) tildeles en knap med [Knapfunktion], skal du trykke på den valgte knap og holde den nede for at afslutte keystone-korrigering.

#### Forsigtig

- Billeder optages i RAW+JPEG-format, når [RAW] er valgt som billedkvalitet.
- Det ønskede resultat kan muligvis ikke opnås med konverteroptik.
- Afhængigt af korrigeringens omfang kan visse AF-søgefelter være uden for visningsområdet. Et ikon ( $\uparrow$ ,  $\downarrow$ ,  $\leftrightarrow$  eller  $\rightarrow$ ) vises, når kameraet fokuserer på et AF-søgefelt uden for visningsområdet.
- Følgende er ikke tilgængelig under fotografering med digitalt skift: Live bulb, live time eller kompositfotografering/serieoptagelse/bracketing/HDR/ multieksponering/digital telekonverter/film/[C-AF] og [C-AF+TR] autofokus funktioner/ konstant AF/[e-Portræt] og **EFFEKT**-billedfunktioner/brugerdefineret selvudløser/ peaking
- Hvis en fokusafstand er valgt for [Billedstabil.], justeres korrektionen for den valgte fokusafstand. Med undtagelse af når der bruges Micro Four Thirds- eller Four Thirdsoptikker, vælges en brændvidde ved hjælp af indstillingen [Billedstabil.] (s. 56).

# $Indstilling af anti-stød/lydlos optagelse (Anti-stød[↓]/Lydlos[↓])$

Ved at vælge optagelse med anti-stød/lydløs kan du vælge anti-stød eller lydløs optagelse, når du bruger serieoptagelse eller selvudløser (s. 57).

- 1 Vælg [Anti-stød[♦]/lydløs[♥]] i <sup>®</sup>2 optagemenu 2.
- **2** Vælg det menupunkt, du vil indstille.

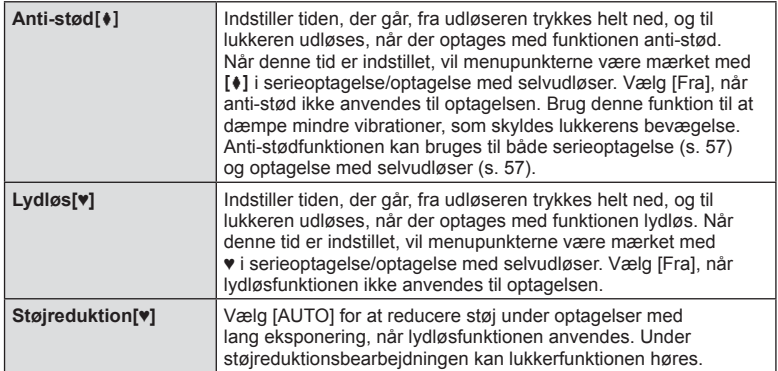

# **Trådløst styret flashfotografering**

Du kan tage trådløse flashbilleder med den indbyggede flash og en specialflash med en fjernstyringsfunktion.  $\mathbb{R}$  "Trådløst styret flashfotografering" (s. 133)

# **Brug af gengivemenuen**

#### **Gengivemenu**

 $\Box$  (s. 78)  $f \Box$  (s. 95) Rediger (s. 95) Printbestill. (s. 127) Nulstil (s. 97 ) Tilslutning til smartphone (s. 117 )

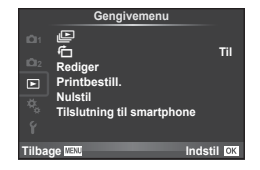

# **Visning af roterede billeder (**R**)**

Når indstillet til [Til] bliver billeder, der tages med kameraet roteret i portrætformat, automatisk roteret til og vist i portrætformat.

# **Redigering af billeder**

Optagne billeder kan redigeres og gemmes som nye billeder.

- **1** Vælg [Rediger] i **►** gengivemenuen, og tryk på  $\circledcirc$ .
- **2** Brug  $\Delta \nabla$  til at vælge [Vælg bill.], og tryk på  $\textcircled{\tiny{\textcircled{\tiny{R}}}}$ .
- **3** Brug  $\triangleleft$  b til at vælge billedet, der skal redigeres, og tryk på  $\otimes$ .
	- [RAW data red.] vises hvis billedet er et RAW-billede og [JPEG redigering] vises hvis det er et JPEG-billede. Hvis billedet blev optaget i RAW+JPEG-format, vises både [RAW data red.] og [JPEG redigering]. Vælg menuen for billedet, der skal redigeres.
- **4** Vælg [RAW data red.] eller [JPEG redigering], og tryk på  $\textcircled{\tiny{\textsf{R}}}$ .

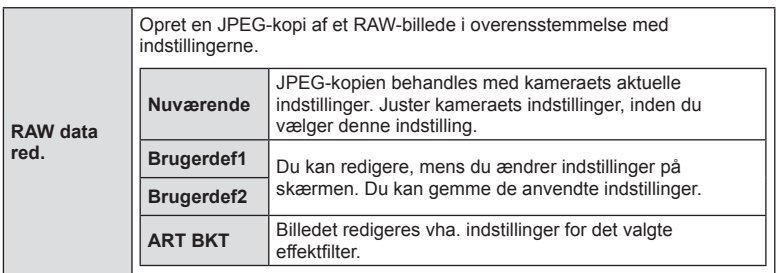

*4*

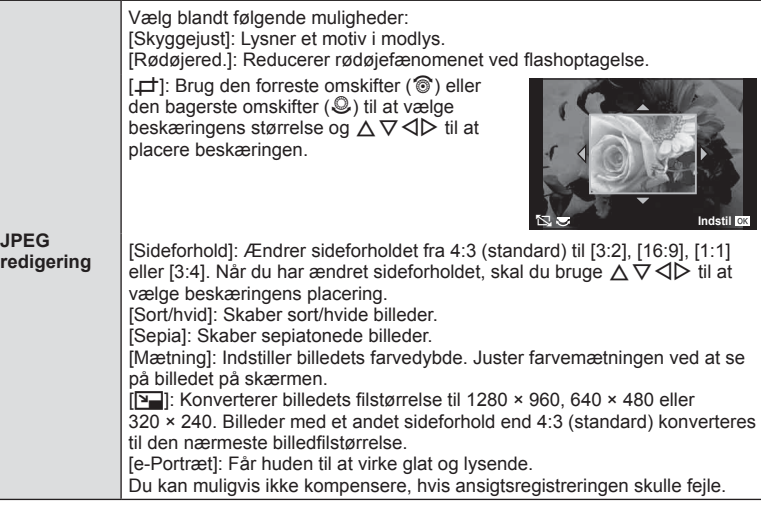

- **5** Når indstillingerne er udført, skal du trykke på  $\circledast$ .
	- Indstillingerne bliver anvendt på billedet.
- **6** Vælg [Ja], og tryk på  $\otimes$ .
	- Det redigerede billede gemmes på kortet.

#### Forsigtig

- 3D-billeder, film og midlertidigt gemte filer til PHOTO STORY kan ikke redigeres.
- Afhængigt af billedet kan det ikke altid lade sig gøre at foretage rødøje-korrigering.
- Redigering af et JPEG-billede er ikke mulig i følgende tilfælde:
	- Når et billede er blevet bearbejdet på en pc, når der ikke er nok plads i hukommelsen på kortet, når billedet er optaget på et andet kamera.
- Når billedets størrelse ændres ( $[\overline{N}]$ ), kan du ikke vælge et større antal pixel, end billedet havde, da det blev taget.
- [P] og [Sideforhold] kan kun bruges til at redigere billeder, der har et sideforhold på 4:3 (standard).
- Når [Billedfunktion] er indstillet til [EFFEKT] er [Farverum] låst i [sRGB].

*4*

#### **Billedoverblænding**

Kameraet kan tage op til 3 billeder i RAW-format, overblænde dem og gemme dem som et enkelt billede.

Billedet gemmes med den optagefunktion, der var valgt på det tidspunkt, hvor billedet blev gemt. (Hvis [RAW] er valgt, vil kopien blive gemt i formatet [LN+RAW].)

- **1** Vælg [Rediger] i **►** gengivemenuen, og tryk på  $\circledcirc$ .
- **2** Brug  $\wedge \nabla$  til at vælge [Billedoverbl.], og tryk på  $\circledcirc$ .
- **3** Vælg det antal billeder, der skal overblændes, og tryk på  $\circledcirc$ .
- **4** Brug  $\Delta \nabla \triangleleft \triangleright$  til at vælge de RAW-billeder, der skal bruges til overblændingen.
	- Når du har valgt det antal billeder, du angav i trin 3. vises overblændingsbilledet.

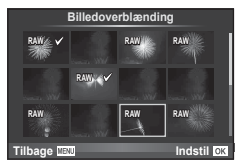

- **5** Juster lysniveauet.
	- Brug  $\triangle$  til at vælge et billede, og brug  $\triangle \nabla$  til at justere lysniveauet.
	- Lysniveauet kan justeres fra 0,1 til 2,0. Kontroller resultatet på skærmen.

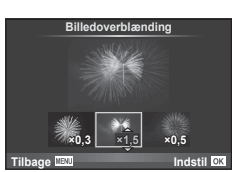

**6** Tryk på  $\circledR$ . Der vises et bekræftelsesspørgsmål; vælg [Ja], og tryk på  $\circledR$ .

# $\circledast$  Tips

• Hvis du vil overblænde 4 eller flere billeder, skal du gemme overblændingsbilledet som en RAW-fil og bruge [Billedoverbl.] flere gange.

#### **Lydoptagelse**

Føj en lydoptagelse (op til 30 sek. varighed) til det aktuelle billede. Det er den samme funktion som [ $\bigcirc$ ] under gengivelse (s. 80).

### **Annullering af al slettesikring**

Denne funktion gør det muligt at annullere slettesikringen af flere billeder på en gang.

- **1** Vælg [Nulstil] i **►** gengivemenuen.
- **2** Vælg [Ja], og tryk på  $\circledcirc$ .

# **Brug af indstillingsmenuen**

Brug indstillingsmenuen  $\mathfrak f$  til at indstille kameraets grundlæggende funktioner.

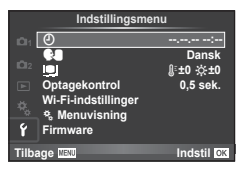

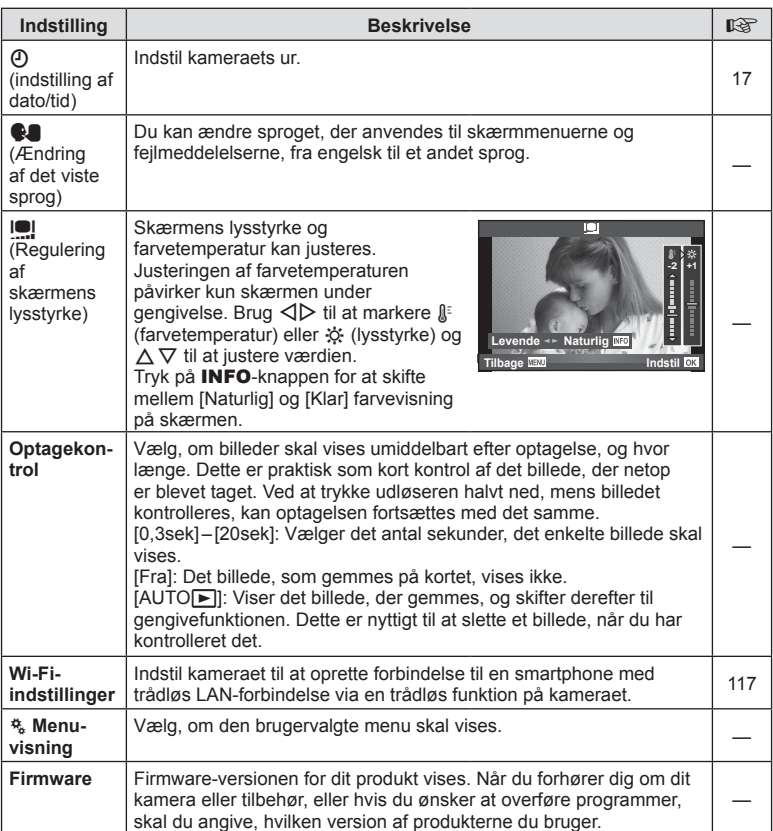

# **Brug af specialmenuerne**

Kameraindstillingerne kan tilpasses ved at bruge  $\frac{a}{b}$  den brugervalgte menu.

#### **Brugervalgt menu**

- **R** AF/MF (s. 99)
- **Knap/Omskifter (s. 100)**
- $\blacksquare$  Udløs/ $\blacksquare$  (s. 100)
- **Disp/Disp/Diff** (s. 101)
- **E** Eksp/**2**/ISO (s. 103)
- $\bullet$  Brugervalg (s. 104)
- $\ddot{\mathbf{x}}$   $\leftarrow$  :-/Farve/WB (s. 104)
- **The Optage/slette (s. 105)**
- **Ext** Film (s. 106)
- **b** Indbygget EVF (P. 108)
- $k$  **C** Indstil. (s. 108)

# **R** AF/MF

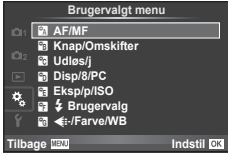

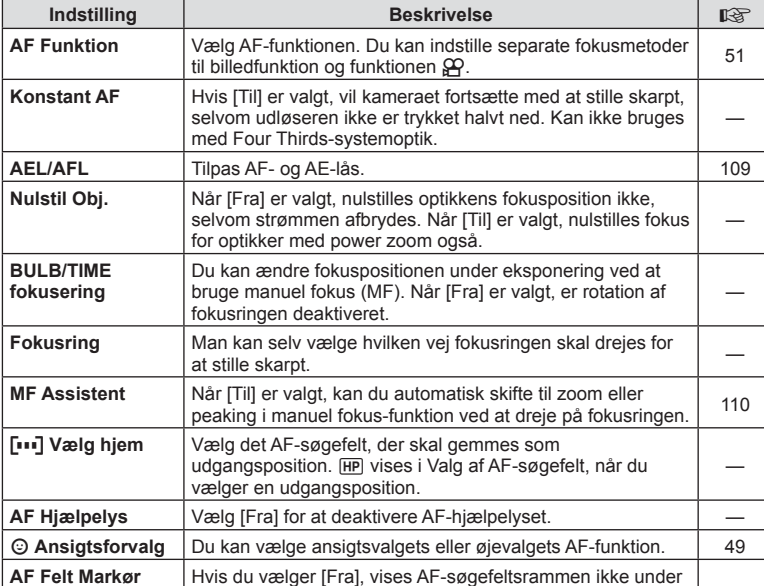

bekræftelsen.

**MENU → R** 

**EXT AF/MF** MENU → をついて MENU → をついて

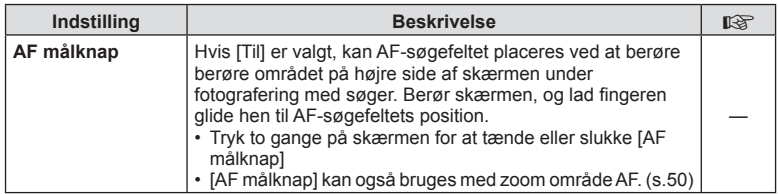

## S **Knap/Omskifter**

#### **MENU→ << → 圖**

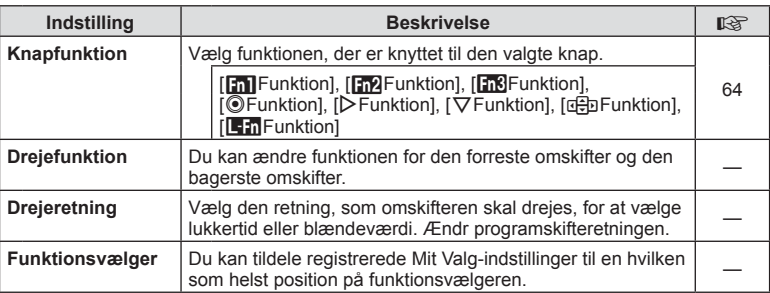

# **T** Udløs/

# **MENU → % → R**

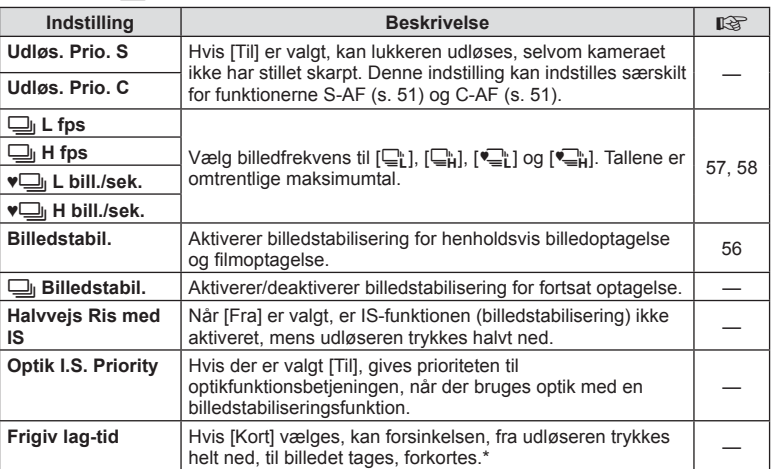

\* Det reducerer batteriets levetid. Sørg også for, at kameraet ikke udsættes for kraftige stød under brugen. Stød kan medføre, at skærmen ikke længere kan vise elementer. Hvis det sker, skal du slukke for kameraet og tænde det igen.

# U **Disp/**8**/PC**

#### **MENU → % → m**

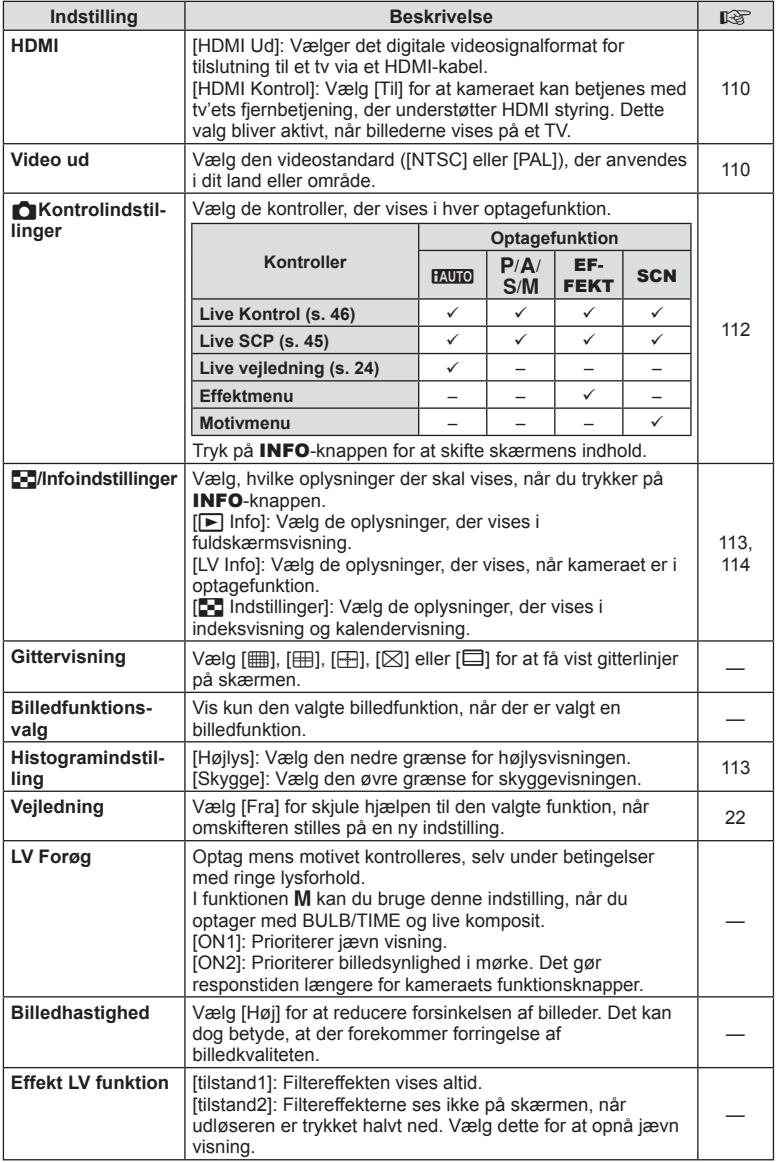

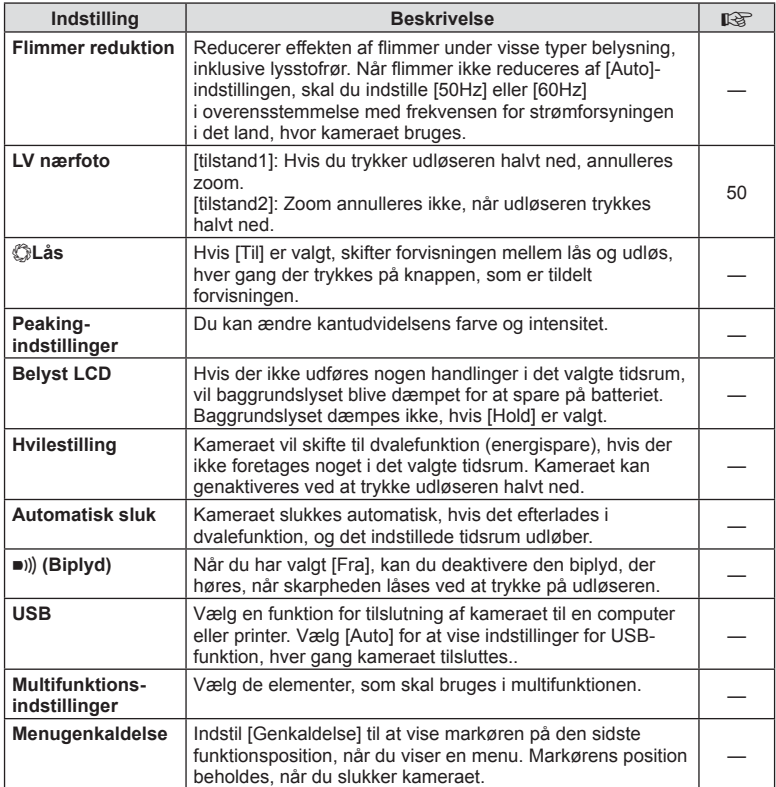

# V **Eksp/**p**/ISO**

#### **MENU→%→图**

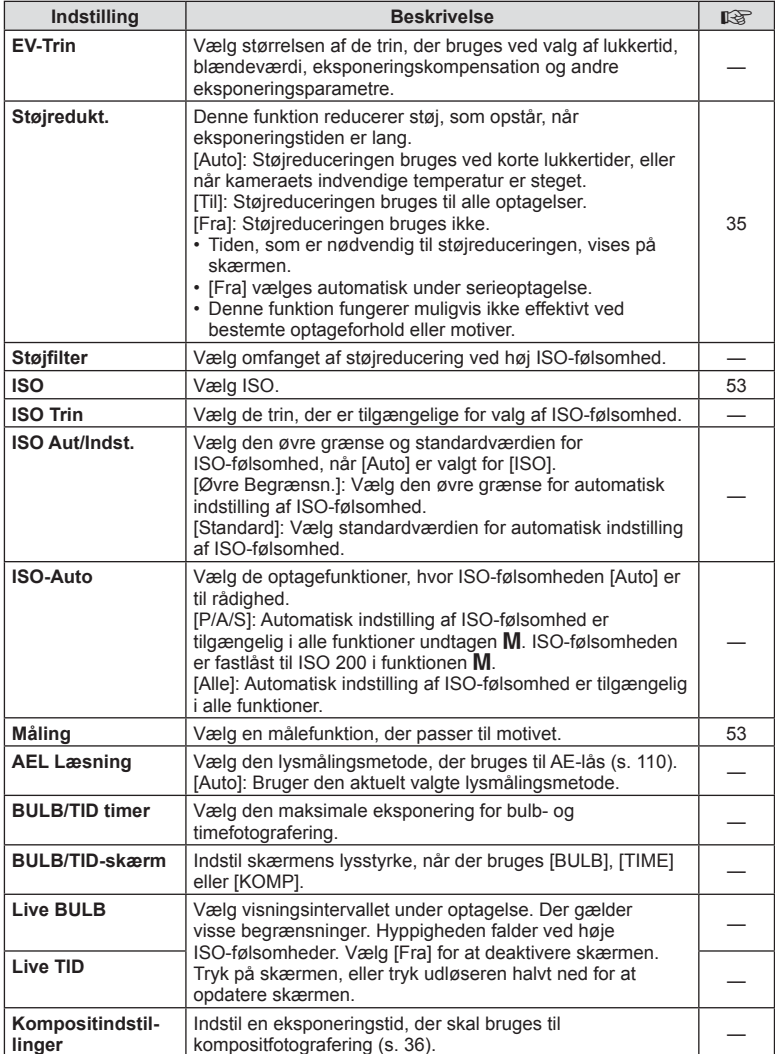

# W # **Brugervalg**

#### **MENU→%→图**

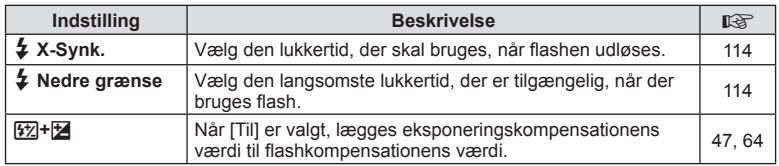

# **<sup>x</sup> €** :-/Farve/WB

#### **MENU → % → 20**

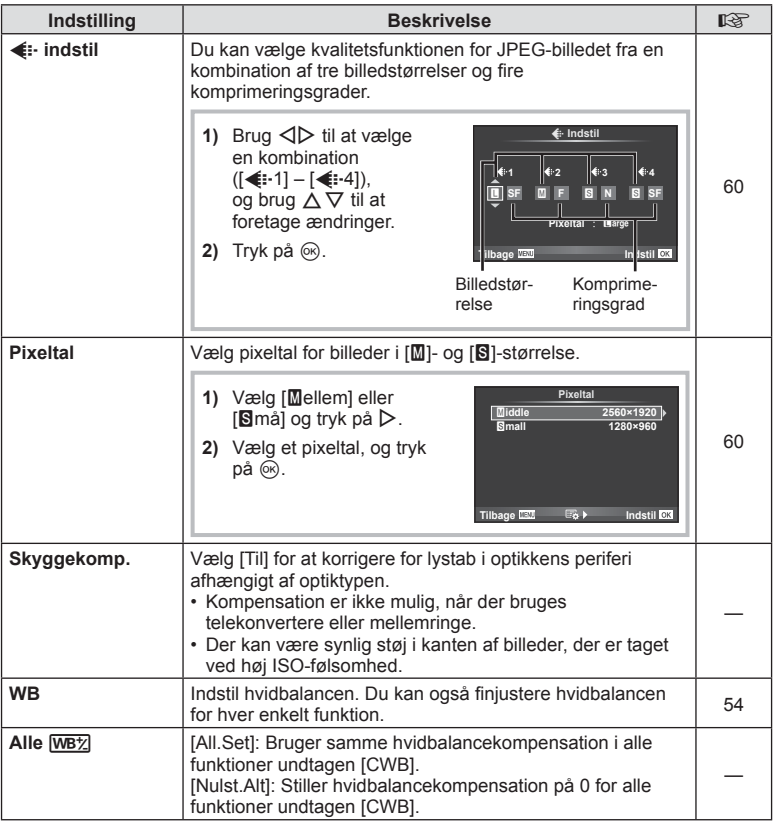

# **MENU → \*。 → MENU** NENU → \*。 → MENU → \* → MENU → \* → MENU → \* → MENU → \* → MENU → \* → MENU → \* → MENU → \* → MENU → \* → MENU → \* → MENU → \* + → MENU → \* + → MENU → \* + → MENU → \* + → MENU → \* + + MENU → \* + + MENU → \* + +

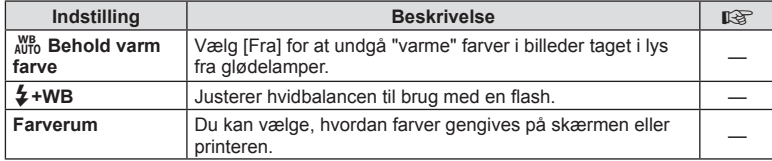

# Y **Optage/Slette**

# $MENU \rightarrow \alpha_{\rm s} \rightarrow \alpha_{\rm H}$

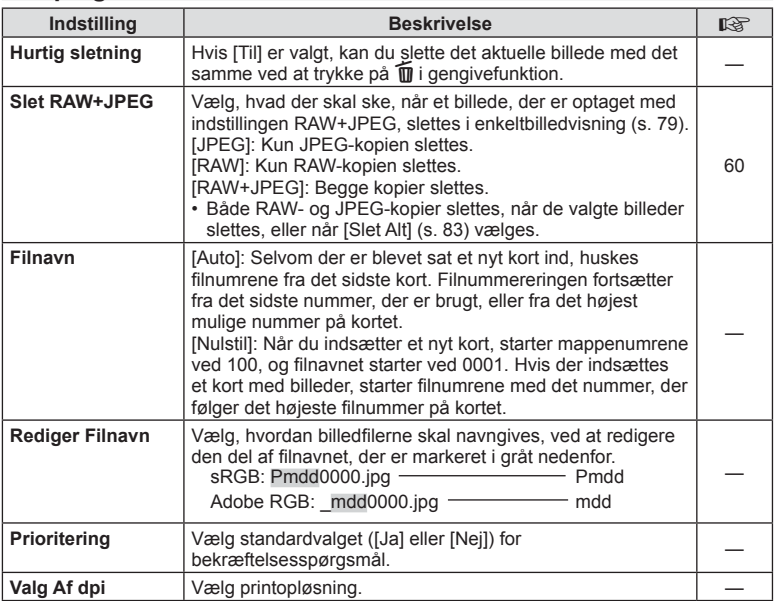

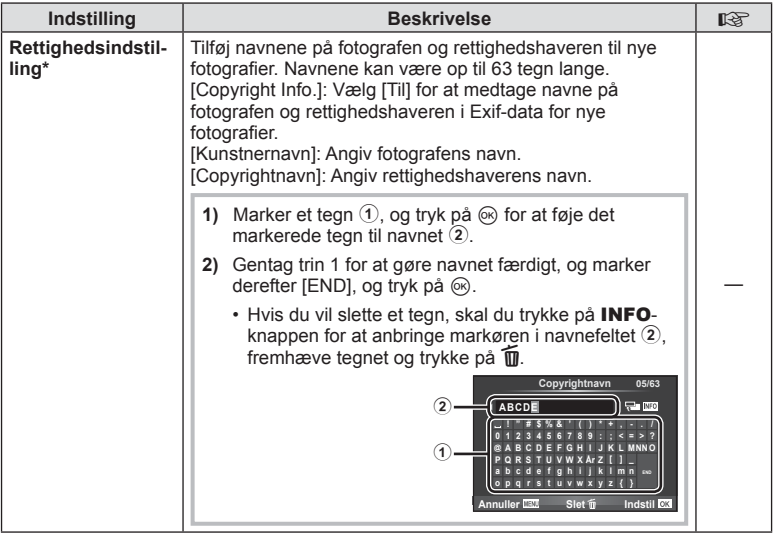

\* OLYMPUS påtager sig intet ansvar for skader som følge af tvister, der omfatter brugen af [Copyright Indstill.]. Brug disse på eget ansvar.

## Z **Film**

**MENU → 2 → 2** 

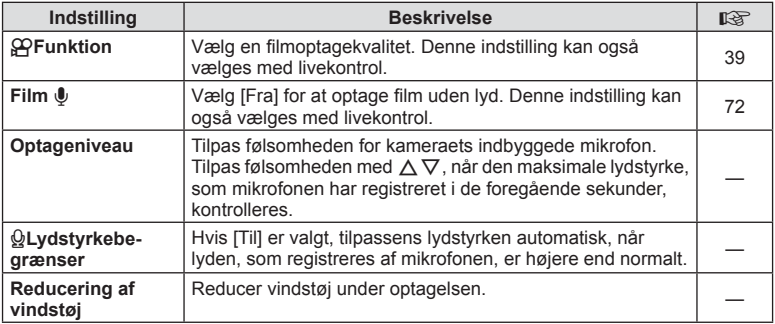

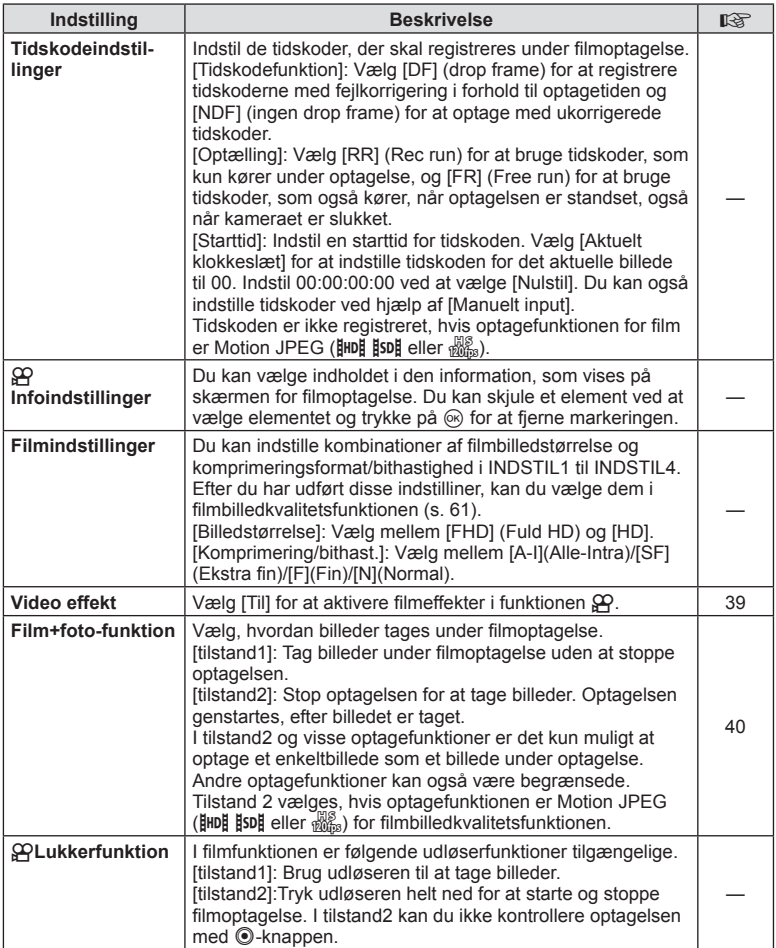

# **b** Indbygget EVF

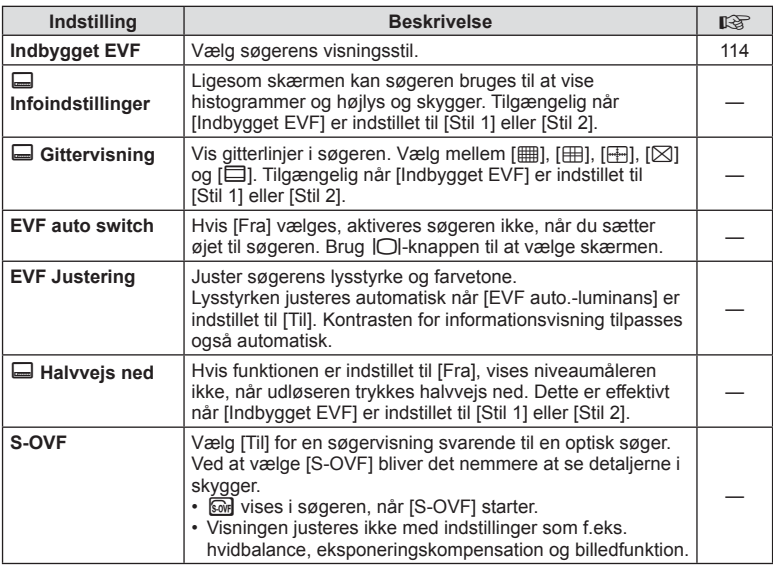

# **R<sub>K</sub> C** Indstil.

#### **MENU→%→图**

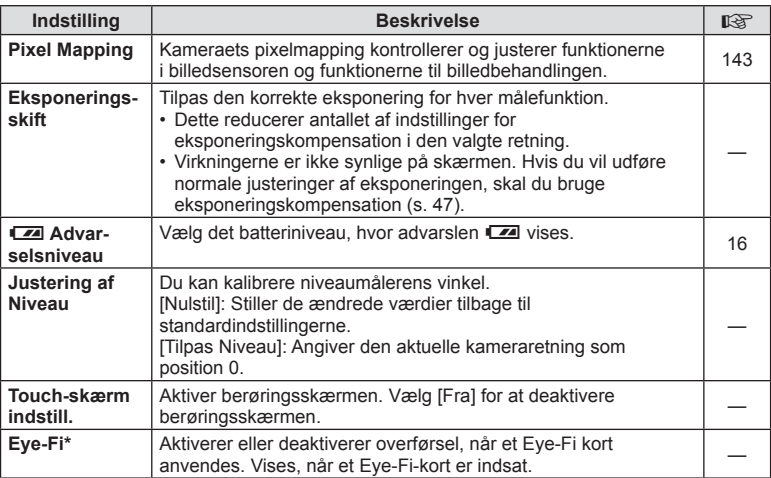

\* Skal anvendes i overensstemmelse med lokale regler. Om bord på flyvemaskiner og andre steder, hvor brug af trådløse enheder er forbudt, skal Eye-Fi-kortet tages ud kameraet, eller du skal vælge [Fra] for [Eye-Fi]. Kameraet understøtter ikke den "uendelige" Eye-Fi-funktion.
**k i**ndstil. MENU → k  $\rightarrow$  k

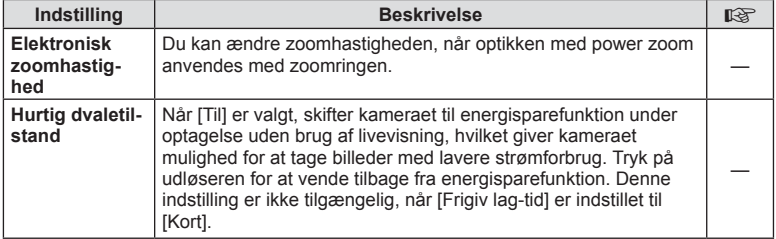

## **AEL/AFL**

# $MENU \rightarrow \ell_{\alpha} \rightarrow \mathbb{Z}$  **(AEL/AFL)**

Autofokus og lysmåling kan udføres ved at trykke på knappen, som AEL/AFL er tildelt til. Vælg en funktion for hver fokusfunktion.

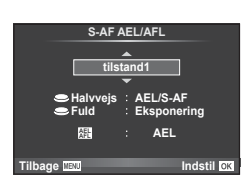

## **AEL/AFL**

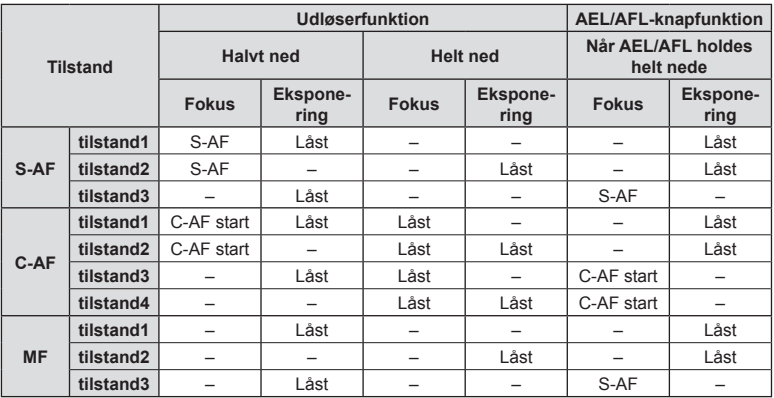

*4*

## **MENU**  $\rightarrow$  $\phi$   $\rightarrow$   $\mathbb{Z}$   $\rightarrow$  [MF Assistent]

Dette er en fokusasssistentfunktion for MF. Når fokusringen drejes, udvides kanten af motivet, eller en del af skærmvisningen forstørres. Når du stopper med at bruge fokusringen, vender skærmen tilbage til den oprindelige visning.

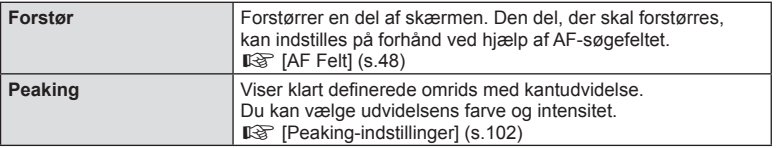

#### **15** Bemærkninger

- [Peaking] kan vises ved hjælp af knapfunktioner. Visningen ændres, hver gang der trykkes på knappen. Tildel ændringsfunktionen til en af knapperne på forhånd ved hjælp af [Knapfunktion] (s. 64).
- Tryk på INFO-knappen for at ændre farve og intensitet, når peaking vises.

#### Forsigtig

• Når peaking anvendes, har kanterne på små motiver en tendens til at blive fremhævet stærkere. Dette er ingen garanti for nøjagtig fokusering.

## **Visning af billeder fra kameraet på tv**

# MENU → % → **@ → [HDMI], [Video Ud]**

Brug det kabel, der sælges separat, sammen med kameraet til at vise de optagne billeder på tv'et. Denne funktion er tilgængelig under optagelsen. Slut kameraet til et HD-tv med et HDMI-kabel for at se billeder i høj kvalitet på en tv-skærm. Når der tilsluttes tv'er med et AV-kabel, skal du først vælge kameraets [Video Ud]-indstillinger (s. 101).

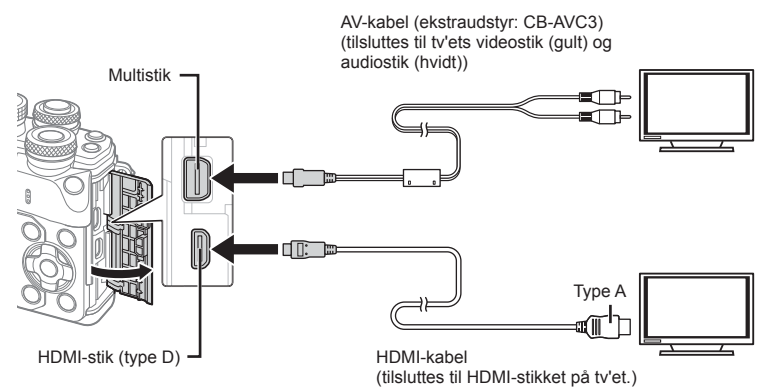

*4*

#### **1** Forbind tv'et og kameraet, og skift indgangskilden på tv'et.

- Når et HDMI-kabel er tilsluttet, vises billederne både på tv'et og på kameraets skærm. Informationsskærmen vises kun på tv-skærmen. Informationen skjules i optagevisningen ved at trykke på **INFO**-knappen og holde den nede.
- Kameraets skærm slukker, når et AV-kabel tilsluttes.
- Tryk på  $\blacktriangleright$ -knappen, når der oprettes forbindelse via et AV-kabel.

#### Forsigtig

- Se betjeningsvejledningen til tv'et for yderligere oplysninger om skift af indgangskilde på tv'et.
- De viste billeder og oplysningerne beskæres muligvis. Dette afhænger af tv'ets indstillinger.
- Hvis kameraet er tilsluttet med både AV- og HDMI-kabler, vil det prioritere HDMI.
- Hvis kameraet er tilsluttet via et HDMI-kabel, vil du kunne vælge typen af det digitale videosignal. Vælg et format, der passer til det indgangsformat, der er valgt på tv'et.

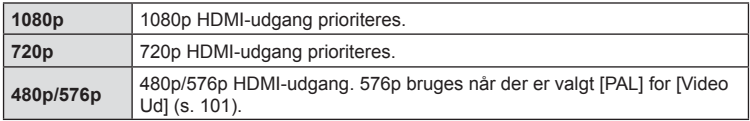

- Kameraet må ikke tilsluttes andre HDMI-udgangsenheder. Det kan beskadige kameraet.
- HDMI-udgangen er ikke aktiv ved tilslutning via USB til en computer eller printer.
- Når information, som vises i funktionen  $\mathfrak{P}$ , er skjult, kan kameraskærmen ikke vises på tv'et, hvis billedhastigheden ikke er kompatibel med tv'ets billedhastighed.

#### Brug af tv-fjernbetjeningen

Kameraet kan betjenes med en tv-fjernbetjening, når det er tilsluttet et tv, der understøtter HDMI-kontrol.  $\mathbb{R}$  [HDMI] (s. 101) Kameraets skærm slukkes.

## **<sup>16</sup> Bemærkninger**

- Du kan betjene kameraet ved at følge vejledningen, der vises på tv'et.
- I enkeltbilledvisning kan du vise eller skjule visningen af informationer ved at trykke på den "røde" knap, og du kan vise eller skjule indeksvisningen ved at trykke på den "grønne" knap.
- Nogle tv'er understøtter muligvis ikke alle funktioner.

## MENU → % → 岡 → [mKontrolindstillinger]

Vælger, om der skal vises kontrolpaneler for valg af indstillinger i hver enkelt optagefunktion.

Tryk på  $\circledast$  i hver optagefunktion for at indsætte et mærke i det kontrolpanel, som du vil vise.

#### **Sådan vises kontrolpanelerne**

• Tryk på  $\circledcirc$ -knappen, mens kontrolpanelet vises, og tryk derefter på INFO-knappen for at skifte visningen.

Eksempel: Livekontrol og LV superkontrolpanel tændt

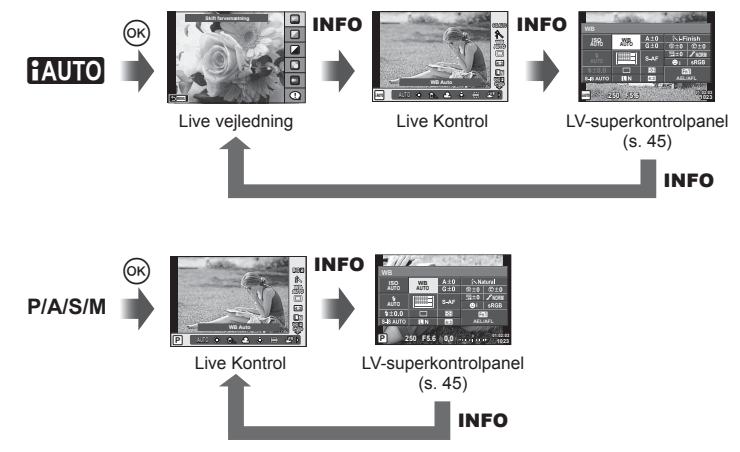

Eksempel: Effektfiltermenu, motivmenu, livekontrol eller LV superkontrolpanel tændt

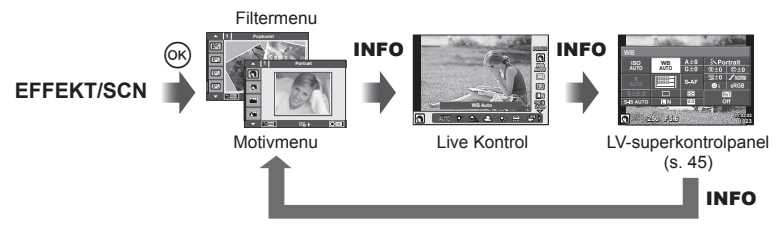

## **MENU → ↓ で つ 回 → [G]/Infoindstillinger]**

#### **LV-Info (Optageinformationsvisninger)**

Brug [LV-Info] til at tilføje følgende optageinformationsvisninger. De tilføjede visninger vises ved at trykke gentagne gange på INFO-knappen under optagelse. Du kan også vælge ikke at vise visningerne, der vises med standardindstillingen.

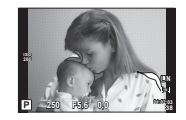

Visning af højlys og skygger

#### **Visning af højlys og skygger**

Områder over den øvre grænse for billedets lysstyrke vises med rødt, mens områderne under den nedre grænse vises med blåt.  $\mathbb{R}$  [Histogramindstilling] (s. 101)

#### q **Info (Gengiveinformationsvisninger)**

Brug [ $\blacktriangleright$  Info] til at tilføje følgende gengiveinformationsvisninger. De tilføjede visninger vises ved at trykke gentagne gange på INFO-knappen under gengivelse. Du kan også vælge ikke at vise visningerne, der vises med standardindstillingen.

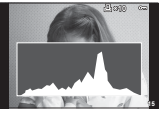

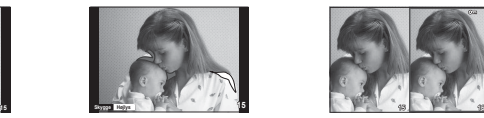

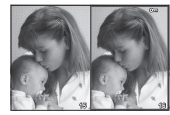

Histogramvisning Visning af højlys og skygger Lyskassevisning

#### **Lyskassevisning**

Sammenlign to billeder ved siden af hinanden. Tryk på  $\otimes$  for at vælge billedet i den anden side af skærmen.

- Det grundlæggende billede vises til højre. Brug  $\triangleleft\triangleright$  til at vælge et billede, og tryk på  $\circledcirc$ for at flytte billedet til venstre. Billedet, der skal sammenlignes med billedet til venstre, kan vælges til højre. Hvis du vil vælge et andet grundlæggende billede, skal du markere billedet til højre og trykke på  $\circledcirc$ .
- Tryk på **Fn1** for at zoome ind på det aktuelle billede. Drei den bagerste omskifter for at vælge zoomgraden.

Når du zoomer ind, kan du bruge  $\Delta \nabla \langle \cdot \rangle$  til at rulle i andre områder af billedet, og du kan bruge den forreste omskifter til at vælge mellem billeder.

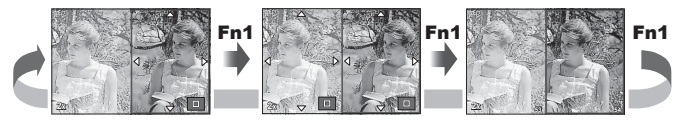

*4*

## G **Indstillinger (Indeksvisning/kalendervisning)**

Du kan tilføje en indeksvisning med et andet antal billeder og en kalendervisning ved hjælp af [ $\blacksquare$  Indstillinger]. De øvrige skærme vises, når du drejer den bagerste omskifter.

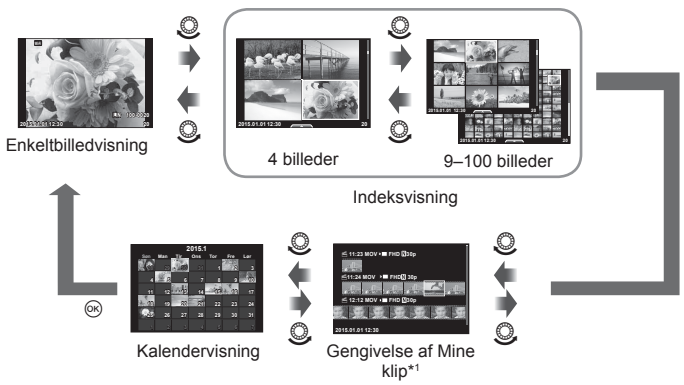

\*1 Hvis der er optaget et eller flere Mine klip, bliver det vist her (s. 41).

# **Lukkertiden, når fl ashen udløses automatisk.**

# MENU → % → @ → [↓ X-Synk.] [↓ Langs. Synkr.]

Du kan indstille betingelserne for lukkertiden, når flashen udløses.

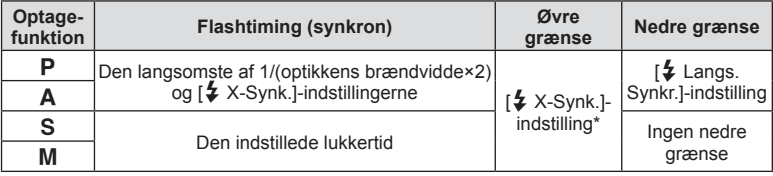

\* 1/200 sek. når der bruges en ekstern flashenhed (sælges separat).

# **Kombinationer af fi lmbilledstørrelser og komprimeringsgrader**

# MENU → % → **Menu → K** :- Indstil]

Du kan vælge JPEG-billedkvaliteten ved at kombinere billedstørrelse og komprimeringsgrad.

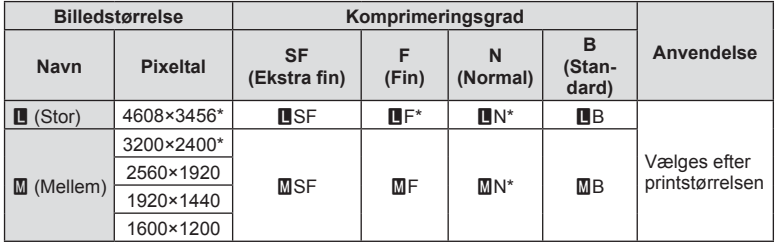

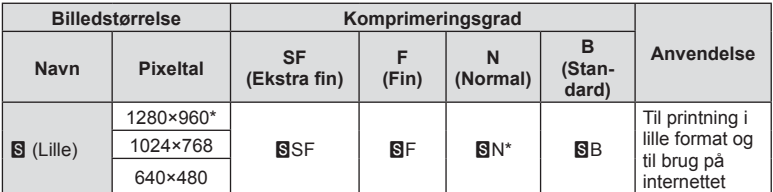

\* Standard

## **Valg af søgerens visningsstil**

## **MENU → % → 2 → [Indbygget EVF]**

Stil 1/2: Viser kun vigtige elementer såsom lukkertid og blændeværdi

Stil 3: Viser det samme som skærmen

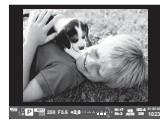

Stil 1/Stil 2 Stil 3

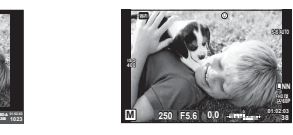

## Søgeren vises, når du optager med søgeren (Stil 1/ Stil 2)

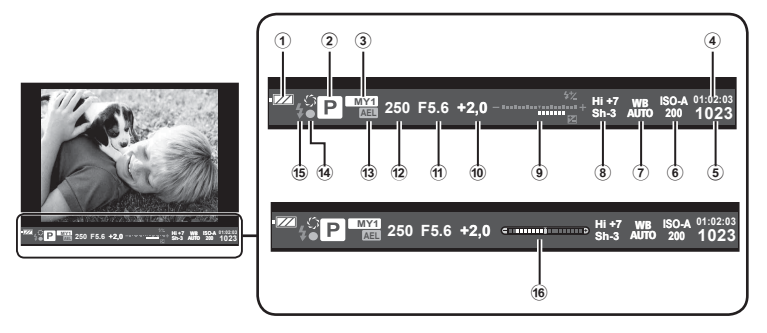

1 Batteriniveau

- **EZA** Lyser: Klar til brug.
- Lyser: Lavt batteriniveau.
- **Blinker (rødt): Opladning nødvendig.**
- 2 Optagefunktion .........................s. 22 –39
- 3 Mine valg ........................................s. 84
- 4 Resterende optagetid
- 5 Antal billeder, der kan gemmes ....s. 131
- 6 ISO følsomhed ................................s. 53
- 7 Hvidbalance ....................................s. 54
- 8 Højlys&Skygge kontrol....................s. 52

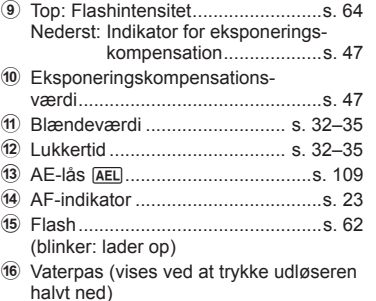

# **Tilslutning af kameraet til en smartphone**

Hvis du tilslutter en smartphone ved hjælp af kameraets trådløse LAN-funktion og anvender den angivne app, kan du gøre brug af endnu flere funktioner både under og efter optagelse.

#### **Det kan du gøre med den angivne app, OLYMPUS Image Share (OI.Share)**

- Overførsel af billeder fra kameraet til en smartphone Du kan overføre billeder fra kameraet til en smartphone.
- Fiernstyret optagelse fra en smartphone Du kan fjernstyre kameraet og optage med en smartphone.
- Flot billedbehandling Du kan anvende effektfiltre og føje stempler til billeder, der er blevet overført til en smartphone.
- Tilføjelse af GPS-mærker til kamerabilleder Du kan føje GPS-mærker til billeder ved at overføre den GPS-log, der er gemt på smartphonen, til kameraet.

Nærmere oplysninger findes på adressen nedenfor: http://oishare.olympus-imaging.com/

#### Forsigtig

*5*

- Inden du bruger den trådløse LAN-funktion, skal du læse "Brug af den trådløse LANfunktion" (s. 159) .
- Hvis du bruger den trådløse LAN-funktion i et land uden for det område, hvor kameraet er købt, er der risiko for, at kameraet ikke vil overholde bestemmelserne for trådløs kommunikation i det pågældende land. Olympus kan ikke holdes ansvarlig for eventuel manglende overholdelse af sådanne bestemmelser.
- Som ved alle former for trådløs kommunikation er der altid en risiko for, at en tredjepart opfanger den.
- Den trådløse LAN-funktion på kameraet kan ikke oprette forbindelse til et privat eller offentligt adgangspunkt.
- Den trådløse LAN-antenne sidder i kameraets greb. Hold for så vidt muligt antennen på afstand af metalgenstande.
- Under trådløs LAN-forbindelse aflades batteriet hurtigere. Hvis batteriniveauet bliver lavt, kan du miste forbindelsen under en overførsel.
- Forbindelsen kan være vanskelig eller langsom i nærheden af enheder, der danner magnetfelter, statisk elektricitet eller radiobølger som f.eks. i nærheden af mikrobølgeovne og trådløse telefoner.

# **Tilslutning til en smartphone**

Tilslut kameraet til en smartphone. Start den OI.Share App, der er installeret på din smartphone.

- **1** Vælg [Tilslutning til smartphone] i **►** gengivemenuen, og tryk på  $\textcircled{\tiny{\textcircled{\tiny{R}}}}$ .
	- Du kan også oprette forbindelse ved at trykke på **WH** på skærmen.
- **2** Følg vejledningen, som vises på skærmen, og fortsæt med Wi-Fiindstillingerne.
	- SSID, adgangskoden og QR-koden vises på skærmen.

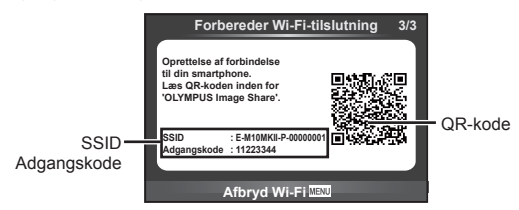

- **3** Start OI.Share på din smartphone, og læs QR-koden på kameraets skærm.
	- Der bliver automatisk oprettet forbindelse.
	- Hvis du ikke kan læse QR-koden, kan du indlæse SSID og adgangskoden i Wi-Fi-indstillingerne på din smartphone for at oprette forbindelsen. Se betjeningsvejledningen til din smartphone for oplysninger om, hvordan du åbner Wi-Fi-indstillingerne på din smartphone.
- **4** Tryk på MENU på kameraet, eller tryk på [Afslut Wi-Fi] på skærmen for at afbryde forbindelsen.
	- Du kan også afbryde forbindelsen med OI.Share eller ved at slukke for kameraet.
	- Forbindelsen afbrydes.

# **Overførsel af billeder til en smartphone**

Du kan vælge billeder på kameraet og overføre dem til en smartphone. Du kan også bruge kameraet til på forhånd at vælge billeder, som du ønsker at dele.  $\mathbb{R}$  "Indstilling af en overførselsordre på billeder [Del valg]" (s. 80)

- **1** Tilslut kameraet til en smartphone (s. 116).
	- Du kan også oprette forbindelse ved at trykke på **WH** på skærmen.

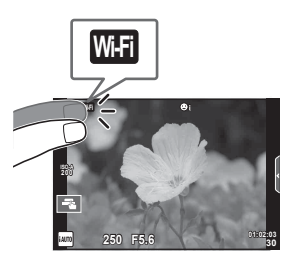

- **2** Start OI.Share, og tryk på billedoverførselsknappen.
	- Billederne i kameraet vises på en liste.
- **3** Vælg de billeder, du ønsker at overføre, og tryk på knappen Gem.
	- Når lagringen er gennemført, kan du slukke for kameraet på smartphonen.

# **Fjernoptagelse med en smartphone**

Du kan udføre fjernoptagelse ved at betjene kameraet med en smartphone. Denne funktion kan kun bruges i [Privat].

- **1** Start [Tilslutning til smartphone] på kameraet.
	- Du kan også oprette forbindelse ved at trykke på **WH** på skærmen.
- **2** Start OI.Share, og tryk på fjernbetjeningsknappen.
- **3** Tryk på udløseren for at tage billedet.
	- Det optagne billede gemmes på hukommelseskortet i kameraet.

## **Forsigtig**

• De tilgængelige optagefunktioner er delvist begrænsede.

# **Tilføjelse af positionsoplysninger til billeder**

Du kan føje GPS-mærker til billeder, der blev optaget, mens GPS-loggen blev gemt, ved at overføre den GPS-log, der er gemt på smartphonen, til kameraet. Denne funktion kan kun bruges i [Privat].

- **1** Inden du starter optagelsen, skal du starte OI.Share og slå knappen Tilføj placering til for at begynde lagringen af GPS-loggen.
	- Inden du påbegynder lagringen af GPS-loggen, skal kameraet forbindes med OI.Share én gang for at synkronisere tidsangivelsen.
	- Du kan bruge telefonen og andre app'er, mens GPS-loggen gemmes. Luk ikke OI.Share.
- **2** Når optagelsen er afsluttet, skal du slå knappen Tilføj placering fra. Lagringen af GPS-loggen er gennemført.
- **3** Start [Tilslutning til smartphone] på kameraet.
	- Du kan også oprette forbindelse ved at trykke på **WH** på skærmen.
- **4** Overfør den gemte GPS-log til kameraet med OI.Share.
	- Der føjes GPS-mærker til billederne på hukommelseskortet ud fra den overførte GPS-log.
	- $\mathcal K$  vises på de billeder, hvor der blev tilføjet positionsoplysninger.

## Forsigtig

- Det er kun muligt at tilføje positionsoplysninger med en smartphone med GPS-funktion.
- Der kan ikke føjes positionsoplysninger til film.

# **Ændring af tilslutningsmetoden**

Du kan tilslutte en smartphone på to måder. Med [Privat] bruges de samme indstillinger hver gang du tilslutter dig. Med [One-Time] bruges forskellige indstillinger hver gang. Det kan være en fordel at bruge [Privat], når du tilslutter dig til din egen smartphone, og [One-Time], når du overfører billeder til en vens smartphone osv. Standardindstillingen er [Privat].

- **1** Vælg [Wi-Fi-indstillinger] i **f** indstillingsmenuen, og tryk på  $\circledcirc$ .
- **2** Vælg [Wi-Fi-forbindelsesindstillinger], og tryk på  $\triangleright$ .
- **3** Vælg den trådløse LAN-forbindelsesmetode, og tryk på  $\otimes$ .
	- [Privat]: Tilslut en smartphone (opretter automatisk forbindelse med indstillingerne fra den første tilslutning). Alle OI.Share-funktioner er tilgængelige.
	- [One-Time]: Tilslut flere smartphones (opretter forbindelse med forskellige tilslutningsindstillinger hver gang). I OI.Share er kun billedoverførselsfunktionen tilgængelig. Du kan kun få vist billeder, der er indstillet til en delingsordre med kameraet.
	- [Vælg]: Vælg hver gang hvilken metode, der skal anvendes.
	- [Fra]: Wi-Fi-funktionen er slået fra.

# **Ændring af adgangskode**

Skift den adgangskode, der bruges for [Privat].

- **1** Vælg [Wi-Fi-indstillinger] i **f** indstillingsmenuen, og tryk på  $\circledcirc$ .
- Vælg [Privat adgangskode], og tryk på  $\triangleright$ .
- **3** Følg brugervejledningen, og tryk på knappen  $\odot$ .
	- Der oprettes en ny adgangskode.

# **Annullering af en delingsordre**

Annuller delingsordrer, der er indstillet for billeder.

- **1** Vælg [Wi-Fi-indstillinger] i  $\gamma$  indstillingsmenuen, og tryk på  $\textcircled{k}$ .
- **2** Vælg [Nulstil Del valg], og tryk på  $\triangleright$ .
- **3** Vælg [Ja], og tryk på  $\circledcirc$ .

# **Initialisering af indstillinger for trådløst LAN**

Initialiserer indhold i [Wi-Fi-indstillinger].

- **1** Vælg [Wi-Fi-indstillinger] i  $\gamma$  indstillingsmenuen, og tryk på  $\otimes$ .
- 2 Vælg [Nulstil Wi-Fi-indstillinger], og tryk på  $\triangleright$ .
- **3** Vælg [Ja], og tryk på  $\otimes$ .

# **Tilslutning af kameraet til en computer**

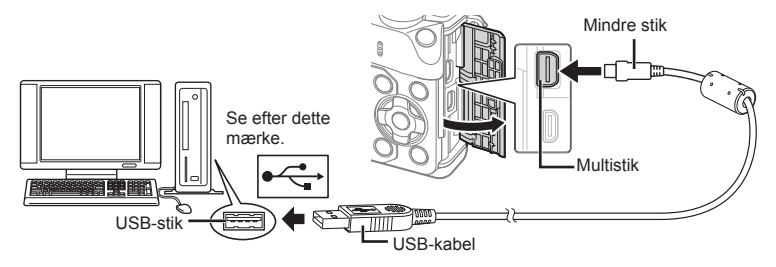

## Forsigtig

- Hvis der ikke vises noget på kameraets skærm, selv efter at du har sluttet kameraet til computeren, kan batteriet være opbrugt. Brug et fuldt opladet batteri.
- Når kameraet er tændt, bør der blive vist en dialog på skærmen, der beder dig om at vælge en vært. Hvis det ikke er tilfældet, skal du vælge [Auto] for [USB] (s. 102 ) i kameraets specialmenuer.

# **Overførsel af billeder til en computer**

Følgende operativsystemer er kompatible med USB-forbindelsen:

**Windows: Windows XP SP3/Windows Vista SP2/Windows 7 SP1/ Windows 8/Windows 8.1**

**Macintosh: Mac OS X v10.5 - v10.10**

- **1** Sluk kameraet, og slut det til computeren.
	- Placeringen af USB-stikket afhænger af computeren. Se computerens vejledning for yderligere oplysninger.
- **2** Tænd kameraet.
	- Valgmenuen for USB-forbindelsen vises.
	- **3** Tryk på  $\Delta \nabla$  for at vælge [Storage]. Tryk på  $\circledcirc$ .

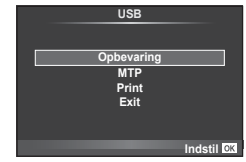

**4** Computeren registrerer kameraet som en ny enhed.

*6*

## Forsigtig

- Hvis du bruger Windows Photo Gallery til Windows Vista, Windows 7, Windows 8 eller Windows 8.1, skal du vælge [MTP] i trin 3.
- I følgende styresystemer kan der ikke garanteres for dataoverførslen, selvom computeren er forsynet med et USB-stik.
	- Computere med et efterinstalleret USB-stik på udvidelseskort osv.
	- Computere uden fabriksinstalleret styresystem
	- Hjemmebyggede computere
- Kameraets betjeningsdele kan ikke bruges, mens kameraet er sluttet til en computer.
- Hvis dialogen, der vises i trin 2, ikke bliver vist når kameraet tilsluttes til en computer, skal du vælge [Auto] for [USB] (s. 102 ) i kameraets specialmenuer.

# **Installation af pc-softwaren**

OLYMPUS Viewer 3 er software til import til din computer og derefter til visning, redigering og styring af billeder og film, du har taget med kameraet.

• Du kan også downloade OLYMPUS Viewer 3 på http://support.olympus-imaging. com/ov3download/. Du skal indtaste produktets serienummer for at kunne downloade OLYMPUS Viewer 3.

## Windows

**1** Sæt den medfølgende cd i et cd-rom-drev.

#### **Windows XP**

- En "Setup"-dialogboks vises.
- Microsoft yder ikke længere support til Windows XP. Du bruger dette styresystem på egen risiko. Der kan eventuelt opstå sikkerhedsproblemer.

#### **Windows Vista/Windows 7/Windows 8/Windows 8.1**

• En autorun-dialogboks vises. Klik på "OLYMPUS Setup" for at vise "Setup"-dialogen.

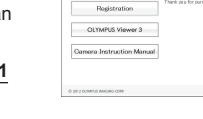

## **Forsiatia**

- Hvis "Setup"-dialogboksen ikke vises, skal du åbne cd-rom (OLYMPUS Setup) i Windows Stifinder og dobbeltklikke på "LAUNCHER.EXE".
- Hvis en dialog om "Brugerkontostyring" vises, skal du klikke på "Ja" eller "Fortsæt".
- **2** Slut kameraet til din computer.

## **Forsiatia**

- Når kameraet er forbundet med en anden enhed via USB, vises en meddelelse, der beder dig om at vælge en forbindelsestype. Vælg [Storage].
- **3** Registrer dit Olympus-produkt.
	- Klik på knappen "Registrering", og følg vejledningen på skærmen.

## **4** Installér OLYMPUS Viewer 3.

• Kontrollér systemkravene, inden du begynder på installationen.

#### **Driftsbetingelser**

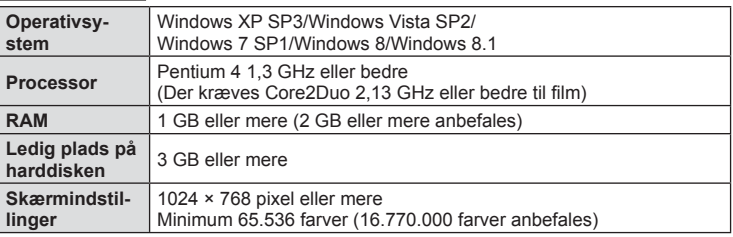

- Klik på knappen "OLYMPUS Viewer 3", og følg vejledningen på skærmen for at installere programmet.
- Brug hjælpefunktionen i softwaren for oplysninger om, hvordan du bruger softwaren.

#### ■ Macintosh

- **1** Sæt den medfølgende cd i et cd-rom-drev.
	- Diskens indhold bør blive vist automatisk i Stifinder. Hvis det ikke er tilfældet, skal du dobbeltklikke på cdikonet på skrivebordet.
	- Dobbeltklik på ikonet "Setup" for at vise "Setup" dialogen.

#### **2** Installér OLYMPUS Viewer 3.

- Kontrollér systemkravene, inden du begynder på installationen.
- Klik på knappen "OLYMPUS Viewer 3", og følg vejledningen på skærmen for at installere programmet.

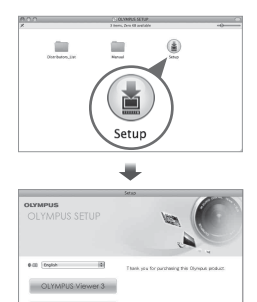

#### **Driftsbetingelser**

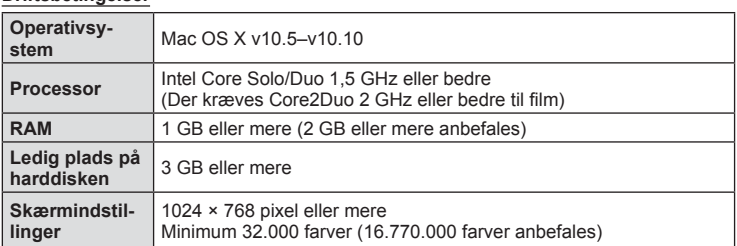

• Du kan skifte sprog ved at vælge det ønskede sprog i valgboksen for sprog. Brug hjælpefunktionen i softwaren for oplysninger om, hvordan du bruger softwaren.

*6*

# **Direkte printning (PictBridge)**

Du kan printe billeder direkte ved at slutte kameraet til en PictBridge-kompatibel printer med et USB-kabel.

**1** Slut kameraet til printeren med det medfølgende USB-kabel, og tænd for kameraet.

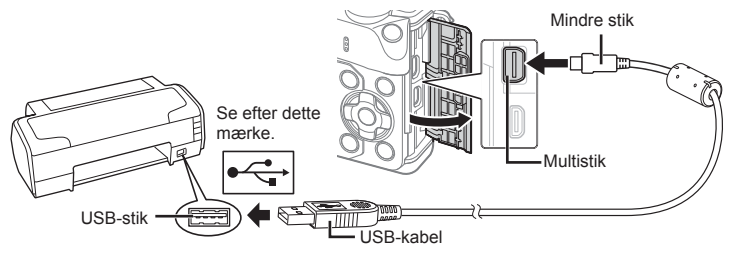

- Brug et fuldstændigt opladet batteri, når der printes.
- Når kameraet er tændt, bør der blive vist en dialog på skærmen, der beder dig om at vælge en vært. Hvis det ikke er tilfældet, skal du vælge [Auto] for [USB] (s. 102 ) i kameraets specialmenuer.

## **2** Brug  $\Delta \nabla$  til at vælge [Print].

- [Et øjeblik] vises, efterfulgt af en dialogboks til valg af printfunktion.
- Tag USB-kablet ud, og start igen fra trin 1, hvis skærmen ikke vises efter et par minutter.

#### Fortsæt til "Brugerdefineret printning" (s. 126).

#### **Forsiatia**

• 3D-billeder, RAW-billeder og film kan ikke printes.

#### **Nem printning**

Brug kameraet til at vise det billede, du vil printe, før du tilslutter printeren via USBkablet.

- **1** Brug  $\triangleleft$  b til at få vist de billeder, der skal printes, på kameraet.
- **2** Tryk på  $\triangleright$ .
	- Menuen til valg af billeder vises, når printningen er afsluttet. Hvis du vil printe et andet billede, skal du bruge  $\triangleleft$  til at vælge billedet og trykke på  $\circledcirc$ .
	- Tag USB-kablet ud af kameraet, mens menuen til valg af billeder vises, for at afslutte.

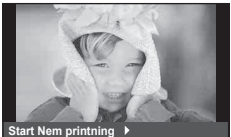

**PC/Selvvalgt printning**

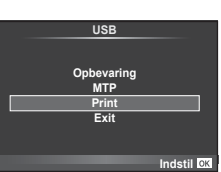

# **Brugerdefineret printning**

- **1** Slut kameraet til printeren med det medfølgende USB-kabel, og tænd for kameraet.
	- Når kameraet er tændt, bør der blive vist en dialog på skærmen, der beder dig om at vælge en vært. Hvis det ikke er tilfældet, skal du vælge [Auto] for [USB] (s. 102 ) i kameraets specialmenuer.
- **2** Følg betjeningsvejledningen for at vælge printfunktion.

#### **Valg af printfunktion**

Vælg den type printning, der skal anvendes (printfunktion). De mulige printfunktioner vises nedenfor.

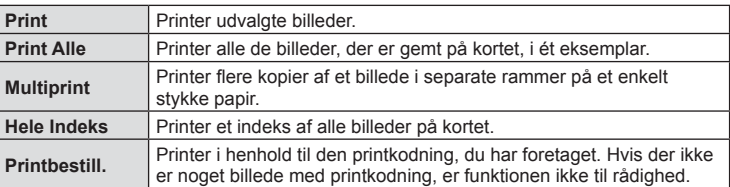

#### **Indstillingsmuligheder for printerpapir**

Denne indstilling varierer afhængigt af printertypen. Hvis kun printerens STANDARDindstilling er til rådighed, kan du ikke foretage ændringer i indstillingen.

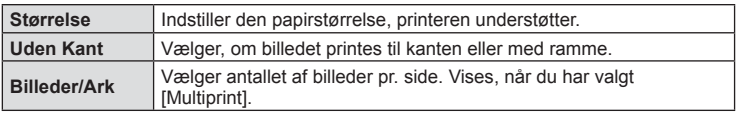

#### **Valg af billeder, som du ønsker at printe**

Vælg de billeder, som du ønsker at printe. De valgte billeder kan printes senere (enkeltbilledkodning), eller billedet, som vises, kan printes med det samme.

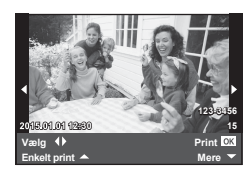

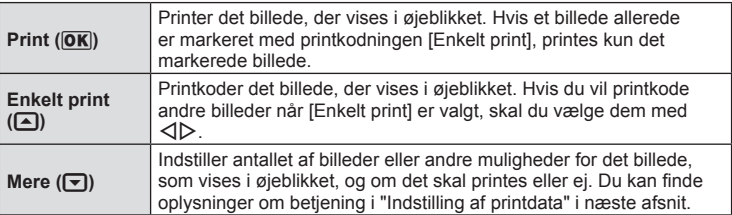

Her kan du vælge, om printdata, f.eks. dato og tid eller filnavn, skal printes på billedet. Følgende indstillinger vises når printfunktionen [Print alle] og [Indstillinger] vælges.

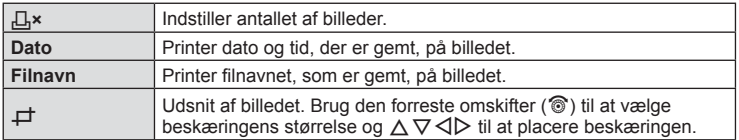

- **3** Når du har valgt billeder og data, skal du vælge [Print] og derefter trykke  $p\land q$   $\circledcirc$ .
	- For at stoppe eller annullere printningen skal du trykke på  $\omega$ . For at genoptage printningen skal du vælge [Fortsæt].

## ■ Annullering af printning

Hvis du vil annullere printningen, skal du markere [Annuller] og trykke på  $\circledast$ . Bemærk, at ændringer af printkodningen går tabt. Hvis du vil annullere printning og vende tilbage til det forrige trin, hvor du kan ændre den aktuelle printkodning, skal du trykke på MENU.

# **Printkodninger (DPOF)**

Du kan gemme digitale "printkodninger" på hukommelseskortet med angivelse af, hvilke billeder der skal printes, og antallet af kopier for hver. Du kan derefter få billederne printet i en butik, der understøtter DPOF, eller selv printe billederne ved at slutte kameraet direkte til en DPOF-printer. Du skal bruge et hukommelseskort for at kunne lave printkodninger.

## **Sådan printkodes der**

- 1 Tryk på  $\circledcirc$  under gengivelse, og vælg [ $\Box$ ].
- **2** Vælg [几] eller [出], og tryk på @.

## **Enkeltbillede**

Tryk på  $\triangleleft$  for at vælge det billede, du ønsker at printkode, og tryk derefter på  $\Delta \nabla$  for at vælge antallet af billeder.

• Gentag dette trin for at foretage printkodninger til flere billeder. Tryk på  $\circledcirc$ , når alle ønskede billeder er blevet valgt.

# ┹ **ALL Printbestill. Tilbage Indstil**

#### **Alle billeder**

Vælg [世), og tryk på @.

*6*

**3** Vælg dato- og tidsformat, og tryk på  $\circledcirc$ .

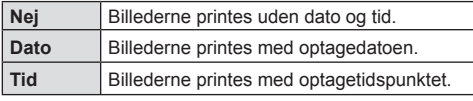

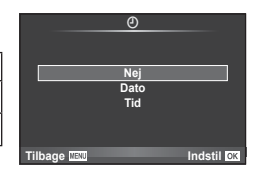

- Når der printes billeder, kan indstillingen ikke ændres mellem billederne.
- **4** ∨ælg [Indstil], og tryk på ⊛.

## Forsigtig

- Kameraet kan ikke bruges til at ændre printkodninger, der er oprettet på andre apparater. Når du opretter en ny printkodning, slettes alle eksisterende printkodninger, der er oprettet med andre apparater.
- Printkodning kan ikke bruges til 3D-billeder, RAW-billeder eller film.

## **Fjernelse af alle eller udvalgte billeder fra printkodningen**

Du kan nulstille alle printkodningsdata eller blot data for valgte billeder.

- **1** Tryk på  $\circledcirc$  under gengivelse, og vælg  $\left[\right,\right]$ .
- **2** Vælg [山] og tryk på @.
	- Hvis du vil fjerne alle billeder fra printkodningen, skal du vælge [Nulstil] og trykke på  $\circledR$ . Hvis du vil afslutte uden at fjerne alle billeder, skal du vælge [Behold] og trykke på  $@$ .
- **3** Tryk på  $\triangle$  for at vælge billeder, du vil fjerne fra printkodningen.
	- Brug  $\nabla$  til at indstille antal print til 0. Tryk på  $\circledcirc$ , når du har fjernet alle de ønskede billeder fra printkodningen.
- **4** Vælg dato- og tidsformat, og tryk på  $\circledcirc$ .
	- Indstillingen anvendes på alle billeder med printkodningsdata.
- **5** Vælg [Indstil], og tryk på  $\circledcirc$ .

# *7* **Batteri, batterilader og kort**

# **Batteri og lader**

- Kameraet bruger et Olympus-lithiumionbatteri. Brug aldrig andre batterier end originale OLYMPUS-batterier.
- Kameraets strømforbrug varierer meget afhængigt af brugen og andre forhold.
- Da følgende også forbruger meget strøm uden optagelse, forbruges batteriet hurtigt.
	- Gentagen indstilling af skarpheden ved at trykke udløseren halvt ned i optagefunktionen.
	- Visning af billeder på skærmen i længere tid.
	- Når [Frigiv lag-tid] (s. 100) er indstillet til [Kort].
	- Når det er tilsluttet til en computer eller printer.
- Hvis der bruges et opbrugt batteri, kan kameraet slukke uden, at advarslen om opbrugt batteri vises.
- Batteriet er ikke helt opladet ved leveringen. Lad batteriet op før brug med den medfølgende lader.
- Den normale opladningstid for den medfølgende lader er ca. 3 timer og 30 minutter (anslået).
- Prøv ikke at bruge ladere, der ikke udtrykkeligt er beregnet at blive brugt sammen med det medfølgende batteri, og brug ikke batterier, der ikke udtrykkeligt er beregnet til brug sammen med den medfølgende lader.

#### Forsigtig

- Der er risiko for eksplosion, hvis batteriet udskiftes med et batteri af forkert type.
- Bortskaf det brugte batteri i overensstemmelse med "Forholdsregler ved håndtering af batterier" (s. 160).

# **Brug af din oplader i udlandet**

- Opladeren kan bruges til de fleste elektriske strømkilder fra 100 V til 240 V AC (50/60Hz) overalt i verden. Afhængigt af det land eller det område, som du befinder dig i, kan stikkontakten dog have forskellige udformninger, og opladeren kan kræve en adapter for at passe i stikkontakten. Kontakt din lokale elektriker eller rejsebureauet for at få yderligere oplysninger.
- Brug ikke rejseadaptere fra almindelig handel, da det kan medføre fejl på laderen.

# **Understøttede kort**

I denne manual betegnes alle lagringsenheder som "kort". Følgende typer SD-kort (fås i almindelig handel) kan bruges med dette kamera: SD, SDHC, SDXC og Eye-Fi. Besøg Olympus' websted for at få de seneste oplysninger.

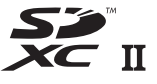

#### **Skrivebeskyttelseskontakt på SD-kort**

SD-kortet har en skrivebeskyttelseskontakt. Hvis du sætter kontakten til "LOCK"-siden, vil du ikke kunne skrive til kortet, slette data eller formatere. Flyt kontakten tilbage til oplåsningspositionen for at muliggøre skrivning.

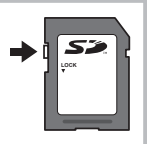

#### Forsigtig

- Data på kortet slettes ikke fuldstændigt, selv om kortet formateres eller dataene slettes. Ødelæg kortet, hvis det skal bortskaffes, så personlige oplysninger ikke gives videre.
- Brug Eye-Fi-kortet i overensstemmelse med lovgivning og regler i det land, hvor kameraet bruges. Tag Eye-Fi-kortet ud af kameraet, eller deaktiver kortets funktioner, ombord på fly og andre steder, hvor brugen er forbudt.  $\mathbb{I}\mathbb{F}$  [Eye-Fi] (s. 108)
- Eye-Fi-kortet kan blive varmt under brug.
- Når et Eye-Fi-kort anvendes, kan batteriet aflades hurtigere.
- Når et Eye-Fi-kort anvendes, kan kameraets funktioner være langsommere.
- Der kan opstå fejl under optagelse af Mine klip. Deaktiver i så tilfælde kortfunktionen.
- Indstilling af SD-kortets skrivebeskyttelseskontakt til positionen "LOCK" begrænser nogle funktioner som f.eks. optagelse og gengivelse af klip.

# **Optagefunktion og fi lstørrelse/antal billeder, der kan gemmes**

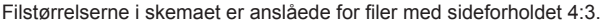

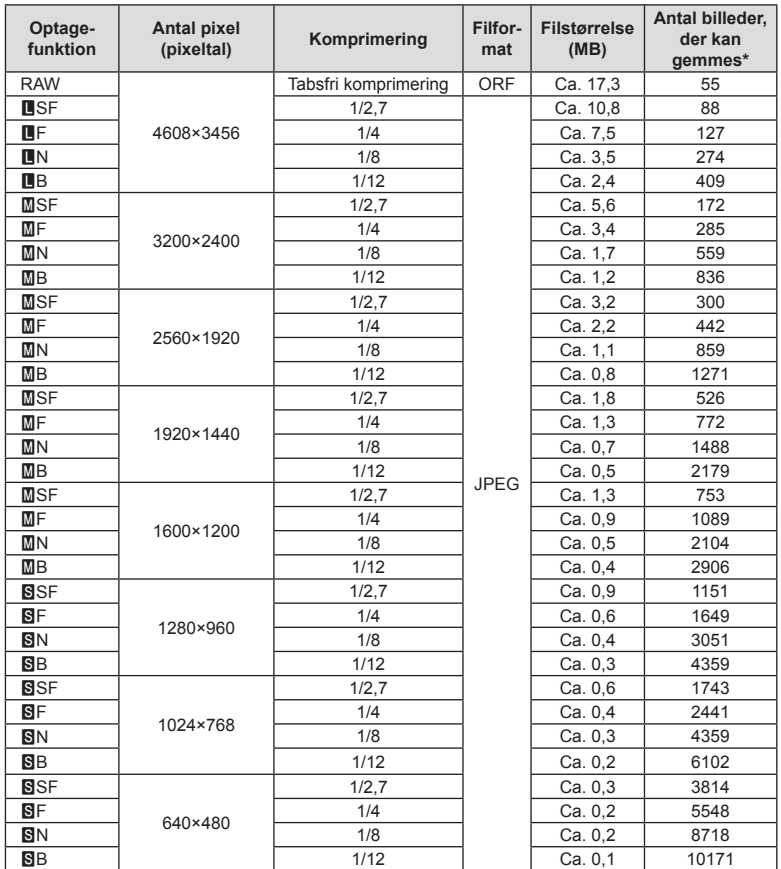

\*På et SD-kort med 1 GB.

#### Forsigtig

- Det antal billeder, der kan gemmes, kan variere afhængigt af motivet, hvorvidt der er foretaget printkodninger eller andre faktorer. Under visse omstændigheder ændres det resterende antal billeder, der vises på skærmen ikke, selv om du optager billeder eller sletter lagrede billeder.
- Den faktiske filstørrelse varierer i henhold til motivet.
- Det maksimale billedantal, der kan vises på skærmen for billeder, som kan gemmes, er 9999.
- Oplysninger om mulig optagetid for film kan findes på Olympus' websted.

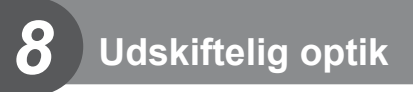

Vælg en optik ud fra motivet og dine kreative ønsker. Brug optikker, der er designet specielt til Micro Four Thirds-systemet, og som har M. ZUIKO-mærkatet eller det symbol, der er vist til højre.

Med en adapter kan du også bruge Four Thirds System- og OM System-optik.

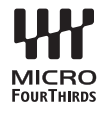

#### Forsigtig

- Når du anbringer eller fjerner dækslet og optikken fra kameraet, skal kameraets bajonet pege nedad. Det forhindrer, at der kommer støv eller andre fremmedlegemer ind i kameraet.
- Dækslet må ikke fjernes og optikken ikke sættes på i støvede omgivelser.
- Optikken på kameraet må ikke rettes direkte mod solen. Dette kan resultere i en fejlfunktion i kameraet eller endog få det til at bryde i brand pga. sollysets forstærkede effekt, når der fokuseres gennem optikken.
- Pas på ikke at miste for- og bagdækslet.
- Sæt dækslet på kameraet for at undgå, at der kommer støv ind i kameraet, når der ikke sat nogen optik på.

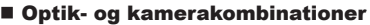

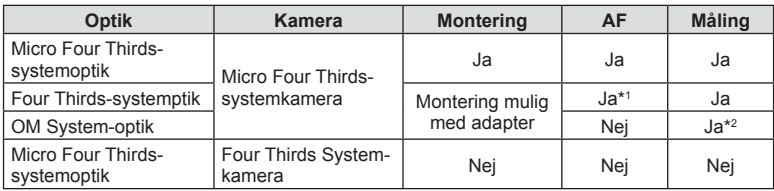

\*1 AF er ikke aktiv under optagelse af film.

\*2 Nøjagtig måling er ikke mulig.

# *9* **Brug af separat købt tilbehør**

# Eksterne flashenheder, som er beregnet til brug med **dette kamera**

Med dette kamera kan du bruge en ekstern flash (sælges separat) til at opnå en flashfunktion, der opfylder dine behov. De eksterne flash kommunikerer med kameraet, så du har mulighed for at styre kameraets flashfunktioner med forskellige flashmenuer. f.eks. TTL-AUTO og Super FP-flash. En ekstern flash, som er beregnet til dette kamera, kan monteres på kameraet ved at sætte den på kameraets flashsko. Du kan også montere flashen i kameraets flashsko med flashskoens kabel (ekstraudstyr). Se også veiledningen til den eksterne flash.

Den maksimale lukkertid er 1/200 sek. når du bruger flash.

\* Kun FL-50R: 1/180 sek.

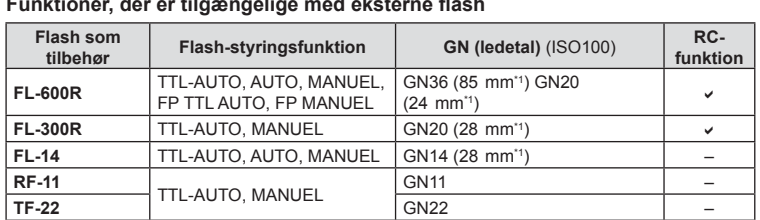

#### **Funktioner, der er tilgængelige med eksterne fl ash**

\*1 Brændvidden på den optik som kan bruges (baseret på 35 mm filmkamera).

• FL-LM3 kan bruges, men den hurtigste lukkerhastighed, som er tilgængelig, er 1/200 sek.

# **Trådløst styret flashfotografering**

Eksterne flashenheder, der er designet til at bruges med dette kamera og som har en fjernbetjening, kan bruges til trådløs flashfotografering. Kameraet kan styre hver af de tre grupper af fjernstyrede flashenheder og den indbyggede flash. Se yderligere oplysninger i vejledningen til de eksterne flashenheder.

- **1** Indstil de fjernbetjente flash til RC-funktion, og anbring dem som ønsket.
	- Tænd for de eksterne flash, tryk på MODE-knappen, og vælg RC-funktion.
	- Vælg en kanal og gruppe til hver ekstern flash.
- 2 Vælg [Til] for  $\left[ \frac{1}{2} \right]$  RC-funktion] i  $\mathbb{Z}_2$  optagemenu 2 (s. 83).
	- LV-superkontrolpanelet skifter til RC-funktionen.
	- Du kan vælge visning af LV-superkontrolpanel ved at trykke på INFO-knappen.
	- Vælg en flashfunktion (bemærk, at rødøje-reducering ikke er tilgængelig i RC-funktion).

## **3** Juster indstillingerne for hver gruppe i LV-superkontrolpanelet.

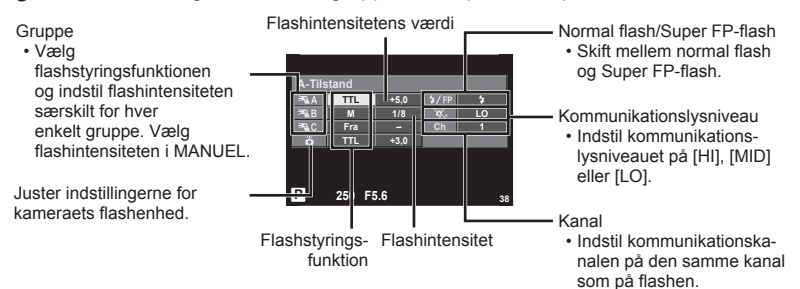

## 4 Drej ON/OFF-grebet til **\$UP** for at hæve flashen.

• Lav en testoptagelse efter at have kontrolleret, at den indbyggede og de fjernbetjente flash er opladet.

#### ■ Rækkevidde for trådløs flash

Anbring de trådløse flash med fjernbetjeningssensorerne rettet mod kameraet. Den følgende figur viser de omtrentlige afstande, som flashen kan bruges på. Den faktiske rækkevidde afhænger af de lokale forhold.

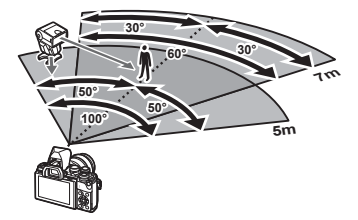

## Forsigtig

- Vi anbefaler at bruge en enkelt gruppe med op til tre eksterne flash.
- Fjernbetjente flash kan ikke bruges til andet gardin synkro med lang lukkertid eller eksponeringer med antirystefunktion på mere end 4 sekunder.
- Hvis motivet er for tæt på kameraet, kan kontrolblinkene, der udsendes af kameraets indbyggede flash, påvirke eksponeringen (denne effekt kan reduceres ved at dæmpe lyset fra kameraets flash, for eksempel med en spredeforsats).
- Flashens maksimale synkroniseringstiming er 1/160 sek., når der bruges flash i fjernbetjeningsfunktion.

# **Andre eksterne flash**

Bemærk følgende ved brug af en tredjepartsflash monteret i kameraets flashsko:

- Brug af forældede flash, der sender en spænding på mere end 250 V gennem X-kontakten, vil beskadige kameraet.
- Tilslutning af flash med signalkontakter, der ikke er i overensstemmelse med Olympus' specifikationer, kan beskadige kameraet.
- Indstil optagefunktionen til M, indstil lukkertiden til en værdi, der ikke er højere end flashsynkroniseringshastigheden, og indstil ISO-følsomheden til en anden indstilling end [AUTO].
- Der kan kun udføres flashstyring ved manuelt at indstille flashen til den ISO-følsomhed og blændeværdi, der vælges med kameraet. Flashens lysstyrke kan justeres ved at justere enten ISO-følsomhed eller blændeværdi.
- Brug en flash med en udlysningsvinkel der passer til optikken. Udlysningsvinklen angives normalt i brændvidder svarende til et 35 mm kamera.

*9*

# **Vigtigt tilbehør**

# **Fjernbetjeningskabel (RM–UC1)**

Bruges, når den mindste kamerabevægelse kan resultere i slørede billeder, for eksempel ved makro- eller bulbfotografering. Fjernbetjeningskablet tilsluttes via kameraets multistik. (s. 11)

## **Konverteroptik**

Konverteroptik sættes på kameraets optik til hurtig og nem fiskeøje- eller makrofotografering. Se OLYMPUS' hjemmeside for oplysninger om de optik der kan anvendes.

• Brug den relevante forsatsoptik til SCN-funktion ( $\boxed{\phantom{a}}$ ,  $\boxed{\phantom{a}}$  eller  $\boxed{\phantom{a}}$ ).

## **Øjestykke (EP-16)**

Du kan ombytte det for et større øjestykke.

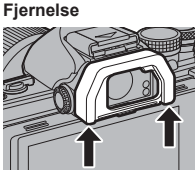

Øjestykket kan fjernes som vist.

## **Kameragreb (ECG-3)**

Grebet gør det nemmere at holde kameraet fast, når der er monteret en stor optik.

# **Systemdiagram**

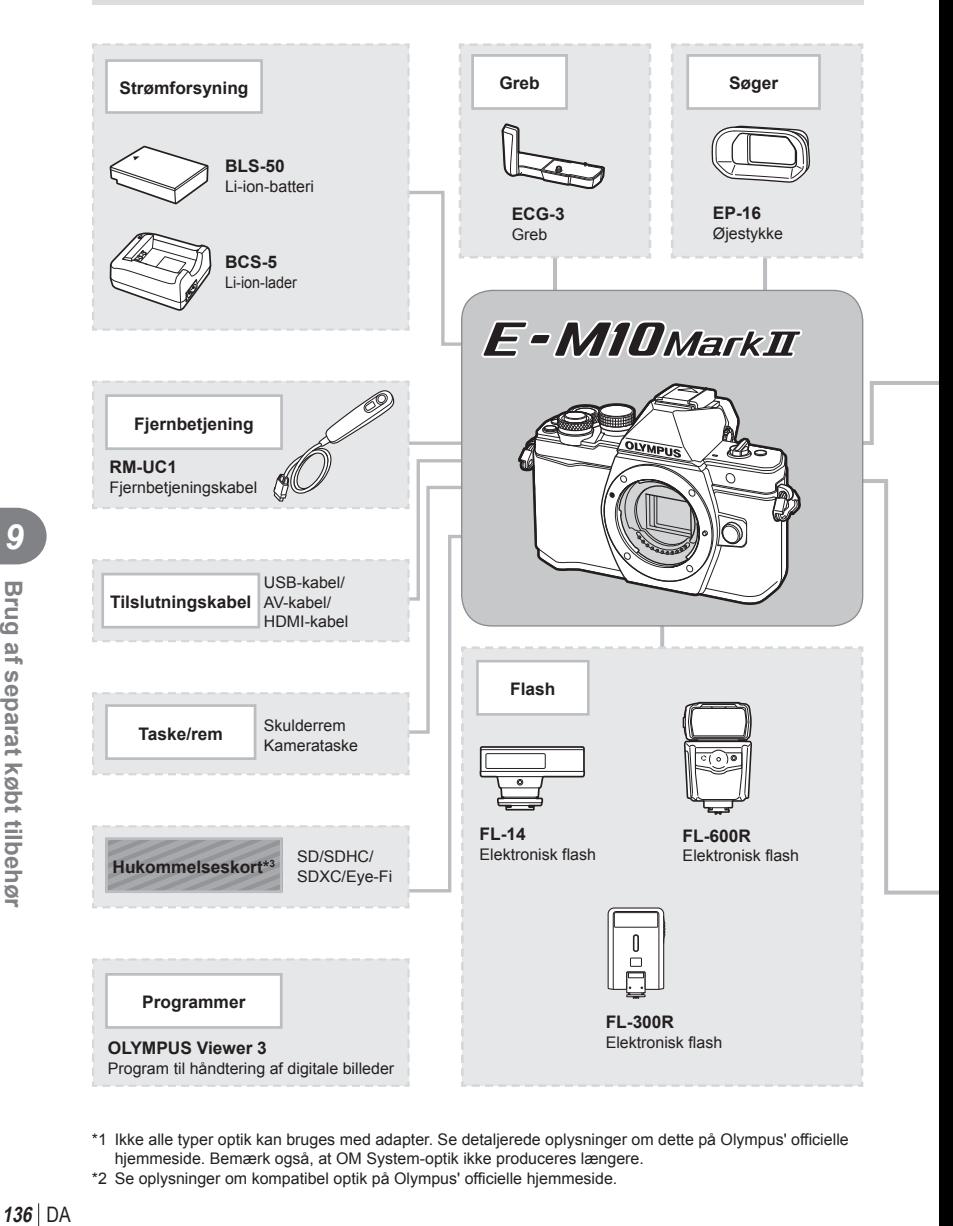

- \*1 Ikke alle typer optik kan bruges med adapter. Se detaljerede oplysninger om dette på Olympus' officielle hjemmeside. Bemærk også, at OM System-optik ikke produceres længere.
- \*2 Se oplysninger om kompatibel optik på Olympus' officielle hjemmeside.

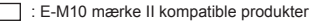

: Produkter, der fås i almindelig handel

Besøg Olympus' websted for at få de seneste oplysninger.

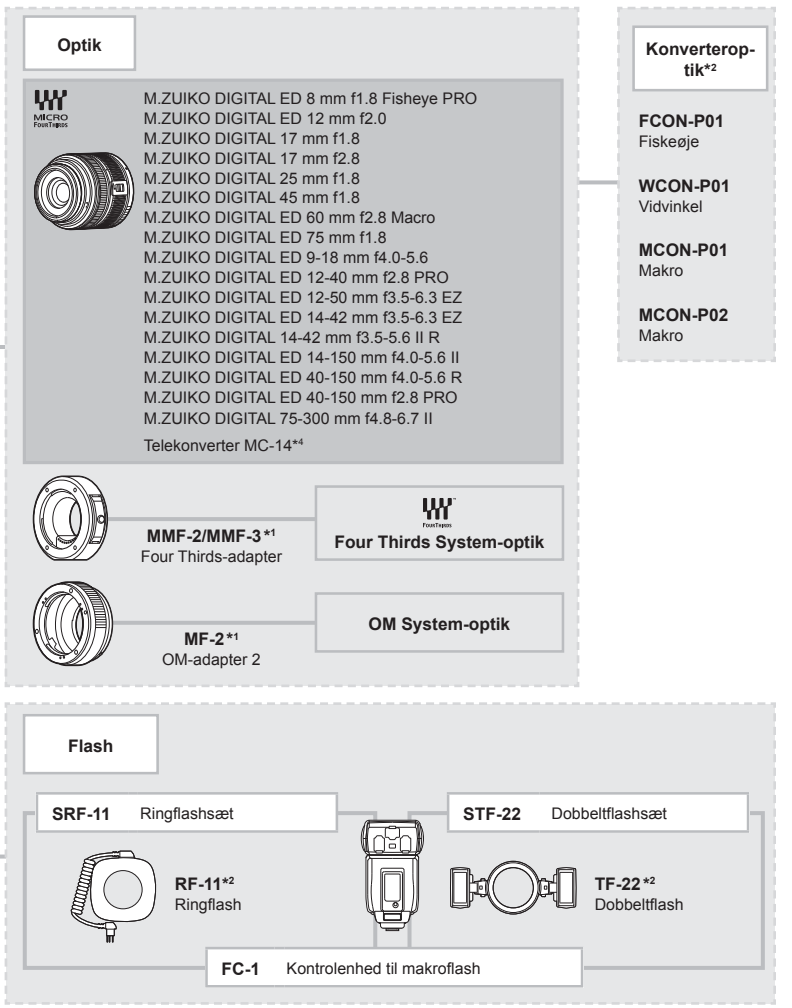

\*3 Brug Eye-Fi-kortet i overensstemmelse med lovgivning og regler i det land, hvor kameraet bruges.

\*4 Kun tilgængelig for ED 40-150 mm f2.8 PRO

*9*

# **Information**

*10*

# **Tips og oplysninger om optagelse**

## **Kameraet tænder ikke, selv om der er isat et batteri**

#### **Batteriet er ikke ladet helt op**

• Lad batteriet op med laderen.

#### **Batteriet fungerer midlertidigt ikke på grund af kulde**

• Batteriets ydeevne falder ved lave temperaturer. Tag batteriet ud, og læg det i din lomme for at varme det op.

## **Der tages intet billede, når der trykkes på udløseren**

#### **Kameraet har slukket automatisk**

• Hvis kameraet ikke betienes i et valgt tidsrum, skifter det automatisk til dvalefunktion for at spare på batterierne. **[Getater]** (s. 102) Hvis kameraet ikke betjenes i et indstillet tidsrum (4 timer), efter at kameraet har skiftet til dvalefunktion, slukkes det automatisk.

#### **Flashen lades op**

• Under opladning blinker  $\clubsuit$  mærket på skærmen. Vent, indtil det ikke blinker mere, og tryk derefter på udløseren.

#### **Kan ikke stille skarpt**

• Kameraet kan ikke stille skarpt på motiver, der er for tæt på kameraet, eller som ikke egner sig til autofokus (AF-indikatoren blinker på skærmen). Gå længere væk fra motivet eller stil skarpt på en genstand med høj kontrast i samme afstand fra kameraet som hovedmotivet, komponer billedet, og optag.

#### **Motiver, som er vanskelige at stille skarpt på**

Det kan være vanskeligt at stille skarpt med autofokus i følgende situationer.

AF-indikatoren blinker. Der er ikke stillet skarpt på disse motiver.

AF-indikatoren lyser, men der er ikke stillet skarpt på motivet.

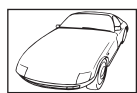

Motiver med lav kontrast

Motiver på forskellig afstand

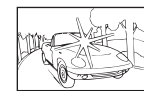

Meget kraftigt lys i midten af billedet

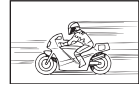

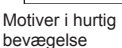

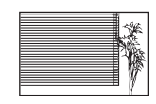

Motiv uden indhold af lodrette linjer

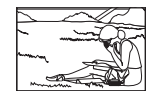

Motiv uden for AF-feltet

#### **Støjreduceringen er aktiveret**

• Ved natoptagelser er lukkertiden langsommere, hvilket øger muligheden for, at der opstår støj i billedet. Kameraet aktiverer støjreduceringen efter optagelse med langsom lukkertid. I løbet af denne proces er optagelse ikke tilladt. Du kan indstille [Støjredukt.] til [Fra]. **IG [Støjredukt.]** (s. 103)

## **Antallet af AF-søgefelter reduceres.**

Antallet og størrelsen af AF-søgefelterne varierer med gruppesøgefeltets indstilling og valgmuligheden valgt for [Digital telekonverter] og [Vælg sideforhold].

## **Dato og tid er ikke blevet indstillet**

#### **Kameraet bruges med indstillingerne fra da det blev købt**

• Kameraets dato og tid er ikke indstillet, når det købes. Indstil dato og tid, før kameraet tages i brug.  $\mathbb{R}$  "Indstilling af dato/tid" (s. 17)

#### **Batteriet er taget ud af kameraet**

• Indstillinger af dato og tid nulstilles til standardindstillingen, hvis kameraet er uden batteri i ca. 1 dag. Indstillingerne slettes hurtigere, hvis batteriet kun har været i kameraet i en kort tid, før det tages ud. Kontrollér dato og tid, inden der tages vigtige billeder.

## **Standardindstillingerne gendannes for funktioner, der indstilles**

Når du drejer på omskifteren eller slukker for strømmen i en anden optagefunktion end P, A, S eller M, gendannes standardindstillingerne for de funktioner, hvis indstillinger er ændret.

## **Billedet forekommer hvidt**

Dette kan forekomme, hvis billedet er taget i modlys eller i modlyslignende forhold. Det skyldes et fænomen, som kaldes overstråling eller spøgelsesbilleder. Overvej så vidt muligt en komposition, hvor der ikke er en kraftig lyskilde i billedet. Overstråling kan også forekomme, hvis der ikke er en lyskilde i billedet. Brug en modlysblænde til at afskærme optikken fra lyskilden. Hvis modlysblænden ikke har nogen effekt, kan du bruge hånden til at afskærme optikken fra lyset.

 $\mathbb{R}$  "Udskiftelig optik" (s. 132)

## Der er et eller flere ukendte lyse punkter på motivet på det optagne **billede**

Det kan skyldes fastsiddende pixel på billedsensoren. Udfør [Pixel Mapping]. Gentag pixelmapping et par gange, hvis problemet fortsætter. I s "Pixelmapping – kontrol af billedbehandlingsfunktioner" (s. 143)

## **Funktioner, der ikke kan vælges fra menuer**

Nogle punkter kan ikke vælges fra menuerne ved brug af pileknappen.

- Punkter der ikke kan indstilles med den aktuelle optagefunktion.
- Punkter, der ikke kan indstilles på grund af et punkt, der allerede er indstillet: Kombination af [ $\Box$ i] og [Støjredukt.] osv.

*10*

# **Fejlmeddelelser**

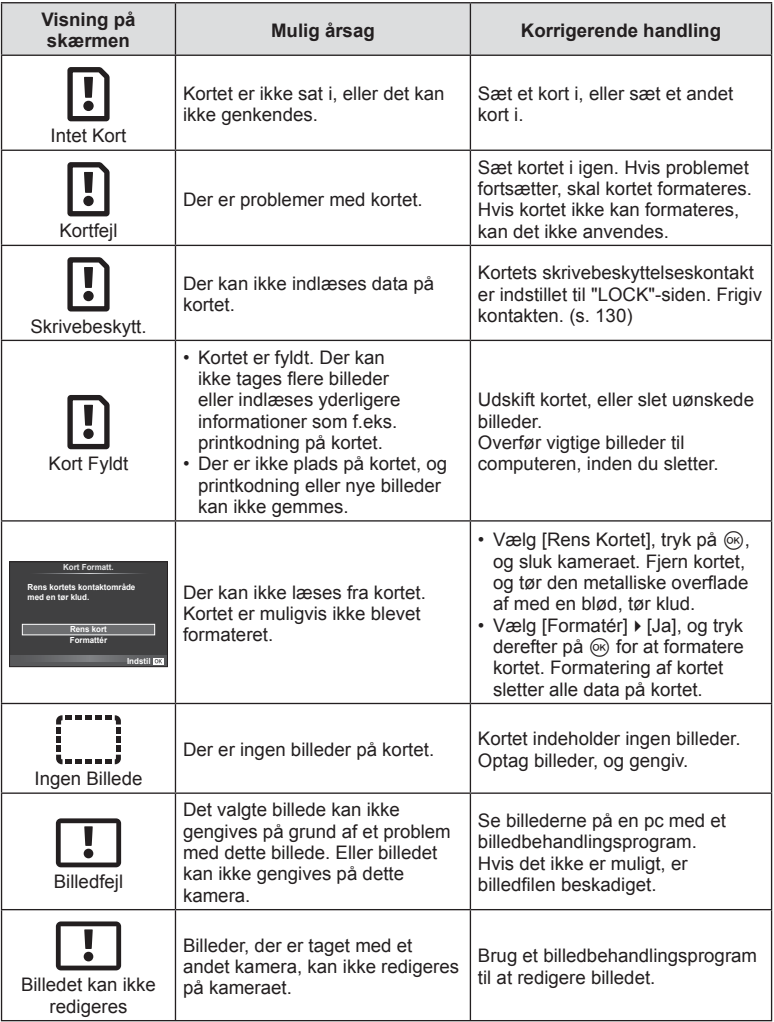

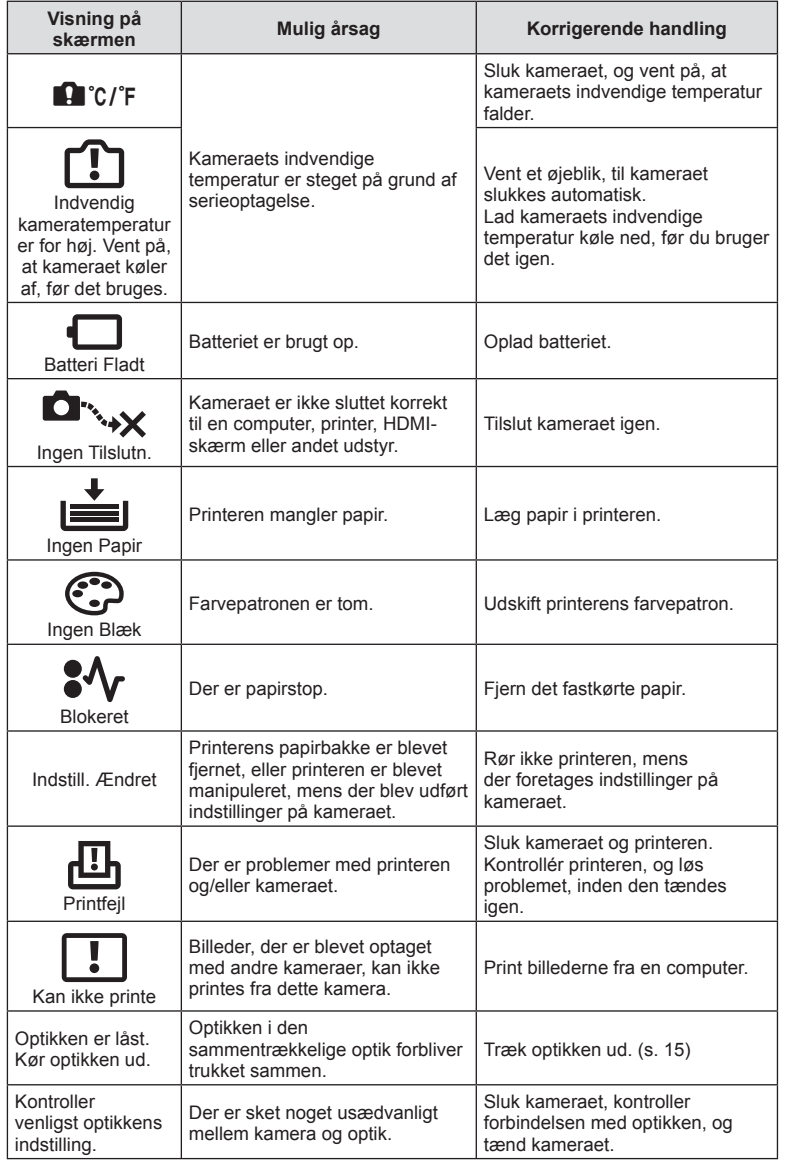

# **Rengøring og opbevaring af kameraet**

## **Rengøring af kameraet**

Sluk kameraet, og fjern batteriet, før kameraet gøres rent.

#### **Udvendigt:**

• Tør forsigtigt af med en blød klud. Brug en klud, der er dyppet i mildt sæbevand og opvredet hårdt, hvis kameraet er meget snavset. Tør kameraet af med den fugtige klud, og tør efter med en tør klud. Hvis kameraet har været brugt på stranden, skal det tørres af med en klud opvredet i rent vand.

#### **Skærm:**

• Tør forsigtigt skærmen af med en blød klud.

#### **Optik:**

• Blæs støv af optikken med en puster, der kan fås i almindelig handel. Tør optikken forsigtigt af med en optikrenseserviet.

## **Opbevaring**

- Hvis kameraet ikke benyttes i en længere periode, skal batteriet og kortet fjernes. Opbevar kameraet på et køligt, tørt sted, der er godt ventileret.
- Indsæt batteriet med mellemrum, og kontroller kameraets funktioner.
- Fjern støv og andre fremmedlegemer fra hus og bagdæksler, før du sætter dem på.
- Sæt dækslet på kameraet for at undgå, at der kommer støv ind i kameraet, når der ikke sat nogen optik på. Sørg for at sætte de forreste og bagerste optikdæksler på igen, før du lægger optikken væk.
- Rengør kameraet efter brug.
- Må ikke opbevares sammen med insektmidler.

## **Rengøring og kontrol af billedsensoren**

Kameraet er udstyret med en funktion til støvreduktion for at forhindre støv i at sætte sig på billedsensoren og for at fjerne alt støv og skidt fra billedsensorens overflade med ultralydsvibrationer. Støvreduktionsfunktionen fungerer, når kameraet er tændt. Støvreduktionsfunktionen fungerer på samme tid som pixelmappingfunktionen, som kontrollerer billedsensoren og funktionerne til billedbehandlingen. Da støvreduktionen aktiveres hver gang, der tændes for kameraet, skal kameraet holdes lodret, så støvreduktionen kan fungere effektivt.

## Forsigtig

- Brug ikke kraftige opløsningsmidler, som f.eks. benzol eller sprit, eller kemikalieklude.
- Undgå at opbevare kameraet på steder, hvor der arbejdes med kemikalier, for at beskytte kameraet mod korrosion.
- Der kan dannes mug på optikken, hvis den er blevet meget snavset under opbevaring.
- Kontroller hver del af kameraet før brug, hvis det ikke har været i brug i lang tid. Sørg for at tage et prøvebillede, og kontroller, at kameraet fungerer korrekt, før der tages vigtige billeder.

# **Pixelmapping – kontrol af billedbehandlingsfunktioner**

Kameraets pixelmapping kontrollerer og justerer funktionerne i billedsensoren og funktionerne til billedbehandlingen. Vent mindst et minut med at bruge pixelmappingfunktionen efter brug af skærmen eller efter optagelse af filmsekvenser for at sikre, at den fungerer korrekt.

- **1** Vælg [Pixel Mapping] i  $\frac{a}{b}$  den brugervalgte menu (s. 108) på fanen  $\frac{b}{b}$ .
- **2** Tryk på  $\triangleright$ , og tryk derefter på  $\otimes$ .
	- Bjælken [Aktiv] vises, når pixelmapping er i gang. Når pixelmapping er færdig, gendannes menuen.

#### **Forsigtig**

• Hvis kameraet slukkes ved et uheld under pixelmapping, skal du starte fra trin 1 igen.

# **Menuoversigt**

\*1: Kan føjes til [Mit Valg].

\*2: Standard kan gendannes ved at sætte [Fuld] til [Nulstil].

\*3: Standard kan gendannes ved at vælge [Standard] for [Nulstil].

# **O** Optagemenu

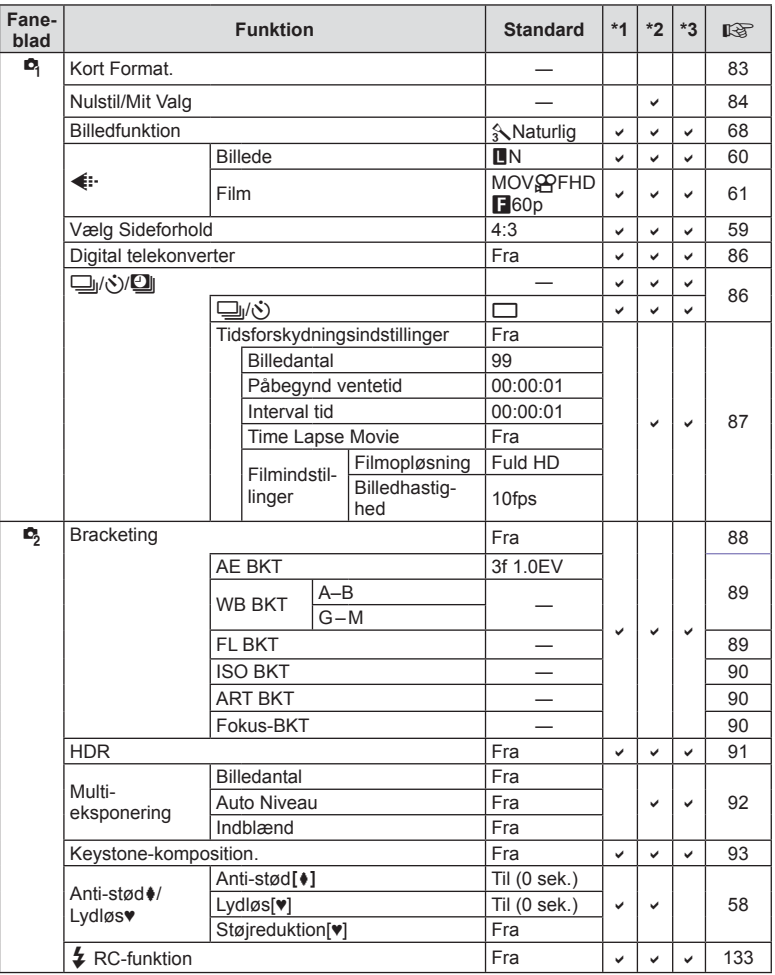

**144** DA **Information** *10*
### $\blacktriangleright$  **Gengivemenu**

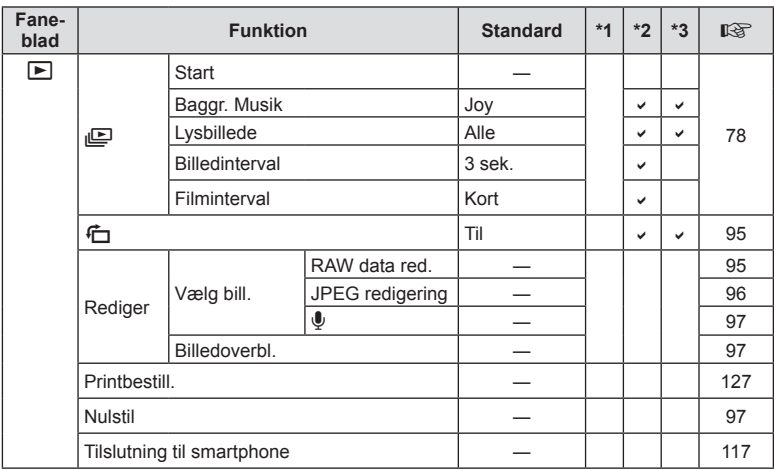

### d **Indstillingsmenu**

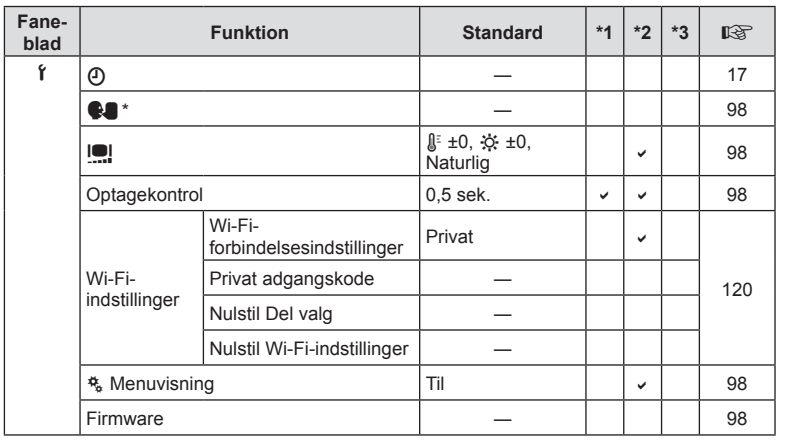

\* Indstillingerne afhænger af, i hvilket område kameraet er købt.

DA **145 Information** *10*

### c **Brugervalgt menu**

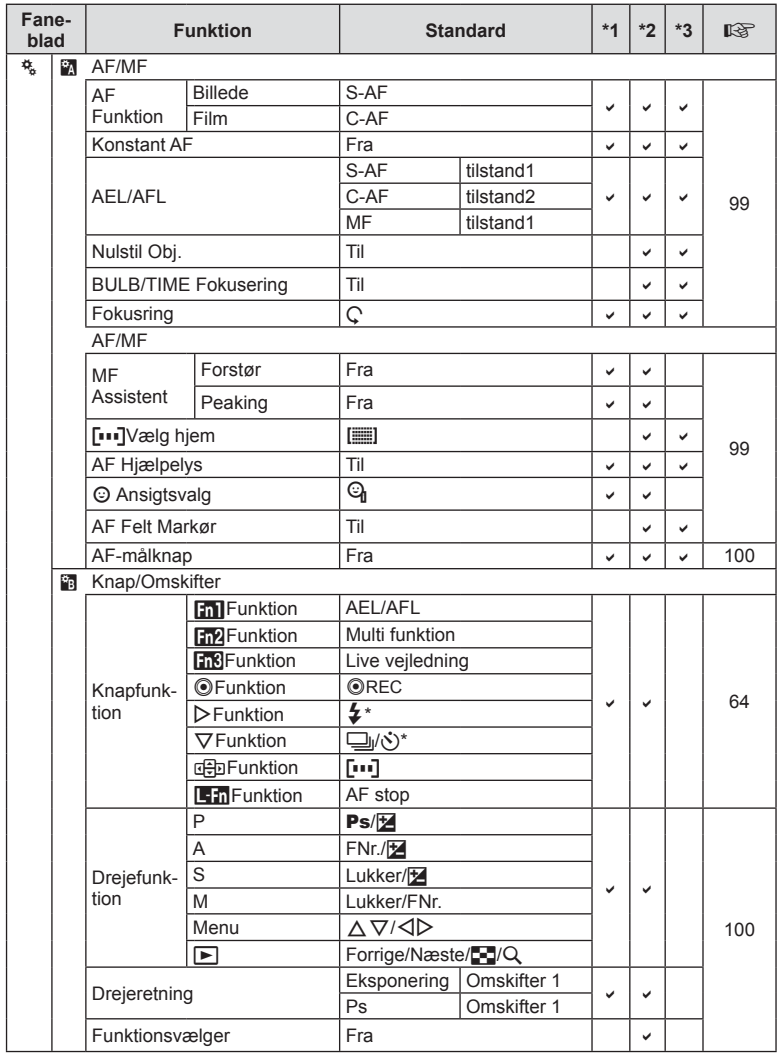

\* Når [anFunktion] er indstillet til [Direct-funktion].

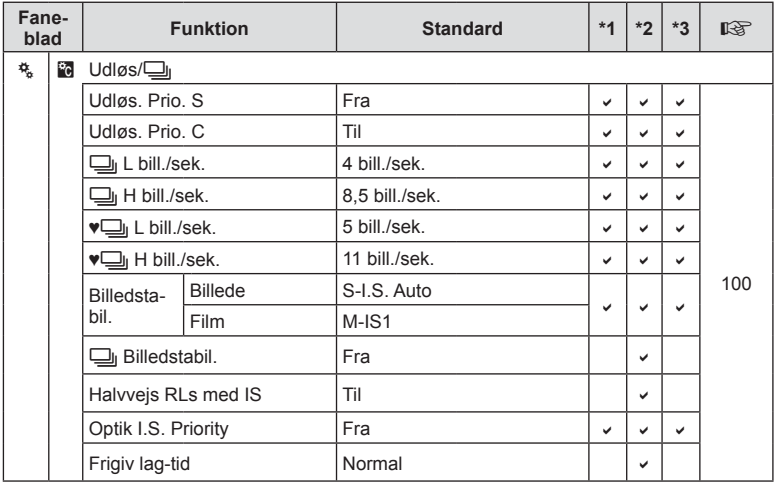

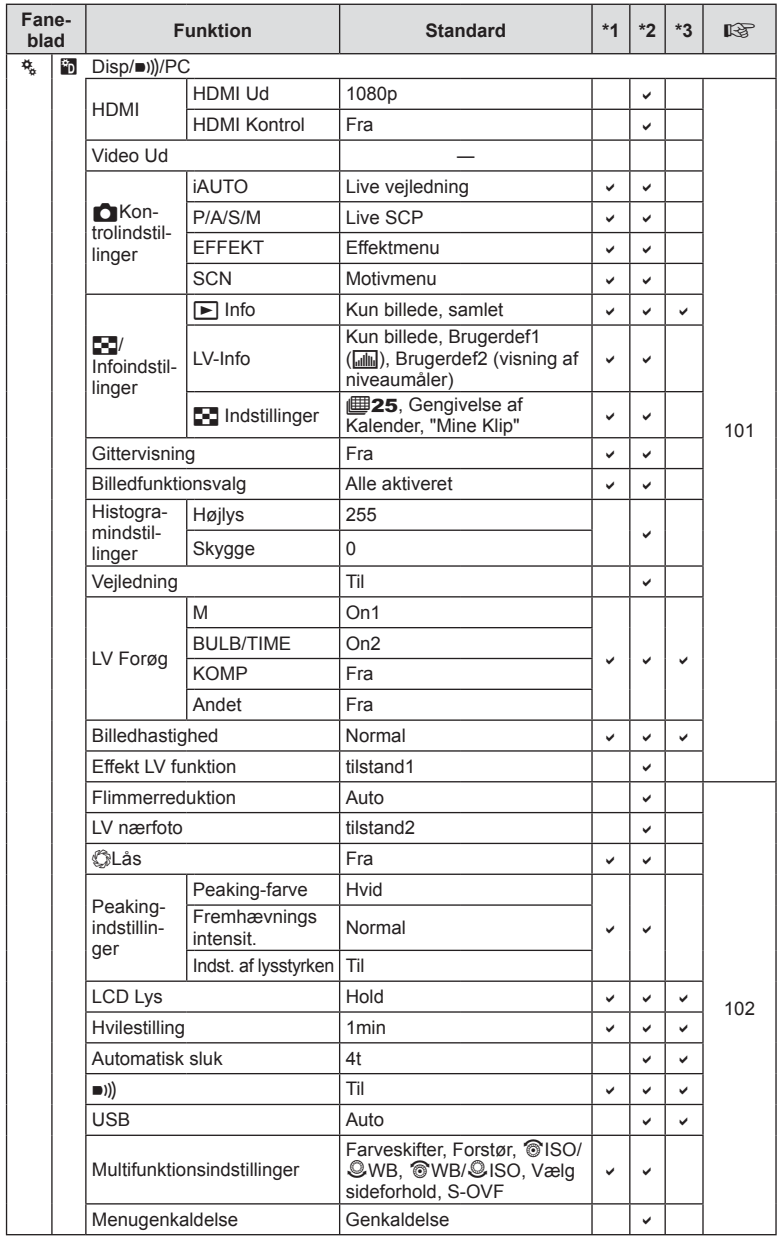

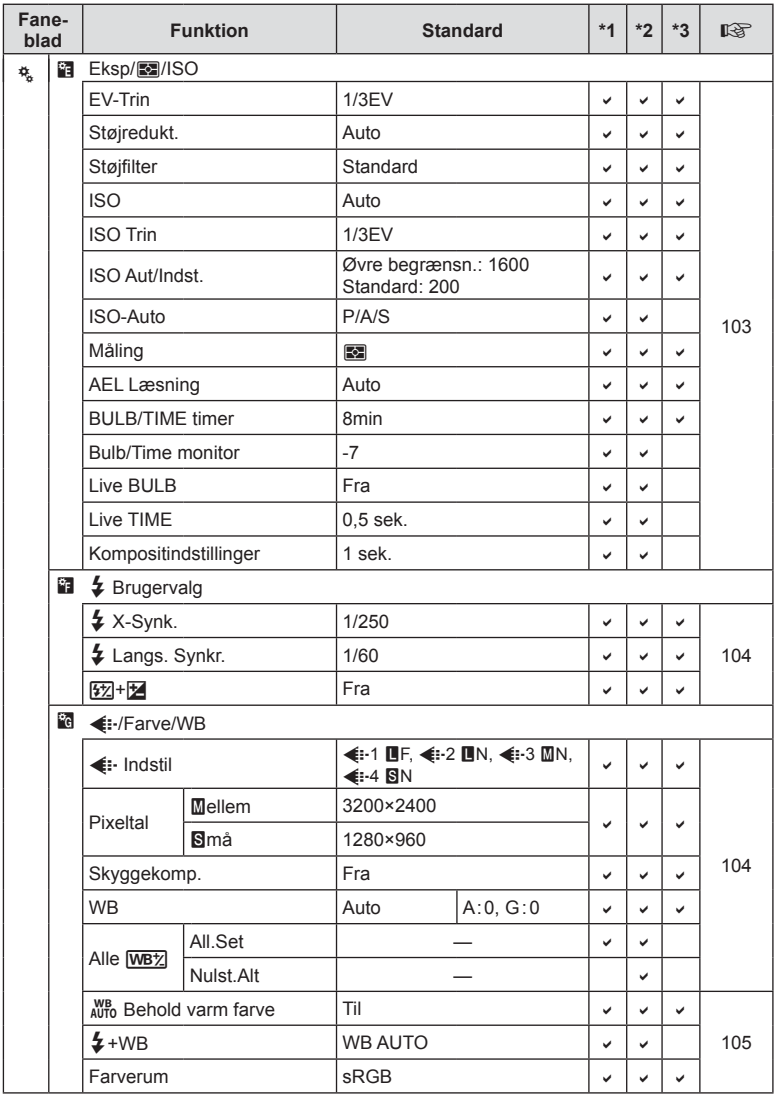

DA **149 Information** *10*

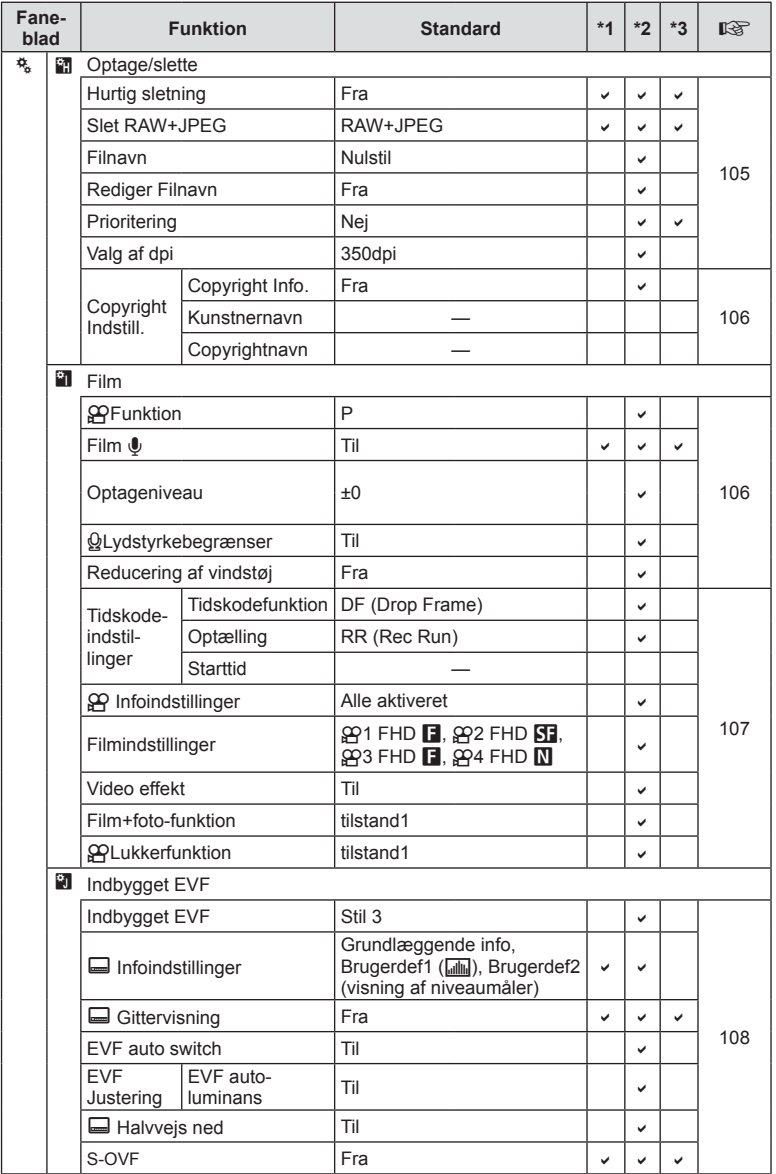

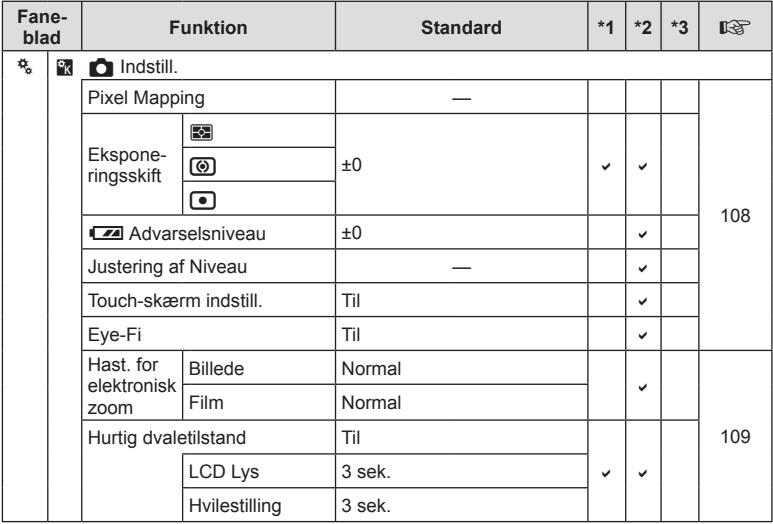

### **Standardindstillinger for Mit Valg**

Der bruges forskellige standardindstillinger for "Mit Valg"-indstillingerne. Indstillingerne, som afviger fra standardindstillingerne, er vist herunder.

- [Mit Valg4] er optimeret til undervandsfotografering.
- Indstillingerne, kan nulstilles til de følgende indstillinger ved at vælge [Fuld] for [Nulstil]  $(s. 84 \mid \Phi_1)$  optagemenu 1.
- Forsøg på at gemme funktioner, som er tildelt "Mit Valg" i menuen [Knapfunktion] (s. 64) eller [Funktionsvælger] (s. 100) til indstillingerne vil medføre, at tildelingen slettes og alle indstillinger nulstilles til standardværdier.  $\mathbb{R}$  "Brug af Myset" (s. 84)

### **Mit Valg1**

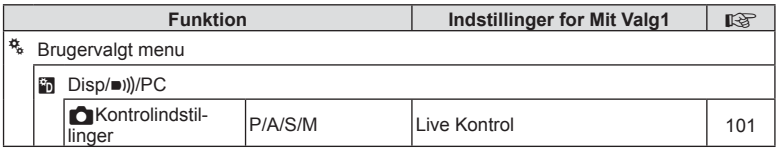

### **Mit Valg2**

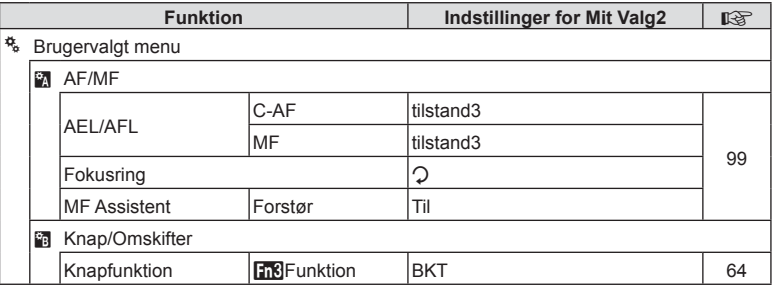

### **Mit Valg3**

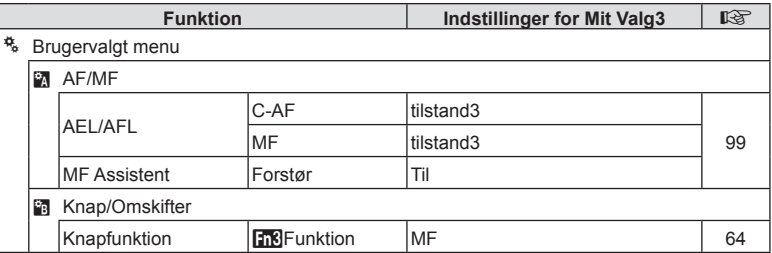

### **Mit Valg4**

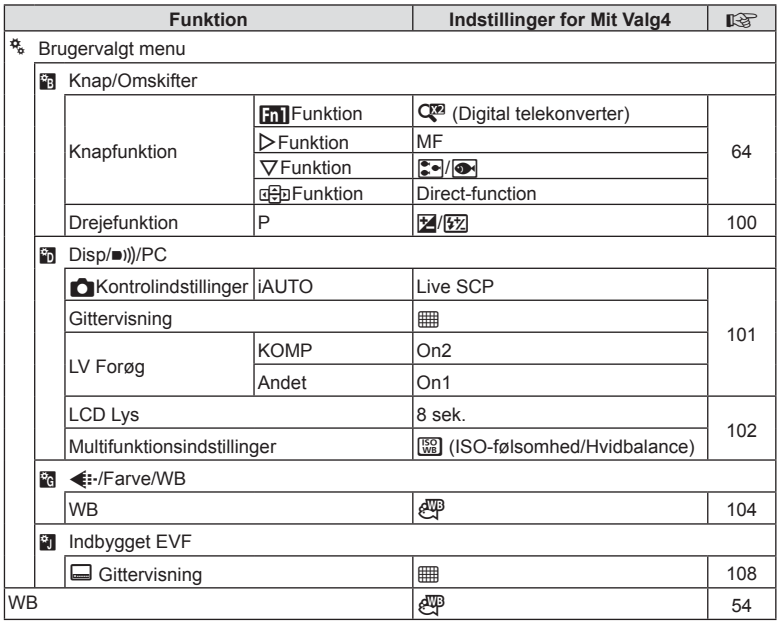

### **Tekniske data**

#### ■ Kamera

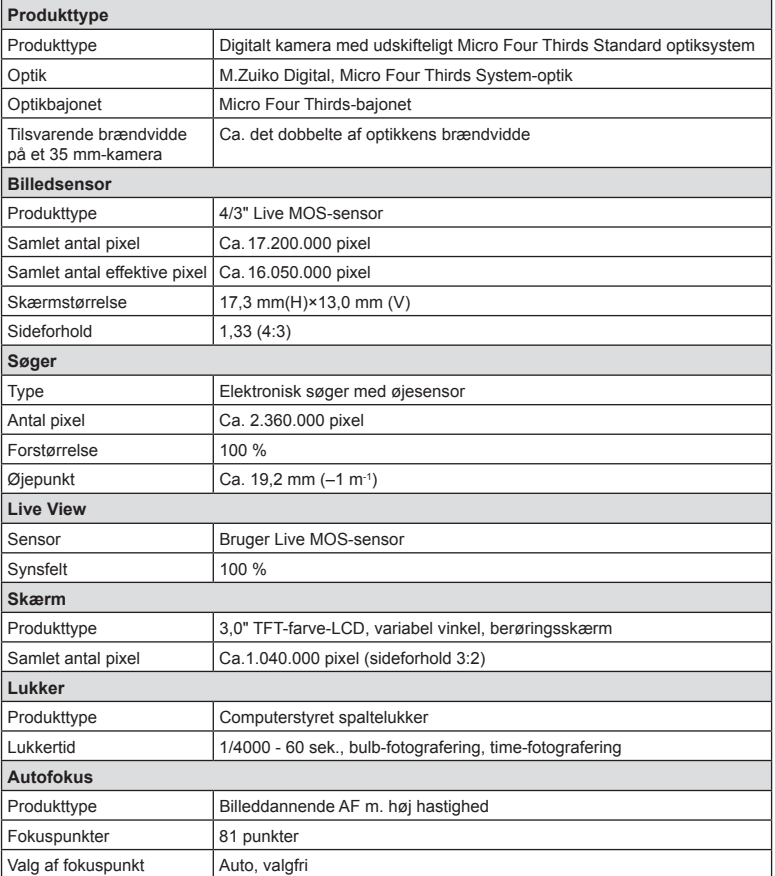

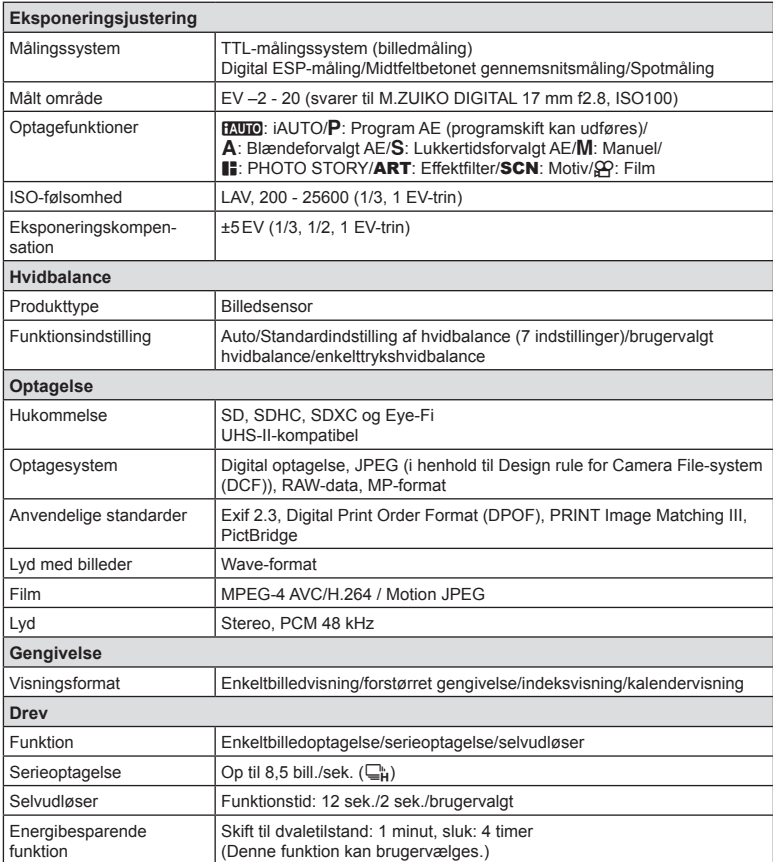

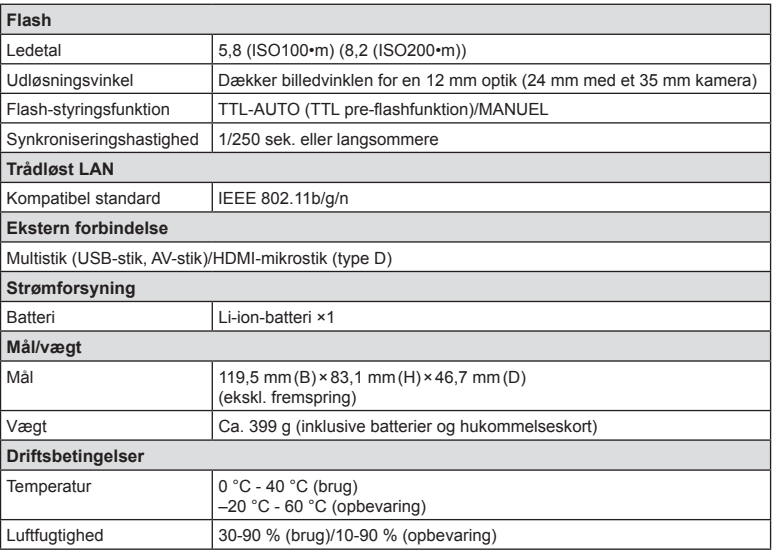

HDMI, HDMI-logoet og High-Definition Multimedia Interface er varemærker eller registrerede varemærker, som tilhører HDMI Licensing LLC.

**TM**  $\overline{\phantom{0}}$ HIGH-DEFINITION MULTIMEDIA INTERFACE

#### ■ Lithiumionbatteri

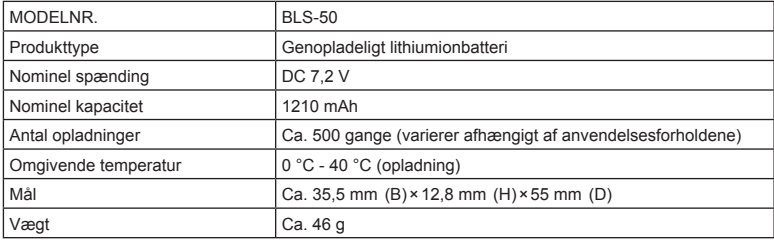

#### **Lithium-ion-lader**

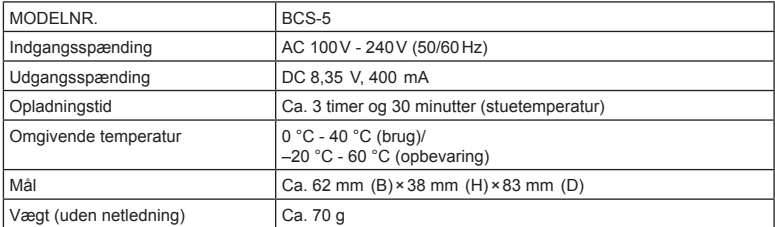

• Netledningen, der følger med denne enhed, er kun beregnet til brug med denne enhed og bør ikke bruges til andre enheder. Brug ikke kabler til andre produkter med denne enhed.

RET TIL ÆNDRINGER I TEKNISKE DATA, UDEN VARSEL, FORBEHOLDES.

# *11* **SIKKERHEDSFORSKRIFTER**

### **SIKKERHEDSFORSKRIFTER**

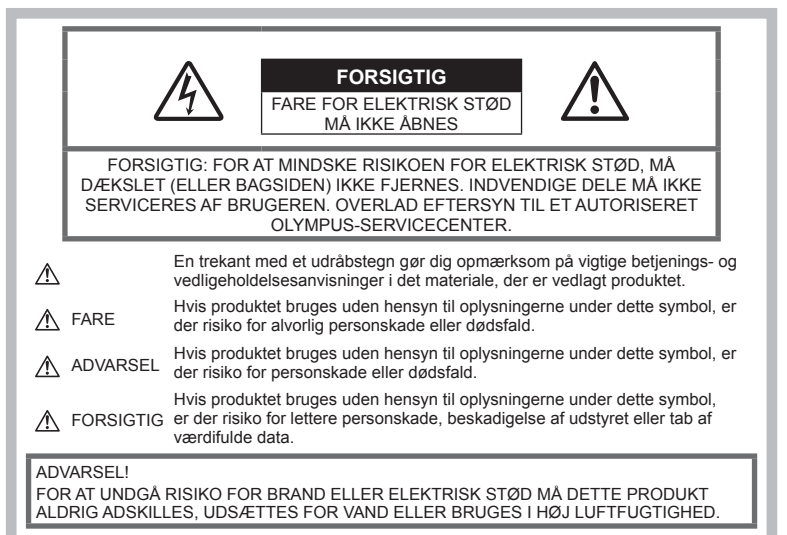

## **Generelle forholdsregler**

Læs alle anvisninger — Læs alle

anvisninger i brugervejledningen, før produktet tages i brug. Gem alle vejledninger og bilag til senere brug.

Rengøring — Tag altid stikket ud, inden produktet rengøres. Brug kun en fugtig klud til rengøring. Brug hverken væsker, rensemidler på spraydåse eller organiske opløsningsmidler til at rengøre dette produkt.

Tilbehør - For din egen sikkerhed og for at undgå at beskadige produktet, bør du kun anvende tilbehør, der anbefales af Olympus.

Vand og fugt - Læs afsnittene i forbindelse med forholdsreglerne vedrørende den vejrsikre konstruktion.

Placering - For at undgå skader på produktet og personer skal dette produkt anbringes på et sikkert stativ, holder eller lign.

Strømforsyning - Produktet må kun tilsluttes de strømkilder, der er angivet på produktets mærkat.

Fremmedlegemer - For at undgå personskade må der aldrig indsættes metalgenstande i produktet.

Varme — Dette produkt må aldrig bruges eller opbevares i nærheden af en varmekilde, f.eks. en radiator, et varmespjæld, en brændeovn eller andre varmeudviklende apparater herunder stereoforstærkere.

### **FARE**

### **Håndtering af batteriet**

Følg disse vigtige anvisninger for at undgå, at batterierne lækker, bliver overophedet, brænder, eksploderer eller forårsager elektriske stød eller forbrændinger.

- Kameraet bruger et lithiumionbatteri som angivet af Olympus. Oplad batteriet med den angivne oplader. Andre ladere må ikke anvendes.
- Batterier må aldrig brændes eller opvarmes i mikrobølgeovne, på varmeplader eller i trykkogere osv.
- Efterlad aldrig kameraet i eller nær elektromagnetiske enheder. Dette kan medføre overophedning, brand eller eksplosion.
- Forbind ikke terminalerne med metalliske genstande.
- Tag forholdsregler ved opbevaring og transport af batterier for at undgå, at de kommer i forbindelse med metalgenstande såsom smykker, nåle, låse, nøgler osv. Kortslutning kan medføre overophedning, eksplosion eller brand, som kan medføre forbrændinger eller personskade.
- Opbevar aldrig batterier i direkte sollys eller ved høje temperaturer i en varm bil, i nærheden af en varmekilde osv.
- For at forhindre utætheder eller skader på batteriernes poler skal du omhyggeligt følge alle vejledninger om brugen af batterierne. Forsøg aldrig at skille batterier ad, ændre dem eller lodde på dem osv.
- Hvis du får batterisyre i øjnene, skal du omgående skylle med rent rindende vand og søge læge med det samme.
- Hvis du ikke kan få batteriet ud af kameraet, skal du kontakte en autoriseret forhandler eller et autoriseret serviceværksted. Forsøg ikke at fjerne batteriet med magt. Beskadigelse af batteriets udvendige side (ridser osv.) kan producere varme eller en eksplosion.
- Batterier skal altid opbevares utilgængeligt for børn. Hvis et barn sluger et batteri, skal der omgående søges læge.

### **ADVARSEL**

#### **Håndtering af kameraet**

- **Brug ikke kameraet i nærheden af brændbare eller eksplosive gasser.**
- **Kameraet må ikke bruges eller opbevares i støvede eller fugtige omgivelser.**
- Brug ikke flash og LED-lys (inklusiv AF**hjælpelys) tæt på mennesker (spædbørn, mindre børn, osv.).**
	- Du skal være mindst 1 m væk fra personens ansigt. Hvis flashen aktiveres for tæt på et motivs øjne, kan det medføre kortvarig synsnedsættelse.
- **Se ikke direkte mod solen eller kraftige lyskilder gennem kameraet.**
- **Sørg for at holde spædbørn og mindre børn væk fra kameraet.**
	- Sørg altid for, at kameraet er uden for mindre børns rækkevidde for at undgå, at der opstår følgende farlige situationer, som kan medføre alvorlig personskade:
		- Kvælning som følge af, at remmen kommer omkring halsen.
		- Slugning af batteriet, et kort eller andre små dele ved et uheld.
		- Udløsning af flashen ved et uheld direkte mod deres egne øjne eller i andre børns øjne.
		- Personskade ved et uheld som følge af kameraets bevægelige dele.

• **Brug kun SD/SDHC/SDXChukommelseskort eller Eye-Fi kort. Brug aldrig andre typer kort.**

Hvis du ved et tilfælde isætter en anden korttype, skal du kontakte en autoriseret forhandler eller et servicecenter. Forsøg ikke at fjerne kortet med magt.

- **Hvis du skulle bemærke, at opladeren udsender røg, varme eller usædvanlige lyde eller lugt, skal du straks holde op med at anvende den og tage den ud af stikkontakten og derefter kontakte en autoriseret forhandler eller et servicecenter.**
- **Du må ikke blokere for fl ashen med hænderne, når der tages billeder med fl ash.**

#### **Håndtering af batteriet**

- Batterierne skal altid holdes tørre.
- For at forhindre, at batterierne lækker, overophedes eller forårsager brand og eksplosion, bør der kun anvendes batterier, som er anbefalet til dette produkt.
- Sæt batteriet forsigtigt i som beskrevet i betjeningsvejledningen.
- Hvis genopladelige batterier ikke er blevet ladet op på den angivne tid, skal opladningen standses, og batterierne må ikke bruges.
- Brug ikke batterier med ridset eller beskadiget hus, og undlad at ridse batteriet.
- Udsæt ikke batterier for kraftige stød eller vedvarende rystelser ved at tabe eller støde dem.

Dette kan medføre eksplosion, overophedning eller brand.

- Hvis et batteri lækker, lugter usædvanligt, bliver misfarvet, deformt eller på anden måde defekt under brug, skal man straks stoppe brugen af kameraet og holde det væk fra ild.
- Hvis et batteri lækker væske på dit tøj eller din hud, skal du fjerne tøjet og straks skylle det berørte område med rent, rindende koldt vand. Hvis du får forbrændinger på huden fra væsken, skal du omgående søge lægehjælp.

### **Brug af den trådløse LAN-**

#### **funktion**

- **Sluk for kameraet på hospitaler og andre**  steder, hvor der findes medicinsk udstvr. Radiobølgerne fra kameraet kan påvirke det medicinske udstyr i negativ grad og forårsage fejlfunktion, som kan medføre en ulykke.
- Sluk for kameraet ombord på fly. Brug af trådløse enheder ombord kan forhindre sikker drift af flyet.

Ξū

### **FORSIGTIG**

#### **Håndtering af kameraet**

- **Brug ikke kameraet, hvis det udsender lugt, støj eller røg.**
	- Fjern i så fald aldrig batteriet med de bare hænder. Det kan medføre brand eller forbrænding af hænderne.
- Hold aldrig og brug aldrig kameraet med våde hænder. Dette kan forårsage overophedning, eksplosion, brand, elektrisk stød eller feilfunktion.
- Vær forsigtig med remmen, når kameraet bæres. Den kan let gribe fat i eller strejfe andre genstande og forårsage alvorlige skader.
- **Læg ikke kameraet på steder, hvor det kan blive udsat for meget høje temperaturer.**
	- Dette kan ødelægge dele i kameraet og kan under visse omstændigheder medføre, at der går ild i kameraet. Brug ikke laderen, hvis den er tildækket (f.eks. af et tæppe). Dette kan medføre overophedning og resultere i brand.
- **Vær forsigtig med kameraet, så lettere forbrænding undgås.**
	- Kameraet indeholder metaldele, der kan blive overophedede, så de kan give lettere forbrændinger. Vær opmærksom på følgende:
		- Kameraet bliver varmt efter brug i en længere periode. Hvis du fortsætter med at bruge kameraet, kan det medføre lette forbrændinger.
		- På steder med meget lave temperaturer kan kameraet blive koldere end omgivelsestemperaturen. Bær om muligt handsker, når kameraet bruges i lave temperaturer.
- For at beskytte teknologien i dette produkt bør du aldrig efterlade kameraet på de steder, der er angivet nedenfor, uanset om det er i brug eller skal opbevares:
	- Steder, hvor temperaturen og/eller luftfugtigheden er høj eller stærkt svingende. Direkte sollys, strande, låste biler eller i nærheden af andre varmekilder (komfur, radiator osv.) eller luftbefugtere.
	- I sandede eller støvede omgivelser.
	- I nærheden af brændbare genstande eller sprængstoffer.
	- På våde steder f.eks. badeværelser eller i regnvejr. Ved brug af produkter med vejrbestandig udformning skal disses vejledninger også læses.
	- På steder, der udsættes for kraftige vibrationer.
- Lad aldrig kameraet falde og undgå at udsætte det for stød eller vibrationer.
- Når du sætter kameraet på et stativ eller fjerner det fra stativet, skal du dreje stativets skrue, ikke kameraet.
- Før transport af kameraet skal et eventuelt stativ og alt andet ikke-OLYMPUS tilbehør fjernes.
- Rør ikke ved kameraets elektriske kontakter.
- Lad ikke kameraet pege direkte mod solen. Optikken eller lukkeren kan tage skade og give farvefejl, spøgelsesbilleder på billedsensoren eller forårsage brand.
- Lad ikke søgeren blive udsat for stærke lyskilder eller direkte sollys. Varmen kan skade søgeren.
- Træk og skub ikke i optikken med kraft.
- Tag batterierne ud, hvis kameraet ikke skal bruges i længere tid. Vælg et køligt og tørt sted til opbevaring for at forhindre dannelse af kondensvand eller mug inde i kameraet. Kontrollér kameraet, inden det tages i brug igen. Tryk på udløseren for at kontrollere, at kameraet fungerer korrekt.
- Kameraet kan få funktionsfejl, hvis det bruges på et sted, hvor det udsættes for et magnetisk eller elektromagnetisk felt, radiobølger eller høj spænding, f.eks. i nærheden af et tv, en mikroovn, videospil, højttalere, en storskærmsenhed, et tv-/ radiotårn eller sendemaster. I sådanne tilfælde skal kameraet slukkes og tændes igen, før det bruges.
- Overhold altid de begrænsninger for betjeningsmiljøet, som er beskrevet i vejledningen til kameraet.

### **Håndtering af batteriet**

- Kontrollér altid batteriet omhyggeligt for lækager, misfarvning, deformering og andre afvigelser, før det sættes i.
- Batteriet kan blive varmt ved lang tids brug. For at undgå mindre forbrændinger må det aldrig tages ud umiddelbart efter brug af kameraet.
- Tag altid batteriet ud af kameraet, hvis det ikke skal bruges i længere tid.
- Ved opbevaring af batteriet i længere tid skal du vælge et køligt sted til opbevaring.
- Dette kamera bruger ét Olympus lithiumionbatteri. Brug det specificerede originalbatteri. Der er risiko for eksplosion, hvis batteriet udskiftes med et batteri af forkert type.
- Kameraets strømforbrug varierer, afhængigt af, hvilke funktioner, der bruges. Under de forhold, der beskrives nedenfor, forbruges strøm kontinuerligt, og batteriet aflades hurtigt.
	- Zoomet bruges gentagne gange.
	- Udløseren trykkes halvvejs ned gentagne gange i optagefunktionen og aktiverer dermed autofokus.
- Der vises et billede på skærmen i en længere periode.
- Kameraet er tilsluttet til en printer.
- Hvis du bruger et afladet batteri, kan det medføre, at kameraet slukkes uden at vise advarslen om batteriniveauet.
- Olympus lithiumionbatteriet er beregnet til kun at blive brugt til Olympus digitalkameraet. Batteriet må ikke bruges til andre apparater.
- Hvis batteripolerne bliver våde eller fedtede, kan der opstå fejl i kontakten med kameraet. Tør batteriet grundigt af med en tør klud før brug.
- Oplad altid et batteri, før det bruges første gang, eller hvis det ikke har været brugt i længere tid.
- Når kameraet bruges ved lave temperaturer, skal kameraet og batteriet holdes så varmt som muligt. Et batteri, der er blevet afladet i kulde, kan fungere igen, når det opvarmes til stuetemperatur.
- Køb altid ekstra batterier før længere rejser, særligt i udlandet. Det kan være vanskeligt at finde det korrekte batteri på rejser.
- Du skal aflevere batterierne til genbrug af hensyn til miljøet. Når du kasserer brugte batterier, skal du dække deres poler og altid overholde lokale love og bestemmelser.
- **Lad ikke børn eller dyr/kæledyr håndtere eller transportere batterier (forebyg farlig adfærd såsom at slikke, putte i munden eller tygge).**

#### **Brug kun dedikeret genopladeligt batteri og batterioplader**

Vi anbefaler kraftigt, at du kun bruger det originale Olympus dedikerede genopladelige batteri og oplader med dette kamera. Brug af et uoriginalt genopladeligt batteri og/eller oplader kan medføre brand eller personskade pga. lækage, varme, antænding eller ødelæggelse af batteriet. Olympus påtager sig intet ansvar for uheld eller ødelæggelse som følge af brug af batteri og/eller batterioplader, som ikke er originalt Olympus-tilbehør.

#### **Skærm**

- Tryk ikke for hårdt på skærmen. Billedet kan blive sløret, og der kan opstå gengivefejl, eller skærmen kan blive ødelagt.
- Der kan forekomme en lysstribe foroven og forneden på skærmen. Dette er ikke en fejl.
- Hvis et motiv ses diagonalt i kameraet, kan linjerne forekomme ujævne på skærmen. Dette er ikke en fejl. Lysstriben er mindre synlig i gengivefunktion.
- I kolde omgivelser kan skærmen være lang tid om at blive tændt, eller farverne kan midlertidigt ændre sig. Ved brug i meget kolde omgivelser er det

en god idé at varme kameraet op en gang i mellem. En skærm, der ikke fungerer godt ved lave temperaturer, fungerer helt normalt ved normale temperaturer.

• Skærmen i dette produkt er af høj kvalitet og nøjagtighed, men der kan dog forekomme fastlåste eller døde pixel på skærmen. Disse pixel har ingen indvirkning på det gemte billede. På grund af skærmens egenskaber kan der også være ujævnheder i farve eller lysstyrke afhængigt af vinklen, men dette skyldes skærmens opbygning. Det skyldes ikke funktionsfejl.

### **Rettigheder og bemærkninger**

- Olympus giver ingen tilsagn eller garantier vedrørende skader eller omkostninger opstået ved lovmæssig korrekt brug eller ethvert krav fra tredjemand som følge af forkert brug af dette produkt.
- Olympus giver ingen tilsagn eller garantier vedrørende skader eller omkostninger opstået ved lovmæssig korrekt brug og hæfter ikke for skader opstået ved sletning af billeddata.

### **Bortfald af garanti**

- Olympus laver giver ingen tilsagn eller garantier (hverken udtrykkeligt eller underforstået) for skader eller omkostninger opstået i forbindelse med eller vedrørende indholdet i dokumentationen eller softwaren og kan aldrig gøres ansvarlig for eventuelle underforståede garantier vedrørende salgbarhed eller egnethed til et bestemt formål eller for eventuelle følgeskader, tilfældige eller indirekte skader (herunder, men ikke begrænset til tab af indtjening, driftstab eller tab af forretningsoplysninger) forårsaget af brugen eller manglende evne til at bruge dokumentationen eller softwaren eller udstyret. I nogle lande kan firmaet ikke fralægge sig eller begrænse ansvaret for følgeskader eller tilfældige skader eller for den underforståede garanti. Derfor gælder ovenstående begrænsninger muligvis ikke i dit område.
- Olympus forbeholder sig alle rettigheder til denne vejledning.

### **Advarsel**

Fotografering uden tilladelse eller brug af ophavsretligt beskyttet materiale kan være i strid med gældende lov. Olympus fralægger sig ethvert ansvar for dette, samt andre forhold, der måtte krænke indehaverne af det beskyttede materiale.

### **Angående copyright**

Alle rettigheder forbeholdes. Intet af dette skriftlige materiale eller de vedlagte programmer må kopieres eller gengives i nogen form eller via noget medie – elektronisk eller mekanisk, herunder fotokopiering og indspilning – eller i nogen form for informationslagringssystem, uden skriftlig tilladelse fra Olympus. Alt ansvar fralægges vedrørende brug af materialet samt for omkostninger opstået som følge af brug af dette materiale. Olympus forbeholder sig ret til at ændre indholdet i denne dokumentation eller programmerne uden varsel.

### **Bemærkninger om FCC**

Udstyret er afprøvet og fundet i overensstemmelse med grænseværdierne for en Klasse B digitalenhed i henhold til afsnit 15 i FCC-reglerne. Disse grænser er udviklet til at give rimelig beskyttelse mod skadelige interferenser i en boliginstallation. Udstyret genererer, bruger og kan udsende radiofrekvensenergi, og hvis det ikke installeres og bruges i overensstemmelse med instruktionerne, kan det forårsage skadelig interferens i radiokommunikation. Der er dog ingen garanti for, at der ikke vil være interferens i en given installation. Hvis dette udstyr forårsager skadelig interferens for radio- eller tv-modtagelse, hvilket kan fastslås ved at slukke for udstyret og derefter tænde for det igen, opfordres brugeren til at forsøge at afhjælpe interferensen ved hjælp af en eller flere af følgende foranstaltninger:

- Juster modtagerantennen, eller placer den et andet sted.
- Forøg afstanden mellem udstyr og modtager.
- Tilslut udstyret til en stikkontakt i et andet elektrisk kredsløb end det, modtageren er tilsluttet til.
- Bed forhandleren eller en erfaren radio-/tvtekniker om hjælp.
- Når kameraet skal sluttes til en pc (personlig computer), der understøtter USB-tilslutning, må dette kun ske med det medfølgende USB-kabel fra OLYMPUS.

### **FCC-advarsel**

Ændringer eller modifikationer uden udtrykkelig tilladelse fra den part, der er ansvarlig for overholdelse af bestemmelserne, kan få brugerens ret til at betjene udstyret til at bortfalde.

Denne sender må ikke flyttes eller betjenes sammen med en anden antenne eller sender. Dette udstyr er i overensstemmelse med FCC/IC-grænseværdierne for stråling, som er fastlagt for et ikke-kontrolleret miljø, og overholder FCC's retningslinjer for eksponering for RF-energi, i tillæg C til OET65 og RSS-102 i IC's regler for eksponering for RF-energi. Dette udstyr har meget lave niveauer af RF-energi, der vurderes at opfylde bestemmelserne uden testning af specifik absorptionsfaktor (SAR).

### **Til kunder i Nordamerika, Mellemamerika, Sydamerika og Caribien**

Overensstemmelseserklæring Modelnummer : E-M10MarkII<br>Handelsnavn : OLYMPUS Handelsnavn : OLYMPUS<br>Ansvarshavende : OLYMPUS AMERICA INC. Ansvarshavende : Adresse : 3500 Corporate Parkway, P. O. Box 610, Center Valley, PA 18034-0610, USA<br>Telefonnummer : 484-896-5000 Telefonnummer Afprøvet og fundet i overensstemmelse med FCC-standarder TIL PRIVAT BRUG ELLER ERHVERVSBRUG Denne enhed er i overensstemmelse med afsnit 15 i FCC-reglerne og Industry Canada RSS-standarden/-erne for licensundtagelse. Driften er underlagt følgende to betingelser: (1) Enheden må ikke forårsage skadelig interferens. (2) Enheden skal acceptere al modtagen interferens, herunder interferens der kan forårsage uønsket drift.

Dette Klasse B digitale apparat er i overensstemmelse med den canadiske standard ICES-003. CAN ICES-3(B)/NMB-3(B)

#### **OLYMPUS' BEGRÆNSEDE GARANTI FOR AMERIKA - PRODUKTER FRA OLYMPUS AMERICA INC.**

Olympus garanterer, at det eller de medfølgende Olympus®-billedprodukt(er) og relateret Olympus®-tilbehør (enkeltvis benævnt "produkt" og samlet benævnt "produkterne") er fri for materiale- og produktionsfejl under normal brug og vedligeholdelse i en periode på et (1) år fra købsdatoen.

Hvis et produkt skulle vise sig defekt inden for den etårige garantiperiode, skal kunden, i overensstemmelse med nedenstående anvisninger, returnere det defekte produkt til et autoriseret Olympus-serviceværksted, som udpeges af Olympus (se "NÅR DER ER BRUG FOR EFTERSYN").

Olympus vil efter eget skøn reparere, ombytte eller justere det defekte produkt på Olympus' omkostninger, under forudsætning af, at Olympus' undersøgelser og fabriksinspektioner kan påpege følgende: (a) at den pågældende defekt er opstået under normal og korrekt brug, (b) at produktet er omfattet af denne begrænsede garanti.

Reparation, ombytning eller justering af defekte produkter udgør Olympus' eneste forpligtelse og kundens eneste retsmiddel. Reparation eller udskiftning af et produkt forlænger ikke den heri anførte garantiperiode, medmindre det er fastlagt ved lov.

Medmindre det er forbudt ved lov, er kunden ansvarlig for og skal betale for forsendelsen af produkterne til det udpegede Olympusserviceværksted. Olympus er ikke forpligtet til at udføre forebyggende vedligeholdelse, installation, afinstallation eller vedligeholdelse.

Olympus forbeholder sig ret til følgende: (i) at bruge ombyggede, renoverede og/ eller anvendelige brugte dele (der opfylder Olympus' kvalitetsstandarder) i forbindelse med udførelse af garantiarbejde eller andre reparationer, (ii) at foretage interne eller eksterne designændringer og/eller funktionsændringer af eller på sine produkter uden at være forpligtet til at implementere sådanne ændringer i eller på produkterne.

#### **FØLGENDE ER IKKE OMFATTET AF DEN BEGRÆNSEDE GARANTI**

Følgende garanteres ikke af Olympus og er ikke omfattet af den begrænsede garanti, hverken udtrykkeligt eller stiltiende eller ved lov:

- (a) produkter og tilbehør, der er fremstillet af andre end Olympus og/eller er mærket med et andet mærke end "OLYMPUS" (med hensyn til garantidækningen for andre producenters produkter og tilbehør, der muligvis leveres med Olympus, gælder, at ansvaret bæres af den pågældende producent af de pågældende produkter og det pågældende tilbehør i overensstemmelse med de vilkår og den gyldighedsperiode, der er nævnt i de pågældende producenters garantioplysninger).
- (b) produkter, der er blevet adskilt, repareret, forfalsket, forandret, ændret eller tilpasset af andre personer end Olympus' egne autoriserede serviceteknikere, medmindre reparationen af sådanne personer er udført med skriftlig tilladelse fra Olympus.
- (c) produktdefekter eller beskadigelse, der skyldes normalt slid, forkert brug, misbrug, forsømmelighed, sand, væske, stødpåvirkninger, forkert opbevaring, manglende udførelse af planlagte bruger- eller vedligeholdelseselementer, batterilækage, brug af tilbehør med andet mærke end "OLYMPUS", forbrugsvarer eller andet tilbehør eller brug af produkter i kombination med ikke-kompatible enheder.
- (d) software.
- (e) tilbehør og forbrugsvarer (herunder, men ikke begrænset til lamper, blæk, papir, film, udskrifter, negativer, kabler og batterier).
- (f) produkter uden gyldigt placeret eller registreret Olympus-serienummer, medmindre der er tale om en model, som Olympus ikke placerer eller registrerer serienummer på.
- (g) produkter, der afsendes, leveres, købes eller sælges af forhandlere uden for Nordamerika, Mellemamerika, Sydamerika og Caribien.
- (h) produkter, som ikke er beregnet til eller godkendt til salg i Nordamerika, Mellemamerika, Sydamerika eller Caribien (dvs. varer på det grå marked).

ANSVARSFRASKRIVELSE, BEGRÆNSNING AF ERSTATNING, BEKRÆFTELSE AF HELE GARANTIAFTALEN, BEGUNSTIGET MED UNDTAGELSE AF DET, DER NÆVNES I OVENSTÅENDE BEGRÆNSEDE GARANTI, GÆLDER FØLGENDE: OLYMPUS GØR IKKE TILSAGN OM OG FRASKRIVER SIG ANSVAR FOR ALLE KRAV, GARANTIER, VILKÅR OG GARANTIER VEDRØRENDE PRODUKTERNE, DET VÆRE SIG DIREKTE ELLER INDIREKTE, UDTRYKKELIG ELLER STILTIENDE ELLER SOM FØLGE AF LOV, BESTEMMELSE, ERHVERVSBRUG ELLER ANDET, HERUNDER, MEN IKKE BEGRÆNSET TIL GARANTI ELLER TILSAGN VEDRØRENDE PRODUKTERNES ANVENDELIGHED, HOLDBARHED, DESIGN, BETJENING ELLER TILSTAND (HELT ELLER DELVIST) ELLER PRODUKTERNES SALGBARHED, EGNETHED TIL ET BESTEMT FORMÅL ELLER VEDRØRENDE KRÆNKELSE AF PATENTER, OPHAVSRET ELLER ANDEN EJENDOMSRET, DER BRUGES ELLER OMFATTES HERAF.

HVIS EN STILTIENDE GARANTI FINDER ANVENDELSE SOM FØLGE AF EN LOV, ER EN SÅDAN GARANTI BEGRÆNSET I VARIGHED TIL LÆNGDEN AF DENNE BEGRÆNSEDE GARANTI. IKKE ALLE STATER TILLADER

ANSVARSFRASKRIVELSE ELLER BEGRÆNSNING AF GARANTIER OG/ ELLER BEGRÆNSNING AF ANSVAR, SÅ OVENSTÅENDE ANSVARSFRASKRIVELSE OG UNDTAGELSER GÆLDER MULIGVIS IKKE FOR DIG.

KUNDEN KAN OGSÅ HAVE ANDRE OG/ELLER FLERE RETTIGHEDER OG RETSMIDLER, DER VARIERER FRA STAT TIL STAT. KUNDEN ANERKENDER OG ACCEPTERER, AT OLYMPUS IKKE KAN HOLDES ANSVARLIG FOR NOGEN SKADE, SOM KUNDEN KAN PÅDRAGE SIG SOM FØLGE AF FORSINKET FORSENDELSE, PRODUKTFEJL, PRODUKTDESIGN, VALG ELLER PRODUKTION, TAB AF BILLEDER ELLER DATA ELLER FORRINGELSE ELLER ANDEN ÅRSAG, UANSET OM ANSVARET KAN HENFØRES UNDER KONTRAKT, SKADEGØRENDE HANDLING (HERUNDER FORSØMMELIGHED OG STRENGT PRODUKTANSVAR) ELLER ANDET. OLYMPUS KAN UNDER INGEN

OMSTÆNDIGHEDER HOLDES ANSVARLIG FOR INDIREKTE SKADER, TILFÆLDIGE SKADER, FØLGESKADER ELLER KONKRET DOKUMENTEREDE TAB (HERUNDER, MEN IKKE BEGRÆNSET TIL, TAB AF FORTJENESTE ELLER TAB AF MULIGHED FOR BRUG), UANSET OM OLYMPUS ER ELLER BURDE VÆRE OPMÆRKSOM PÅ RISIKOEN FOR ET SÅDAN MULIGT TAB ELLER EN SÅDAN MULIG SKADE.

Krav og garantier, der fremsættes af andre personer (der omfatter, men ikke er begrænset til, forhandlere, repræsentanter, sælgere eller agenter fra Olympus) og er i uoverensstemmelse med eller i strid med eller tillæg til betingelserne i denne begrænsede garanti, er ikke bindende for Olympus, medmindre det er fremsat skriftligt med udtrykkelig godkendelse af en autoriseret funktionær hos Olympus.

Denne begrænsede garanti udgør den komplette og eksklusive garantierklæring, som Olympus accepterer at levere med hensyn til produkterne, og den træder i stedet for alle tidligere og samtidige mundtlige eller skriftlige aftaler, forståelser, forslag og kommunikationer, der måtte vedrøre dette emne.

Denne begrænsede garanti gælder alene den oprindelige kunde og kan ikke overdrages til eller tildeles andre.

#### **NÅR DER ER BRUG FOR EFTERSYN**

Kunden skal kontakte det udpegede Olympuskunderserviceteam i sin egen region for at koordinere indsendelsen af produktet til reparation. Du kan kontakte dit Olympuskundeserviceteam in din region ved at besøge eller ringe til:

#### Canada:

www.olympuscanada.com/repair/ 1-800-622-6372

USA:

www.olympusamerica.com/repair/ 1-800-622-6372

Latinamerika:

www.olympusamericalatina.com

Kunden skal kopiere eller overføre billeder eller andre data, der er gemt på et produkt til et andet billed- eller datalagringsmedie, før det sendes til reparation hos Olympus.

OLYMPUS ER UNDER INGEN

OMSTÆNDIGHEDER ANSVARLIG FOR LAGRING, OPBEVARING ELLER VEDLIGEHOLDELSE AF BILLEDER ELLER DATA, DER ER GEMT PÅ ET PRODUKT, DER MODTAGES TIL EFTERSYN, ELLER EN FILM, DER FINDES I ET PRODUKT, DER MODTAGES TIL EFTERSYN. OLYMPUS ER HELLER IKKE ANSVARLIG FOR SKADER I FORBINDELSE MED TAB ELLER FORRINGELSE AF BILLEDER ELLER DATA UNDER EFTERSYN (HERUNDER, MEN UDEN BEGRÆNSNING, DIREKTE ELLER INDIREKTE SKADER,

*11*

TILFÆLDIGE SKADER, FØLGESKADER ELLER KONKRET DOKUMENTEREDE TAB, TAB AF FORTJENESTE ELLER TAB AF MULIGHED FOR BRUG), UANSET OM OLYMPUS ER ELLER BURDE VÆRE OPMÆRKSOM PÅ RISIKOEN FOR ET SÅDAN MULIGT TAB ELLER EN SÅDAN MULIG FORRINGELSE.

Kunden skal pakke produktet godt ind med rigelige mængder polstring for at forebygge transportskader. Når produktet er korrekt indpakket, skal pakken sendes til Olympus eller det autoriserede Olympus-serviceværksted som anvist af det pågældende Olympuskundeserviceteam.

Pakker med produkter, der sendes til reparation, skal indeholde følgende:

- 1) Købskvittering, der viser købsdato og -sted. Håndskrevne kvitteringer accepteres ikke.
- 2) En kopi af denne begrænsede garanti **med produktets serienummer, der skal svare til serienummeret på produktet** (medmindre der er tale om en model, som Olympus ikke placerer eller registrerer serienummer på).
- 3) En detaljeret beskrivelse af problemet.
- 4) Eventuelle prøveprint, negativer, digitalprint (eller filer på disk), der er relevante for problemløsningen.

OPBEVAR KOPIER AF ALLE DOKUMENTER. Hverken Olympus eller det autoriserede Olympus-serviceværksted vil være ansvarlig for dokumenter, der går tabt eller ødelægges under transport.

Når der er udført eftersyn, returneres produktet med forudbetalt porto.

#### **BESKYTTELSE AF PERSONLIGE OPLYSNINGER**

Alle oplysninger, du angiver i forbindelse med behandlingen af dit garantikrav, vil blive behandlet fortroligt og kun blive anvendt og videregivet med henblik på behandling og udførelse af reparationen inden for garantien.

### **Til brugere i Europa**

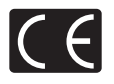

"CE"-mærket angiver, at dette produkt er i overensstemmelse med de europæiske krav til sikkerhed, sundhed, miljø og forbrugerbeskyttelse. "CE"-mærkede kameraer er beregnet til salg i Europa. Hermed erklærer OLYMPUS CORPORATION og Olympus Europa SE & Co. KG, at denne E-M10MarkII er i overensstemmelse med de væsentlige krav og øvrige relevante bestemmelser i direktiv 1999/5/EF.

For yderligere oplysninger skal du gå til: http://www.olympus-europa.com/

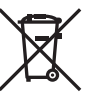

Dette symbol [en skraldespand med et kryds over, WEEEdirektivet, bilag IV] betyder, at elektrisk og elektronisk affald skal bortskaffes separat inden for EU. Det må derfor ikke bortskaffes

sammen med almindeligt husholdningsaffald. Brug det retur- og indsamlingssystem, der findes

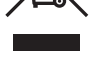

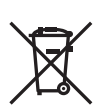

i dit land til bortskaffelse af dette produkt. Dette symbol [en skraldespand med et kryds over, direktiv 2006/66/EF, bilag II] betyder,

at brugte batterier indsamles separat inden for EU.

Batterierne må ikke bortskaffes som almindeligt husholdningsaffald.

Brug det retur- og indsamlingssystem, der findes i dit land til bortskaffelse af brugte batterier.

#### **Garanti**

I det usandsynlige tilfælde at der skulle opstå fejl ved produktet, selvom det er blevet brugt korrekt (i henhold til den medfølgende brugervejledning) under den gældende nationale garantiperiode og er det blevet købt hos en autoriseret Olympusforhandler inden for OLYMPUS EUROPA SE & Co. KGs geografiske forretningsområde, som angivet på hjemmesiden: http://www.olympuseuropa.com, vil produktet blive repareret, eller efter ombyttet på Olympus' foranledning uden omkostninger for kunden. For at give Olympus mulighed for at yde den ønskede garantiservice til din fulde tilfredshed bedes du være opmærksom på de oplysninger og instruktioner, der er anført nedenfor:

- 1. Hvis der fremsættes krav i henhold til denne garanti, skal kunden følge instruktionerne på http://consumer-service.olympus-europa. com med henblik på registrering og sporing (denne service er ikke tilgængelig i alle lande) eller indlevere produktet, den tilhørende originale faktura eller købskvittering samt det udfyldte garantibevis til den forhandler, hvor produktet er købt eller et andet Olympusserviceværksted inden for det geografiske forretningsområde for OLYMPUS EUROPA SE & Co. KG, som angivet på webstedet : http://www.olympus-europa.com, inden udgangen af den nationalt gældende garantiperiode.
- 2. Sørg for at garantibeviset er korrekt udfyldt af Olympus, en autoriseret forhandler eller serviceværksted. Kontroller derfor, om dit navn, forhandlerens navn, serienummeret, købsår, -måned og -dag er udfyldt korrekt, eller at den originale faktura eller kvittering (med forhandlerens navn, købsdato og produkttype) er vedlagt garantibeviset.
- 3. Opbevar garantibeviset på et sikkert sted. Et nyt kan ikke udstedes.
- 4. Bemærk venligst, at Olympus ikke bærer risikoen eller afholder omkostningerne i forbindelse med transporten af produktet til forhandleren eller det autoriserede Olympusserviceværksted.
- 5 Garantien dækker ikke følgende, og kunden skal betale for eventuelle reparationer, selvom disse falder inden for den ovennævnte garantiperiode.
	- a Enhver defekt, der skyldes forkert brug (som f.eks. anvendelse til formål, der ikke er nævnt i betjeningsvejledningen osv.).
	- b. Enhver defekt, der skyldes reparation, ændring, rengøring osv. udført af andre end Olympus eller en autoriseret Olympus-forhandler.
	- c. Enhver defekt eller skade, der skyldes transport, tab, stød osv. efter købet af produktet.
- d. Enhver defekt eller skade, der skyldes brand, jordskælv, oversvømmelse, lynnedslag, andre naturkatastrofer, forurening eller uregelmæssige strømkilder.
- e Enhver defekt, der skyldes skødesløs eller forkert opbevaring (som f.eks. opbevaring af produktet under meget varme og fugtige forhold, i nærheden af insektmidler som f.eks. naftalen eller andre skadelige midler osv.), forkert vedligeholdelse osv.
- f. Enhver defekt, der skyldes flade batterier osv.
- g. Enhver defekt, der skyldes indtrængende sand, mudder, vand osv.
- 6. Olympus' ansvar under denne garanti begrænser sig til reparation eller ombytning af produktet. Olympus fralægger sig ethvert ansvar under garantien for indirekte tab eller skader, som kunden måtte lide eller som følge af en defekt ved produktet og i særdeleshed tab eller skader på optik, film eller andet udstyr og tilbehør anvendt sammen med produktet eller tab, der skyldes forsinket reparation eller tab af data. Gældende lovgivning påvirkes ikke af ovenstående.

### **Til brugere i Thailand**

Dette telekommunikationsudstyr opfylder NTC's krav.

### **Til brugere i Mexico**

Brugen af dette udstyr er underlagt følgende to betingelser:

(1) det er muligt, at dette udstyr eller denne enhed ikke forårsager skadelig interferens, og (2) dette udstyr eller denne enhed skal acceptere interferens, inklusive interferens, der kan forårsage uønsket funktion.

### **Til brugere i Singapore**

**I overensstemmelse med IDA Standard DB104634**

### **Varemærker**

- Microsoft og Windows er registrerede varemærker tilhørende Microsoft Corporation.
- Macintosh er et varemærke tilhørende Apple Inc.
- SDXC-logoet er et varemærke, tilhørende SD-3C, LLC.
- Eye-Fi er et varemærke tilhørende Eye-Fi, Inc.
- Funktionen "Shadow Adjustment Technology" indeholder patenteret teknologi fra Apical Limited.

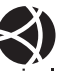

- Micro Four Thirds, Four Thirds og Micro Four Thirds- og Four Thirds-logoerne er varemærker eller registrerede varemærker tilhørende OLYMPUS Corporation i Japan, USA og landene i Den Europæiske Union såvel som i andre lande.
- Wi-Fi er et registreret varemærke tilhørende Wi-Fi Alliance.
- Wi-Fi CERTIFIED-logoet er et certificeringsmærke tilhørende Wi-FI Alliance.

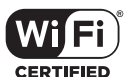

- De kamerafilsystemstandarder, der henvises til i denne vejledning, er "Design Rule for Camera File System/DCF"-standarder, som defineret af Japan Electronics and Information Technology Industries Association (JEITA).
- Alle andre selskaber samt produktnavne er registrerede varemærker og/eller varemærker tilhørende deres respektive ejer.

THIS PRODUCT IS LICENSED UNDER THE AVC PATENT PORTFOLIO LICENSE FOR THE PERSONAL AND NONCOMMERCIAL USE OF A CONSUMER TO (i) ENCODE VIDEO IN COMPLIANCE WITH THE AVC STANDARD ("AVC VIDEO") AND/OR (ii) DECODE AVC VIDEO THAT WAS ENCODED BY A CONSUMER ENGAGED IN A PERSONAL AND NON-COMMERCIAL ACTIVITY AND/OR WAS OBTAINED FROM A VIDEO PROVIDER LICENSED TO PROVIDE AVC VIDEO. NO LICENSE IS GRANTED OR SHALL BE IMPLIED FOR ANY OTHER USE. ADDITIONAL INFORMATION MAY BE OBTAINED FROM MPEG LA, L.L.C. SEE HTTP://WWW.MPEGLA.COM

#### Kameraets software kan inkludere

tredjepartssoftware. Alle tredjepartsprogrammer er underlagt betingelserne og vilkårene, fremsat af ejerne og licensgiverne af det program, under hvilken programmet er leveret til dig.

Disse betingelser og andre

tredjepartsmeddelelser, kan - hvis det er relevant - findes i softwarens PDF-fil med meddelelser. der er gemt på den medfølgende cd-rom, eller på

http://www.olympus.co.jp/en/support/imsg/ digicamera/download/notice/notice.cfm

*11*

# **Indeks**

### Symboler

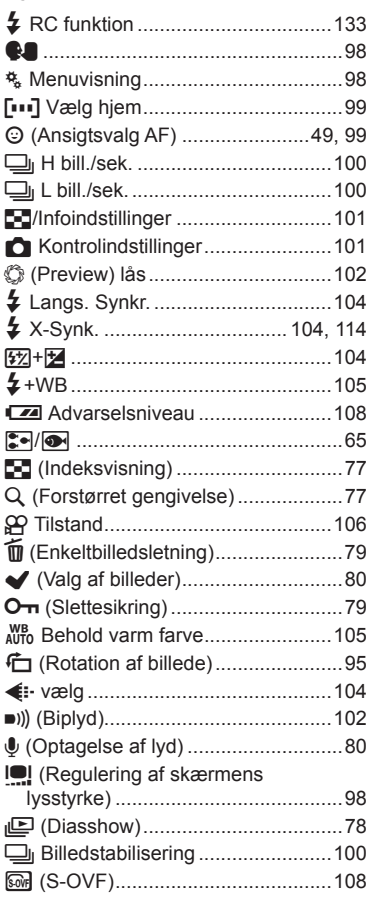

### $\mathbf{A}$

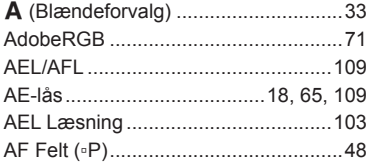

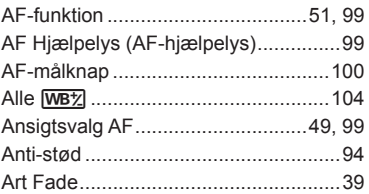

### $\overline{\mathbf{B}}$

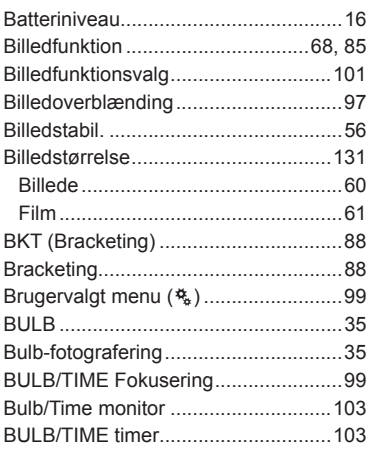

### $\mathbf c$

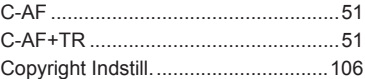

### D

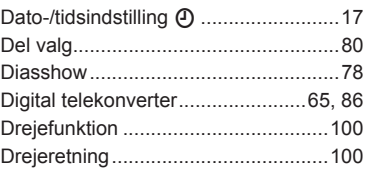

### E

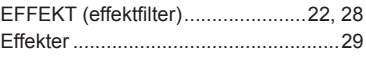

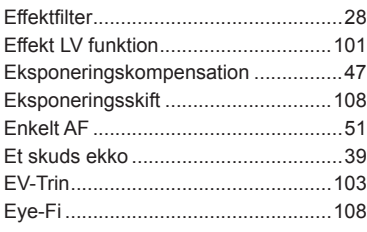

### **F**

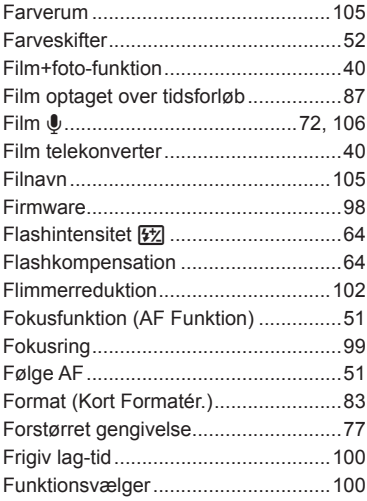

### **G**

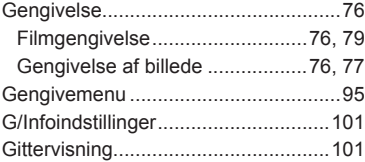

### **H**

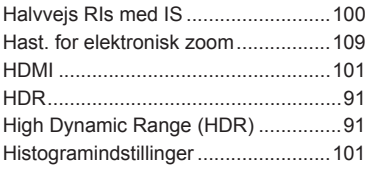

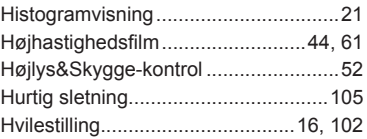

### **I**

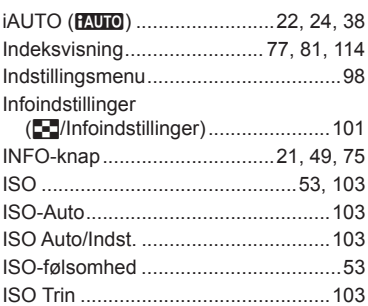

### **J**

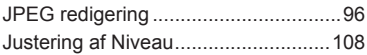

### **K**

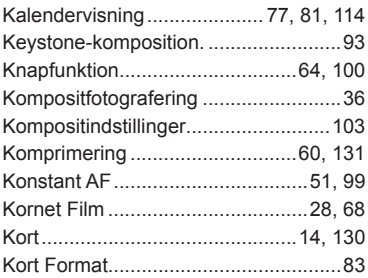

#### **L**

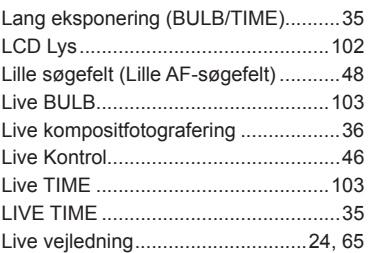

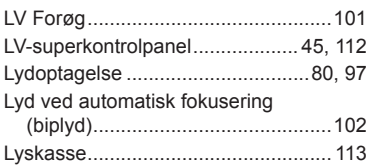

### M

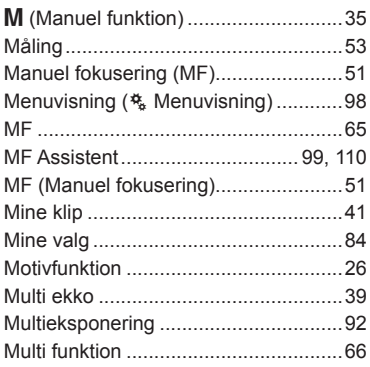

### ${\sf N}$

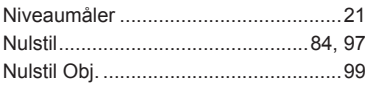

### $\mathsf{o}$

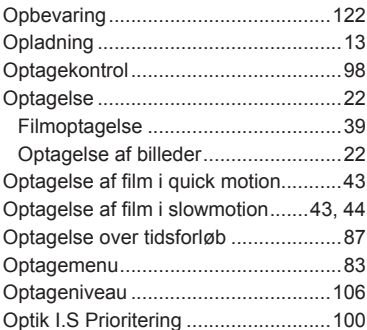

### $\mathsf{P}$

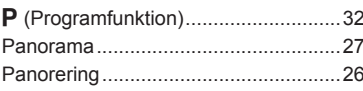

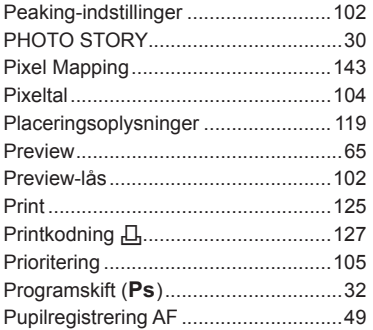

### $\overline{\mathsf{R}}$

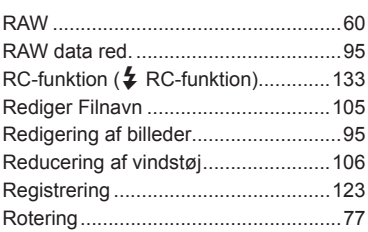

### S

۰

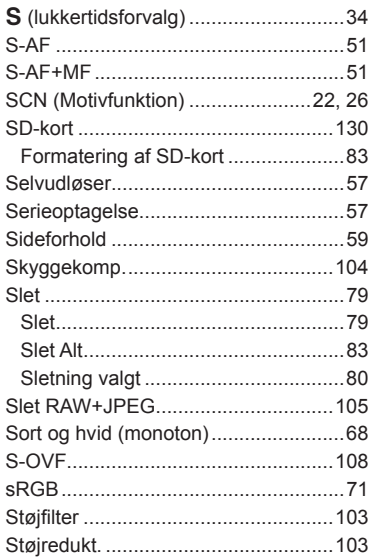

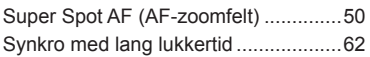

### **T**

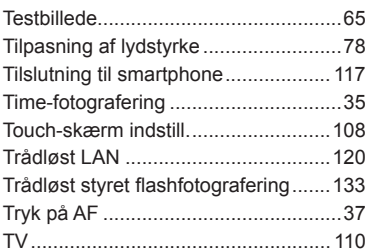

### **U**

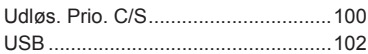

### **V**

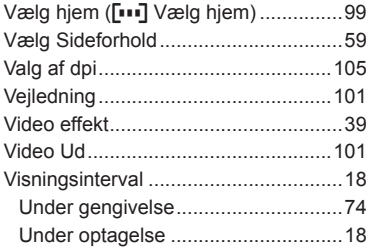

### **W**

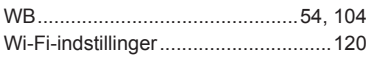

### **Z**

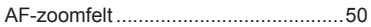

udgivelsesdato 2015.04.

# **OLYMPUS**

http://www.olympus.com/

#### OLYMPUS EUROPA SE & CO. KG

Adresse: Consumer Product Division Wendenstrasse 14-18, 20097 Hamburg, Tyskland Tlf.: +49 40 – 23 77 3-0/Fax: +49 40 – 23 07 61 Vareindlevering: Modul H, Willi-Bleicher Str. 36, 52353 Düren, Tyskland Postadresse: Postfach 10 49 08, 20034 Hamburg, Tyskland

#### **Teknisk kundeservice i Europa:**

Se vores hjemmeside **http://www.olympus-europa.com** eller ring på (OPKALDET ER GRATIS)\*: **00800 – 67 10 83 00**

Gælder for Østrig, Belgien, Tjekkiet, Danmark, Finland, Frankrig, Tyskland, Luxemburg, Holland, Norge, Polen, Portugal, Rusland, Spanien, Sverige, Schweiz, England.

\* Bemærk, at nogle (mobil) telefontjenester/udbydere ikke tillader opkald til +800 numre eller kræver et ekstra forvalg.

I alle andre europæiske lande, der ikke er nævnt ovenfor, samt i tilfælde af vanskeligheder med at komme igennem til ovenstående nummer – brug følgende BETALINGSNUMMER: **+49 40 – 237 73 899.**